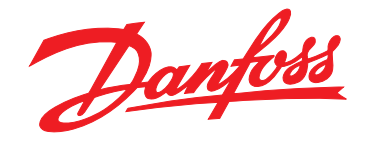

# Инструкции по эксплуатации **VLT<sup>®</sup> Refrigeration Drive FC 103** 1,1-90 кВт

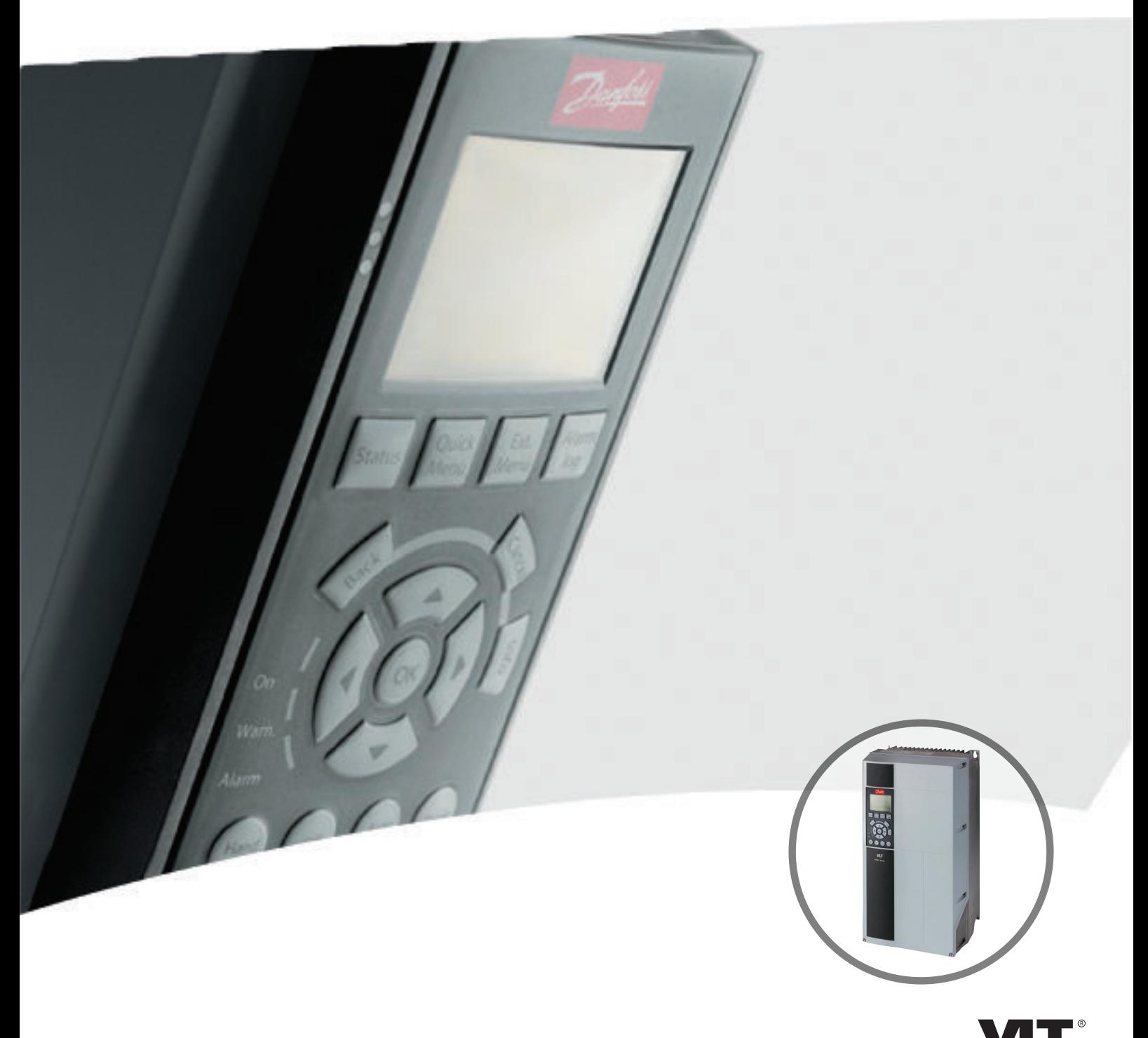

www.danfoss.com/drives

DRIVE

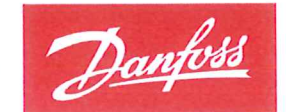

**ENGINEERING**<br>TOMORROW

Danfoss A/S 6430 Nordborg Denmark CVR nr.: 20 16 57 15

Telephone: +45 7488 2222 +45 7449 0949 Fax:

# **EU DECLARATION OF CONFORMITY**

# **Danfoss A/S**

**Danfoss Drives A/S** 

declares under our sole responsibility that the

Product category: Frequency Converter

Type designation(s): FC-103XYYYZZ\*\*\*\*\*\*\*\*\*\*\*\*\*\*\*\*\*\*\*\*\*\*\*\*\*\*\*\*

Character X: N or P

Character YYY: 1K1, 1K5, 2K2, 3K0, 3K7, 4K0, 5K5, 7K5, 11K, 15K, 18K, 22K, 30K, 37K, 45K, 55K, 75K, 90K, 110, 132, 160, 200, 250, 315, 400, 450, 500, 560, 630, 710, 800. Character ZZ: T2, T4, T6, T7

\* may be any number or letter indicating drive options which do not impact this DoC.

The meaning of the 39 characters in the type code string can be found in appendix 00729776.

Covered by this declaration is in conformity with the following directive(s), standard(s) or other normative document(s), provided that the product is used in accordance with our instructions.

### Low Voltage Directive 2014/35/EU

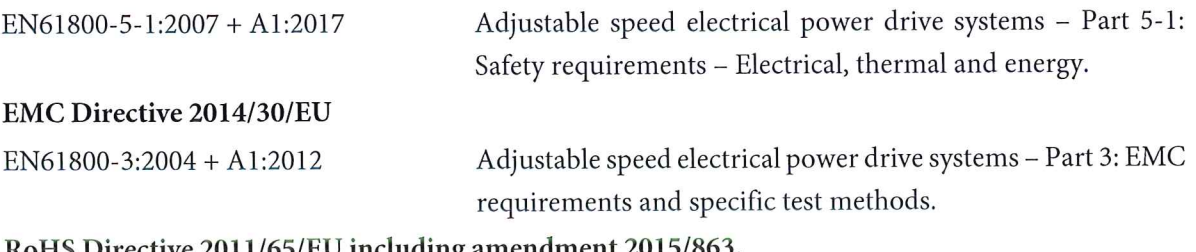

### RoHS Directive 2011/65/EU including amendment 2015/863.

EN63000:2018

Technical documentation for the assessment of electrical and electronic products with respect to the restriction of hazardous substances.

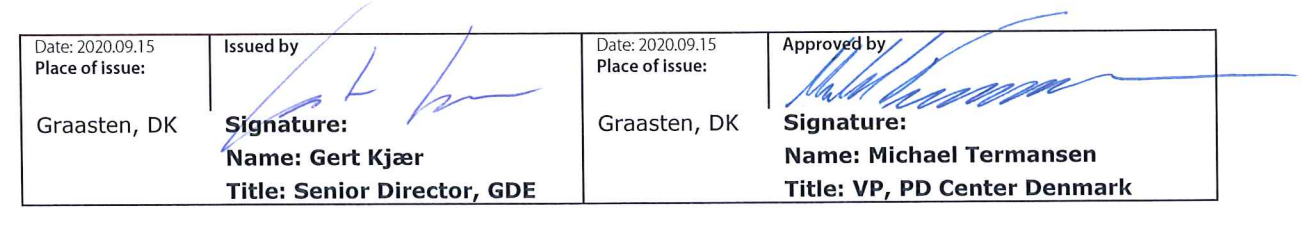

Danfoss only vouches for the correctness of the English version of this declaration. In the event of the declaration being translated into any other language, the translator concerned shall be liable for the correctness of the translation

Danfoss

**Оглавление Инструкции по эксплуатации**

## **Оглавление**

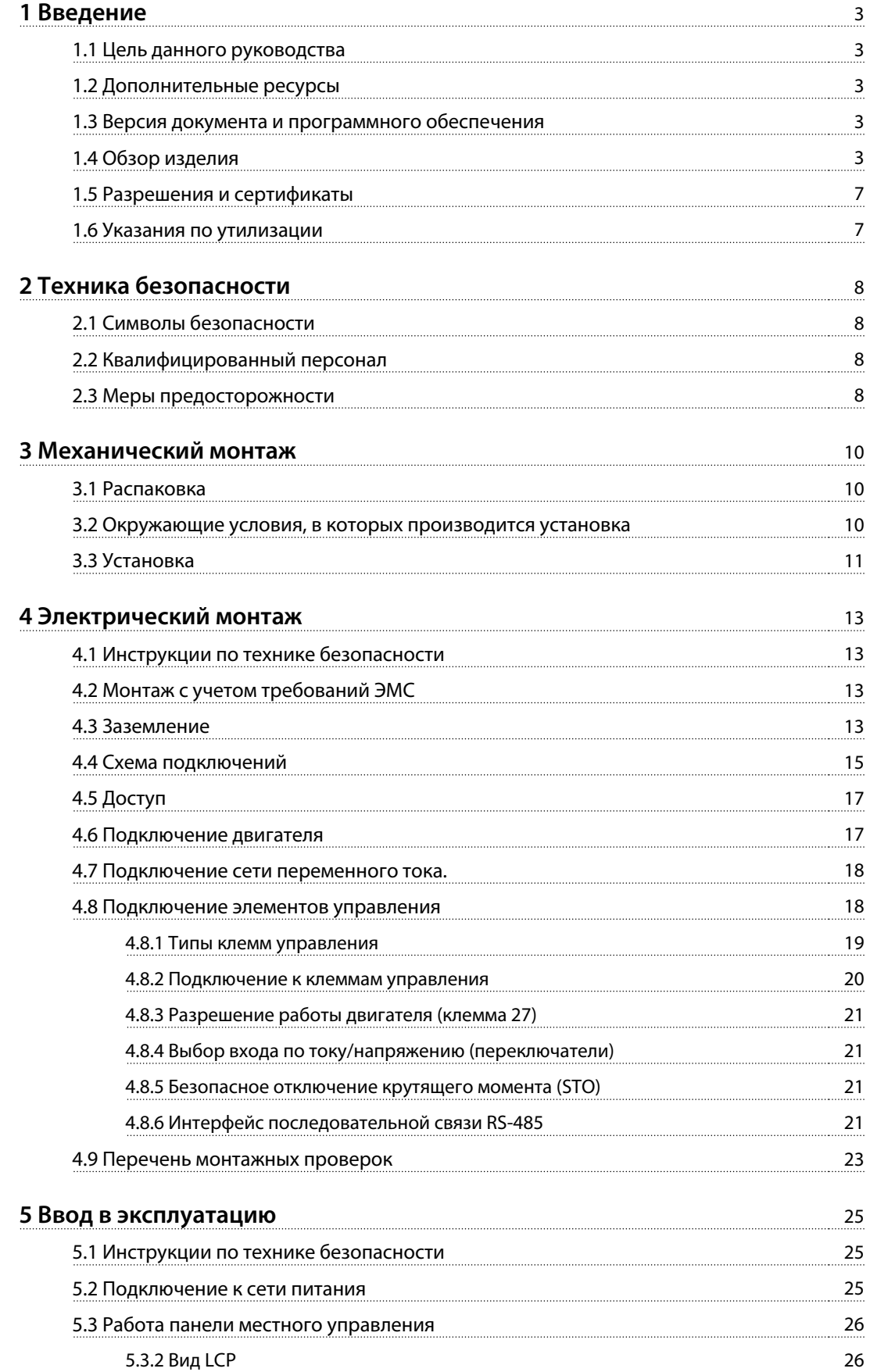

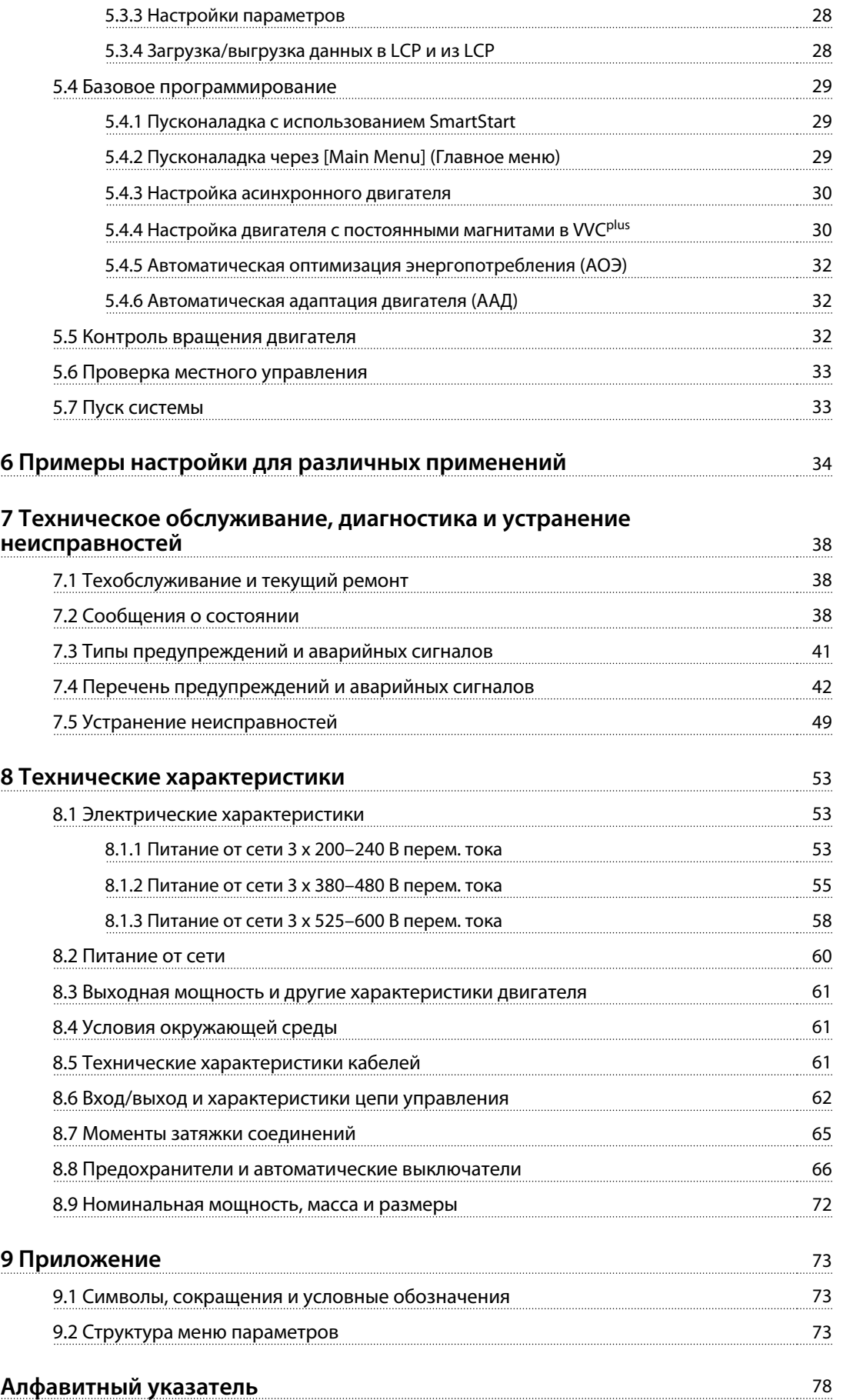

Danfoss

# <span id="page-6-0"></span>1 Введение

# 1.1 Цель данного руководства

Инструкция по эксплуатации содержит информацию, необходимую для безопасного монтажа и ввода в эксплуатацию преобразователя частоты.

Инструкции по эксплуатации предназначены для использования квалифицированным персоналом. Чтобы обеспечить профессиональное и безопасное использование преобразователя частоты, прочтите инструкции по эксплуатации и следуйте им; в частности, обратите внимание на инструкции по технике безопасности и общие предупреждения. Держите эти инструкции по эксплуатации поблизости от преобразователя частоты, чтобы иметь возможность обратиться к ним в любое время.

VLT<sup>®</sup> является зарегистрированным товарным знаком.

## 1.2 Дополнительные ресурсы

Существует дополнительная информация о функциях и программировании преобразователя частоты.

- Руководство по программированию VLT® содержит более подробное описание работы с параметрами и множество примеров применения.
- Руководство по проектированию VLT® содержит подробное описание возможностей, в том числе функциональных, относящихся к проектированию систем управления двигателями.
- Инструкции по эксплуатации для работы с дополнительным оборудованием.

Дополнительные публикации и руководства можно запросить в компании Danfoss, См. www.danfoss.com/ BusinessAreas/DrivesSolutions/Documentations/VLT+Technical +Documentation.htm.

# 1.3 Версия документа и программного обеспечения

Данное руководство регулярно пересматривается и обновляется. Все предложения по его улучшению будут приняты и рассмотрены. В Таблица 1.1 указаны версия документа и соответствующая версия ПО.

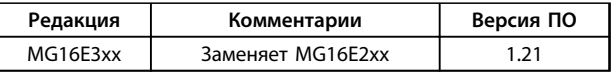

Таблица 1.1 Версия документа и программного обеспечения

# 1.4 Обзор изделия

## 1.4.1 Назначение устройства

Преобразователь частоты представляет собой электронный контроллер электродвигателей, который

- регулирует скорость двигателя в соответствии с сигналами обратной связи системы или в соответствии с дистанционно подаваемыми командами внешних контроллеров. Система силового привода состоит из преобразователя частоты, двигателя и оборудования, приводимого в движение двигателем.
- контроль состояния системы и двигателя.

Преобразователь частоты может также использоваться для защиты двигателя.

В зависимости от конфигурации, преобразователь частоты может использоваться как в автономных приложениях, так и в качестве компонента более крупного устройства или установки.

Преобразователь частоты предназначен для использования в жилых, торговых и производственных средах в соответствии с местными стандартами и законами.

# **УВЕДОМЛЕНИЕ**

В жилых районах эти изделия могут стать причиной радиопомех, и этом в случае может потребоваться принятие соответствующих мер защиты.

Возможное неправильное использование

Не используйте преобразователь частоты в применениях, не соответствующих указанным условиям эксплуатации и требованиям к окружающей среде. Обеспечьте соответствие условиям, указанным в глава 8 Технические характеристики.

**1 1**

Danfoss

# 1.4.2 Покомпонентные изображения

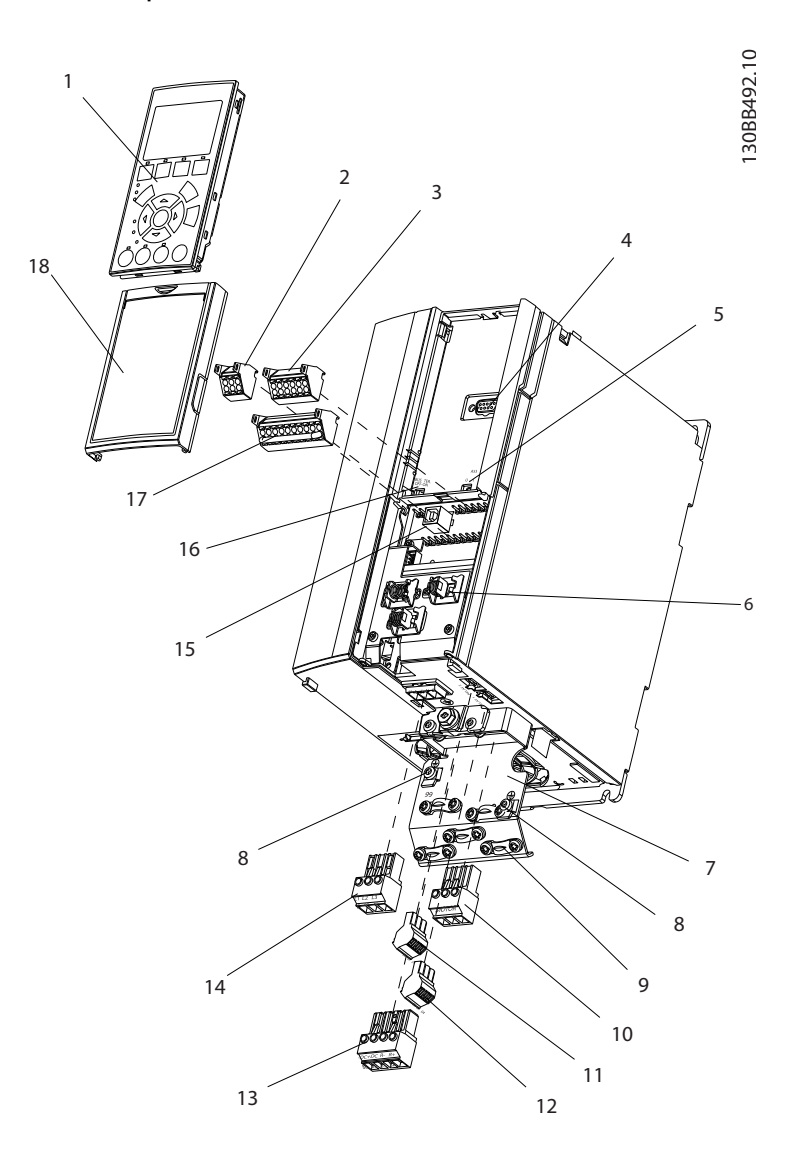

![](_page_7_Picture_121.jpeg)

**Рисунок 1.1 Покомпонентное изображение, корпус типа A, IP20**

**Введение Инструкции по эксплуатации**

![](_page_8_Figure_2.jpeg)

![](_page_8_Picture_156.jpeg)

**Рисунок 1.2 Покомпонентное изображение, типы корпусов B и C, IP55 и IP66**

Danfoss

**1 1**

![](_page_9_Picture_2.jpeg)

## 1.4.3 Блок-схема преобразователя частоты

На Рисунок 1.3 представлена блок-схема внутренних компонентов преобразователя частоты. Описание их функций см. в Таблица 1.2.

![](_page_9_Figure_5.jpeg)

![](_page_9_Picture_348.jpeg)

![](_page_9_Picture_349.jpeg)

![](_page_9_Figure_8.jpeg)

### 1.4.4 Типоразмеры и номинальная мощность корпусов

Типы корпусов и значения номинальной мощности преобразователей частоты см. в [глава 8.9 Номинальная](#page-75-0) [мощность, масса и размеры](#page-75-0).

Danfoss

## <span id="page-10-0"></span>1.5 Разрешения и сертификаты

![](_page_10_Picture_4.jpeg)

**Таблица 1.3 Разрешения и сертификаты**

Имеются и другие разрешения и сертификаты. Обратитесь к партнеру Danfoss в вашем регионе.

Преобразователь частоты удовлетворяет требованиям UL508C, касающимся тепловой памяти. Подробнее см. раздел Тепловая защита двигателя в Руководстве по проектированию.

Сведения об условиях соответствия Европейскому соглашению о международной перевозке опасных грузов по внутренним водным путям (ADN) см. в разделе Установка в соответствии ADN (ADN-compliant Installation) в Руководстве по проектированию.

#### 1.6 Указания по утилизации

![](_page_10_Figure_10.jpeg)

**Таблица 1.4 Указания по утилизации** 

![](_page_11_Picture_2.jpeg)

# <span id="page-11-0"></span>2 Техника безопасности

# 2.1 Символы безопасности

В этом документе используются следующие символы.

# **ВНИМАНИЕ!**

**Указывает на потенциально опасную ситуацию, при которой существует риск летального исхода или серьезных травм.**

# **ПРЕДУПРЕЖДЕНИЕ**

**Указывает на потенциально опасную ситуацию, при которой существует риск получения незначительных травм или травм средней тяжести. Также может использоваться для обозначения потенциально небезопасных действий.**

# **УВЕДОМЛЕНИЕ**

**Указывает на важную информацию, в том числе о такой ситуации, которая может привести к повреждению оборудования или другой собственности.**

### 2.2 Квалифицированный персонал

Правильная и надежная транспортировка, хранение, монтаж, эксплуатация и обслуживание необходимы для беспроблемной и безопасной работы преобразователя частоты. Монтаж и эксплуатация этого оборудования должны выполняться только квалифицированным персоналом.

Квалифицированный персонал определяется как обученный персонал, уполномоченный проводить монтаж, ввод в эксплуатацию и техническое обслуживание оборудования, систем и цепей в соответствии с применимыми законами и правилами. Кроме того, персонал должен хорошо знать инструкции и правила безопасности, описанные в этом документе.

## 2.3 Меры предосторожности

# **ВНИМАНИЕ!**

### **ВЫСОКОЕ НАПРЯЖЕНИЕ**

**Подключенные к сети переменного тока преобразователи частоты находятся под высоким напряжением. Несоблюдение этого требования может привести к летальному исходу или получению серьезных травм.**

**• Монтаж, пусконаладочные работы и обслуживание должны осуществляться только квалифицированным персоналом.**

# **ВНИМАНИЕ!**

### **НЕПРЕДНАМЕРЕННЫЙ ПУСК**

**Если преобразователь частоты подключен к сети переменного тока, двигатель может запуститься в любой момент, что может привести к летальному исходу, получению серьезных травм или к повреждению оборудования или имущества. Двигатель может запуститься с внешнего переключателя, посредством команды по шине последовательной связи, с использованием входного сигнала задания с LCP либо после устранения неисправности.**

- **• Всегда отсоединяйте преобразователь частоты от сети, когда для обеспечения безопасности персонала требуется защита от непреднамеренного пуска.**
- **• Прежде чем программировать параметры, нажмите на LCP кнопку [Off] (Выкл).**
- **• Преобразователь частоты, двигатель и любое подключенное оборудование должны быть в состоянии готовности к работе, когда преобразователь частоты подключен к сети переменного тока.**

![](_page_12_Picture_2.jpeg)

# **ВНИМАНИЕ!**

### **ВРЕМЯ РАЗРЯДКИ**

**В преобразователе частоты установлены конденсаторы постоянного тока, которые остаются заряженными даже после отключения сетевого питания. Несоблюдение такого периода ожидания после отключения питания перед началом обслуживания или ремонтных работ может привести к летальному исходу или серьезным травмам.**

- **1. Остановите двигатель.**
- **2. Отключите сеть переменного тока, двигатели с постоянными магнитами и дистанционно расположенные источники питания сети постоянного тока, в том числе резервные аккумуляторы, ИБП и подключения к сети постоянного тока других преобразователей частоты.**
- **3. Перед выполнением работ по обслуживанию и ремонту следует дождаться полной разрядки конденсаторов. Время ожидания указано в Таблица 2.1.**

![](_page_12_Picture_273.jpeg)

**Таблица 2.1 Время разрядки**

# **ВНИМАНИЕ!**

### **ОПАСНОСТЬ ТОКА УТЕЧКИ**

**Токи утечки превышают 3,5 мА. Неправильное заземление преобразователя частоты может привести к летальному исходу или серьезным травмам.**

**• Правильное заземление оборудования должно быть устроено сертифицированным специалистом-электромонтажником.**

# **ВНИМАНИЕ!**

#### **ОПАСНОЕ ОБОРУДОВАНИЕ**

**Прикосновение к вращающимся валам и электрическому оборудованию может привести к летальному исходу или серьезным травмам.**

- **• Обеспечьте, чтобы монтаж, пусконаладка и техническое обслуживание выполнялись только обученным и квалифицированным персоналом.**
- **• Убедитесь, что электромонтажные работы выполняются в соответствии с государственными и местными электротехническими нормами.**
- **• Соблюдайте процедуры, описанные в настоящем руководстве.**

# **АПРЕДУПРЕЖДЕНИЕ**

#### **САМОВРАЩЕНИЕ**

**Случайное вращение электродвигателей с постоянными магнитами вызывает опасность травм или повреждения оборудования.**

**• Для предотвращения случайного вращения убедитесь, что двигатели с постоянными магнитами заблокированы.**

# **| А**ПРЕДУПРЕЖДЕНИ

**ПОТЕНЦИАЛЬНАЯ ОПАСНОСТЬ В СЛУЧАЕ ВНУТРЕННЕГО ОТКАЗА**

**Опасность травмирования персонала в случае неправильного закрытия преобразователя частоты.**

**• Перед включением в сеть убедитесь, что все защитные крышки установлены на свои места и надежно закреплены.**

Danfoss

# <span id="page-13-0"></span>3 Механический монтаж

#### 3.1 Распаковка

#### 3.1.1 Поставляемые компоненты

Комплектность поставки может отличаться в зависимости от конфигурации изделия.

- Убедитесь, что поставляемое оборудование и сведения на паспортной табличке соответствуют подтвержденному заказу.
- Осмотрите упаковку и преобразователь частоты и убедитесь в отсутствии повреждений, вызванных нарушением правил транспортировки. При наличии любых повреждений предъявите претензии перевозчику. Сохраните поврежденные компоненты до прояснения ситуации.

![](_page_13_Figure_9.jpeg)

CAUTION:

See manual for special condition/mains fuse voir manual de conditions spéciales/fusibles

**WA PNING** Stored charge, wait 4 min.

Charge residuélle, attendez 4 min.

|                | Код типа                                        |  |  |
|----------------|-------------------------------------------------|--|--|
| $\overline{2}$ | Номер заказа                                    |  |  |
| 3              | Серийный номер                                  |  |  |
| 4              | Номинальная мощность                            |  |  |
| 5              | Входное напряжение, частота и ток (при низком/  |  |  |
|                | высоком напряжении)                             |  |  |
| 6              | Выходное напряжение, частота и ток (при низком/ |  |  |
|                | высоком напряжении)                             |  |  |
| 7              | Тип корпуса и номинал IP                        |  |  |
| 8              | Макс. температура окружающей среды              |  |  |
| 9              | Сертификаты                                     |  |  |
| 10             | Время разрядки (предупреждение)                 |  |  |

Рисунок 3.1 Паспортная табличка изделия (пример)

# **УВЕДОМЛЕНИЕ**

Запрещается снимать паспортную табличку с преобразователя частоты (будет утеряна гарантия).

### 3.1.2 Хранение

Обеспечьте выполнение всех требований к хранению. Подробнее см. глава 8.4 Условия окружающей среды.

3.2 Окружающие условия, в которых производится установка

# **УВЕДОМЛЕНИЕ**

В случае установки преобразователя частоты в местах, где в воздухе содержатся капли жидкости, твердые частицы или вызывающие коррозию газы, убедитесь, что номинал IP/тип устройства соответствуют окружающим условиям. Несоблюдение требований к условиям окружающей среды может привести к сокращению срока службы преобразователя частоты. Убедитесь, что требования к влажности воздуха, температуре и высоте над уровнем моря соблюдены.

#### Вибрационные и ударные воздействия

Преобразователь частоты удовлетворяет требованиям, предъявляемым к устройствам, монтируемым на стене или на полу в производственных помещениях, а также в щитах управления, закрепляемых болтами на стене или на полу.

Подробное описание различных окружающих условий см. в глава 8.4 Условия окружающей среды.

![](_page_14_Picture_2.jpeg)

## <span id="page-14-0"></span>3.3 Установка

# **УВЕДОМЛЕНИЕ**

**Ошибка монтажа может привести к перегреву и снижению уровня производительности.**

#### **Охлаждение**

**•** В верхней и нижней части преобразователя следует оставить зазор для доступа воздуха для охлаждения. Требования к зазорам для доступа воздуха см. в Рисунок 3.2.

![](_page_14_Figure_8.jpeg)

**Рисунок 3.2 Свободное пространство для охлаждения верхней и нижней части устройства**

![](_page_14_Picture_261.jpeg)

**Таблица 3.1 Требования к минимальным зазорам для циркуляции воздуха**

#### **Подъем**

- **•** Чтобы определить способ безопасного подъема, проверьте массу устройства, см. [глава 8.9 Номинальная мощность, масса и](#page-75-0) [размеры](#page-75-0).
- **•** Убедитесь, что подъемное устройство подходит для выполнения этой задачи.
- **•** В случае необходимости воспользуйтесь подъемно-транспортным оборудованием, краном или вилочным подъемником с такой номинальной мощностью, которая позволит переместить устройство.
- **•** Для подъема устройства воспользуйтесь транспортными кольцами, если они входят в комплект поставки.

#### **Установка**

- 1. Убедитесь, что место, подготовленное для монтажа, выдержит массу устройства. Преобразователи частоты могут быть установлены без зазора вплотную друг к другу.
- 2. Установите устройство как можно ближе к двигателю. Кабели двигателя должны быть как можно более короткими.
- 3. Для обеспечения надлежащей циркуляции охлаждающего воздуха установите устройство вертикально на устойчивую ровную поверхность или прикрепите к дополнительной задней панели.
- 4. Если на устройстве имеются монтажные отверстия для настенного монтажа, используйте их.

#### **Установка с использованием задней панели и реек**

![](_page_14_Picture_23.jpeg)

**Рисунок 3.3 Правильная установка с использованием задней панели**

# **УВЕДОМЛЕНИЕ**

**При монтаже на рейки требуется задняя панель.**

# **УВЕДОМЛЕНИЕ**

**Корпуса A, B и C допускают установку вплотную друг к другу. Исключение: если используется комплект IP 21, необходимо устроить указанные ниже зазоры между корпусами.**

- **• Для корпусов A2, A3, A4, B3, B4 и C3 минимальный зазор должен быть 50 мм.**
- **• Для корпуса C4 минимальный зазор должен быть 75 мм.**

Danfoss

![](_page_15_Figure_3.jpeg)

![](_page_15_Figure_4.jpeg)

![](_page_15_Figure_5.jpeg)

**Рисунок 3.5 Верхнее и нижнее монтажные отверстия (B4, C3, C4)**

![](_page_16_Picture_2.jpeg)

# <span id="page-16-0"></span>4 Электрический монтаж

### 4.1 Инструкции по технике безопасности

Общие инструкции по технике безопасности см. в [глава 2 Техника безопасности](#page-11-0).

# **ВНИМАНИЕ!**

#### **ИНДУЦИРОВАННОЕ НАПРЯЖЕНИЕ**

**Индуцированное напряжение от выходных кабелей двигателей, проложенных рядом друг с другом, может зарядить конденсаторы оборудования даже при выключенном и изолированном оборудовании. Несоблюдение требований к раздельной прокладке выходных кабелей двигателя может привести к летальному исходу или серьезным травмам.**

- **• Прокладывайте выходные кабели двигателя отдельно или**
- **• используйте экранированные кабели.**

# **АПРЕДУПРЕЖДЕНИЕ**

#### **ОПАСНОСТЬ ПОРАЖЕНИЯ ТОКОМ**

**Преобразователь частоты может вызвать появление постоянного тока в проводнике защитного заземления. Несоблюдение следующих рекомендаций приведет к тому, что RCD не сможет обеспечить необходимую защиту.**

**• Там, где для защиты от поражения электрическим током используется устройство защитного отключения (RCD), на стороне питания разрешается устанавливать RCD только типа B.**

#### **Защита от перегрузки по току**

- **•** В применениях с несколькими двигателями необходимо между преобразователем частоты и двигателем использовать дополнительные защитное оборудование, такое как устройства защиты от короткого замыкания или тепловая защита двигателя.
- **•** Для защиты от короткого замыкания и перегрузки по току должны быть установлены входные предохранители. Если предохранители не устанавливаются производителем, их должен установить специалист во время монтажа. Максимальные номиналы предохранителей см. в [глава 8.8 Предохранители и автоматические](#page-69-0) [выключатели](#page-69-0).

#### **Тип и номинал провода**

- **•** Вся проводка должна соответствовать государственным и местным нормам и правилам в отношении сечения провода и температур окружающей среды.
- **•** Рекомендованный провод подключения питания: Медный провод номиналом не ниже 75 °C.

Рекомендуемые типы и размеры проводов указаны в [глава 8.1 Электрические характеристики](#page-56-0) и [глава 8.5 Технические характеристики кабелей](#page-64-0).

### 4.2 Монтаж с учетом требований ЭМС

Чтобы выполнить монтаж в соответствии с требованиями по ЭМС, следуйте указаниям в глава 4.3 Заземлени[еглава 4.4 Схема подключений](#page-18-0), [глава 4.6 Подключение двигателя](#page-20-0) и [глава 4.8 Подключение элементов управления](#page-21-0).

#### 4.3 Заземление

# **ВНИМАНИЕ! ОПАСНОСТЬ ТОКА УТЕЧКИ**

**Токи утечки превышают 3,5 мА. Неправильно выполненное заземление преобразователя частоты может привести к летальному исходу или серьезным травмам.**

**• Правильное заземление оборудования должно быть устроено сертифицированным специалистом-электромонтажником.**

#### **Электробезопасность**

- **•** Преобразователь частоты должен быть заземлен в соответствии с применимыми стандартами и директивами.
- **•** Для проводки входного питания, двигателя и управляющей проводки используйте отдельные заземляющие провода.
- **•** Запрещается совместно заземлять несколько преобразователей частоты с использованием последовательного подключения.
- **•** Заземляющие провода должны быть как можно более короткими.
- **•** Соблюдайте требования производителя двигателя, относящиеся к его подключению.
- **•** Мин. поперечное сечение кабеля: 10 мм² (или 2 провода заземления номинального сечения, подключенные раздельно).

Danfoss

### **Монтаж в соответствии требованиями ЭМС**

- **•** Создайте электрический контакт между экраном кабеля и корпусом преобразователя частоты с помощью металлических кабельных уплотнений или зажимов, поставляемых с оборудованием (см. [глава 4.6 Подключение](#page-20-0) [двигателя](#page-20-0)).
- **•** Для уменьшения электрических помех используйте многожильный провод.
- **•** Не используйте скруток.

# **УВЕДОМЛЕНИЕ**

## **ВЫРАВНИВАНИЕ ПОТЕНЦИАЛОВ**

**Если потенциал заземления между преобразователем частоты и системой различаются между собой, имеется риск возникновения электрических помех. Установите кабели выравнивания потенциалов между компонентами системы. Рекомендуемое поперечное сечение кабеля: 16 мм².**

### <span id="page-18-0"></span>4.4 Схема подключений

![](_page_18_Figure_3.jpeg)

**Рисунок 4.1 Схема основных подключений**

A = аналоговый, D = цифровой

\*Клемма 37 (опция) используется для функции безопасного отключения крутящего момента. Инструкции по установке функции безопасного отключения крутящего момента см. в Инструкциях по эксплуатации функции безопасного отключения крутящего момента для преобразователей частоты VLT®.

\*\*Не подключайте экран кабеля.

Danfoss

![](_page_19_Picture_2.jpeg)

![](_page_19_Figure_3.jpeg)

![](_page_19_Picture_132.jpeg)

**Рисунок 4.2 Электрическое подключение с учетом требований ЭМС**

# **УВЕДОМЛЕНИЕ**

### **ПОМЕХИ ЭМС**

**В качестве кабелей двигателя и управления используйте экранированные кабели, прокладывая кабели входного питания, двигателя и управления отдельно. Несоблюдение требований к изоляции силовых кабелей, кабелей двигателя и кабелей цепи управления может привести к непредусмотренным ситуациям и снижению эффективности работы оборудования. Минимальное расстояние между кабелями управления, двигателя и питания составляет 200 мм.**

![](_page_20_Picture_2.jpeg)

## <span id="page-20-0"></span>4.5 Доступ

**•** Снимите крышку с помощью отвертки (см. Рисунок 4.3) или ослабив крепежные винты (см. Рисунок 4.4).

![](_page_20_Picture_5.jpeg)

**Рисунок 4.3 Доступ к проводке в корпусах IP20 и IP21**

![](_page_20_Figure_7.jpeg)

**Рисунок 4.4 Доступ к проводке в корпусах IP55 и IP66**

Перед затяжкой крышек см. Таблица 4.1.

| Корпус                                             | <b>IP55</b> | <b>IP66</b> |  |  |  |
|----------------------------------------------------|-------------|-------------|--|--|--|
| A4/A5                                              |             |             |  |  |  |
| B1/B2                                              | 2,2         | 2,2         |  |  |  |
| C1/C2                                              | 2,2         | 2,2         |  |  |  |
| В корпусах А2/А3/В3/В4/С3/С4 нет болтов, требующих |             |             |  |  |  |
| затягивания.                                       |             |             |  |  |  |

**Таблица 4.1 Моменты затяжки для крышек [Н·м]**

### 4.6 Подключение двигателя

# **ВНИМАНИЕ! ИНДУЦИРОВАННОЕ НАПРЯЖЕНИЕ**

**Индуцированное напряжение от выходных кабелей двигателей, проложенных рядом друг с другом, может зарядить конденсаторы оборудования даже при выключенном и изолированном оборудовании. Несоблюдение требований к раздельной прокладке выходных кабелей двигателя может привести к летальному исходу или серьезным травмам.**

- **• Прокладывайте выходные кабели двигателя отдельно или**
- **• используйте экранированные кабели.**
- **•** Используйте кабель размера, рекомендуемого государственными и местными нормами электробезопасности. Сведения о максимальных размерах проводов см. в [глава 8.1 Электрические характеристики](#page-56-0).
- **•** Соблюдайте требования производителя двигателя, относящиеся к его подключению.
- **•** Заглушки проводки двигателя или панели доступа имеются на дне корпусов, соответствующих стандарту IP21 (NEMA1/12) и выше.
- **•** Запрещается подключать пусковое устройство или устройство переключения полярности (например двигатель Даландера или асинхронный электродвигатель с контактными кольцами) между преобразователем частоты и двигателем.

#### **Процедура**

- 1. Зачистите часть внешней изоляции кабеля.
- 2. Поместите зачищенный провод под кабельный зажим, чтобы установить механический и электрический контакт между экраном кабеля и землей.
- 3. Подключите кабель заземления к ближайшей клемме заземления в соответствии с инструкциями по заземлению в [глава 4.3 Заземление](#page-16-0), см. [Рисунок 4.5](#page-21-0).
- 4. Подключите проводку трехфазного двигателя к клеммам 96 (U), 97 (V) и 98 (W), см. [Рисунок 4.5](#page-21-0).
- 5. Затяните клеммы в соответствии с данными в [глава 8.7 Моменты затяжки соединений](#page-68-0).

**4 4**

![](_page_21_Picture_2.jpeg)

<span id="page-21-0"></span>![](_page_21_Picture_3.jpeg)

**Рисунок 4.5 Подключение двигателя**

На Рисунок 4.6 показано подключение сетевого питания, двигателя и заземления для базовых преобразователей частоты. Фактические конфигурации отличаются для разных типов устройств и дополнительного оборудования.

![](_page_21_Figure_6.jpeg)

**Рисунок 4.6 Пример подключения кабелей двигателя, силовых кабелей и заземления**

#### 4.7 Подключение сети переменного тока.

- **•** Размер проводов зависит от входного тока преобразователя частоты. Сведения о максимальных размерах проводов см. в [глава 8.1 Электрические характеристики](#page-56-0).
- **•** Используйте кабель размера, рекомендуемого государственными и местными нормами электробезопасности.

#### **Процедура**

- 1. Подключите провода 3-фазного входного питания переменного тока к клеммам L1, L2 и L3 (см. Рисунок 4.6).
- 2. В зависимости от конфигурации оборудования входное питание подключается к силовым входным клеммам или к входному разъединителю.
- 3. Заземлите кабель в соответствии с инструкциями по заземлению в [глава 4.3 Заземление](#page-16-0).
- 4. При питании от сети, изолированной от земли (IT-сеть или плавающий треугольник) или от сети TT/TN-S с заземленной ветвью (заземленный треугольник), установите для пар. 14-50 Фильтр ВЧ-помех значение [0] Выкл. во избежание повреждения промежуточной цепи и для уменьшения емкостных токов на землю согласно стандарту IEC 61800-3.

### 4.8 Подключение элементов управления

- **•** Необходимо изолировать провода подключения элементов управления от высоковольтных компонентов преобразователя частоты.
- **•** Если преобразователь частоты подключен к термистору, провода цепи управления данного термистора должны быть экранированы и иметь усиленную/двойную изоляцию. Рекомендуется использовать источник питания 24 В пост. тока.

![](_page_22_Picture_2.jpeg)

# <span id="page-22-0"></span>4.8.1 Типы клемм управления

На Рисунок 4.7 и Рисунок 4.8 показаны съемные разъемы преобразователя частоты. Функции клемм и настройки по умолчанию приведены в Таблица 4.2.

![](_page_22_Figure_5.jpeg)

**Рисунок 4.7 Расположение клемм управления**

![](_page_22_Figure_7.jpeg)

**Рисунок 4.8 Номера клемм**

- **• Разъем 1** содержит четыре программируемые клеммы цифровых входов, две дополнительные цифровые клеммы, программируемые для использования с цифровыми входами либо цифровыми выходами, клемму питания 24 В пост. тока и общую клемму для дополнительного пользовательского источника питания 24 В пост. тока.
- **• Разъем 2** содержит клеммы (+) 68 и (-) 69 для интерфейса последовательной связи RS-485.
- **• Разъем 3** содержит два аналоговых входа, один аналоговый выход, клемму питания 10 В пост. тока и общие клеммы для входов и выходов.
- **• Разъем 4** представляет собой порт USB для использования с Средство конфигурирования MCT 10.

![](_page_22_Picture_379.jpeg)

٦

<span id="page-23-0"></span>![](_page_23_Picture_300.jpeg)

**Таблица 4.2 Описание клемм**

#### **Дополнительные клеммы:**

- **•** 2 выхода реле типа Form C. Расположение выходов зависит от конфигурации преобразователя частоты.
- **•** Клеммы, расположенные на встроенном дополнительном оборудовании. См. руководство к соответствующему дополнительному оборудованию.

### 4.8.2 Подключение к клеммам управления

Для облегчения монтажа разъемы клемм управления можно отсоединять от преобразователя частоты, как показано на [Рисунок 4.7](#page-22-0).

# **УВЕДОМЛЕНИЕ**

**Для сведения помех к минимуму провода цепи управления должны быть как можно более короткими и должны быть проложены отдельно от высоковольтных кабелей.**

1. Разомкните контакт, вставив небольшую отвертку в прорезь, расположенную над контактом, и подтолкнув отвертку немного вверх.

![](_page_23_Figure_13.jpeg)

**Рисунок 4.9 Подключение проводов цепи управления**

- 2. Вставьте зачищенный управляющий провод в контакт.
- 3. Выньте отвертку для фиксации провода управления в контакте.
- 4. Убедитесь в том, что контакт надежно закреплен. Слабый контакт может привести к сбоям в работе оборудования или к снижению рабочих характеристик.

Размеры проводки для клемм управления см. в [глава 8.5 Технические характеристики кабелей](#page-64-0), а типовые подключения элементов управления — в [глава 6 Примеры настройки для различных применений](#page-37-0).

![](_page_24_Picture_2.jpeg)

<span id="page-24-0"></span>Между клеммами 12 (или 13) и 27 может понадобиться перемычка для работы преобразователя частоты с запрограммированными значениями заводских настроек по умолчанию.

- **•** Клемма 27 цифрового выхода служит для получения команды внешней блокировки 24 В постоянного тока. Во многих случаях применения пользователь подключает внешнее устройство блокировки к клемме 27.
- **•** Если устройство блокировки отсутствует, соедините перемычкой клемму управления 12 (рекомендуется) или 13 с клеммой 27. Это позволит передать внутренний сигнал 24 В на клемму 27.
- **•** При отображении в строке состояния в нижней части LCP надписи AUTO REMOTE COAST (АВТОМАТИЧЕСКИЙ УДАЛЕННЫЙ СИГНАЛ ОСТАНОВА ВЫБЕГОМ) устройство готово к работе, но не хватает входного сигнала на клемме 27.
- **•** При заводской установке дополнительного оборудования с подключением на клемму 27 не удаляйте эту проводку.

# **УВЕДОМЛЕНИЕ**

**Преобразователь частоты не может работать без сигнала на клемме 27, за исключением случаев, когда клемма 27 перепрограммирована.**

### 4.8.4 Выбор входа по току/напряжению (переключатели)

Клеммы аналоговых входов 53 и 54 можно назначить как для работы с входными сигналами напряжения (0–10 В), так и с входными сигналами тока (0/4–20 мА)

#### **Значения параметров по умолчанию**

- **•** Клемма 53: сигнал обратной связи в разомкнутом контуре (см. 16-61 Клемма 53, настройка переключателя).
- **•** Клемма 54: сигнал обратной связи в замкнутом контуре (см. 16-63 Клемма 54, настройка переключателя).

# **УВЕДОМЛЕНИЕ**

**Перед изменением положения переключателя отключите преобразователь частоты от сети.**

- 1. Снимите панель местного управления (см. Рисунок 4.10).
- 2. Снимите любое дополнительное оборудование, закрывающее переключатели.
- 3. Для выбора типа сигнала используются переключатели A53 и A54. U используется для выбора напряжения, I — для выбора тока.

![](_page_24_Figure_21.jpeg)

**Рисунок 4.10 Расположение переключателей клемм 53 и 54**

# 4.8.5 Безопасное отключение крутящего момента (STO)

Для работы функции безопасного отключения крутящего момента необходимо наличие дополнительной проводки для преобразователя частоты, подробнее см. Инструкции по эксплуатации функции безопасного отключения крутящего момента для преобразователей частоты Danfoss VLT®.

### 4.8.6 Интерфейс последовательной связи RS-485

Подключите провода интерфейса последовательной связи RS-485 к клеммам (+) 68 и (-) 69.

- **•** Рекомендуется использовать экранированный кабель последовательной связи.
- **•** Правильное устройство заземления см. в [глава 4.3 Заземление](#page-16-0).

130BD530.10

![](_page_25_Picture_2.jpeg)

Рисунок 4.11 Схема подключения проводов последовательной связи

Для базовой настройки последовательной связи выберите следующие параметры:

- $1.$ Тип протокола в 8-30 Протокол.
- $2.$ Адрес преобразователя частоты в 8-31 Адрес.
- $3<sub>1</sub>$ Скорость передачи в 8-32 Скорость передачи данных.
- Протоколы связи встроены в преобразователь частоты.
	- $[0]$  FC
	- $[1]$  FC/MC
	- [2] Modbus RTU
	- [3] Metasys N2
	- [9] Опц FC
- Функции можно программировать удаленно с использованием программного обеспечения протокола и подключения RS-485 либо через группу параметров 8-\*\* Связь и доп. устр.
- Выбор конкретного протокола связи приводит к изменению параметров, заданных по умолчанию, для соблюдения спецификаций данного протокола и активации специализированных параметров этого протокола.
- В преобразователь частоты можно устанавливать дополнительные платы для поддержки дополнительных протоколов связи. Инструкция по установке и эксплуатации дополнительных плат находится в документации к ним.

Danfoss

Danfoss

## <span id="page-26-0"></span>4.9 Перечень монтажных проверок

Перед включением устройства в сеть проведите полный осмотр системы, как описано в Таблица 4.3. После завершения каждой проверки сделайте соответствующую отметку в списке.

![](_page_26_Picture_33.jpeg)

Таблица 4.3 Перечень монтажных проверок

Danfoss

# **ДАПРЕДУПРЕЖДЕНИЕ**

**ПОТЕНЦИАЛЬНАЯ ОПАСНОСТЬ В СЛУЧАЕ ВНУТРЕННЕГО ОТКАЗА Опасность травмирования персонала в случае**

**неправильного закрытия преобразователя частоты.**

**• Перед включением в сеть убедитесь, что все защитные крышки установлены на свои места и надежно закреплены.**

![](_page_28_Picture_2.jpeg)

# <span id="page-28-0"></span>5 Ввод в эксплуатацию

## 5.1 Инструкции по технике безопасности

Общие инструкции по технике безопасности см. в [глава 2 Техника безопасности](#page-11-0).

# **ВНИМАНИЕ!**

### **ВЫСОКОЕ НАПРЯЖЕНИЕ!**

**Подключенные к сети переменного тока преобразователи частоты находятся под высоким напряжением. Несоблюдение этого требования может привести к летальному исходу или получению серьезных травм.**

**• Монтаж, пусконаладочные работы и обслуживание должны осуществляться только квалифицированным персоналом.**

#### **Перед подключением к сети питания:**

- 1. Закройте крышку надлежащим образом.
- 2. Убедитесь, что все кабельные уплотнения надежно затянуты.
- 3. Убедитесь, что входное питание устройства ВЫКЛЮЧЕНО и заблокировано. Разъединители преобразователя частоты сами по себе не являются достаточным средством изоляции входного питания.
- 4. Убедитесь, что на входных клеммах L1 (91), L2 (92), и L3 (93), а также в линиях «фаза – фаза» и «фаза – земля» отсутствует напряжение.
- 5. Убедитесь в отсутствии напряжения на выходных клеммах 96 (U), 97 (V), and 98 (W), а также в линиях «фаза-фаза» и «фаза-земля».
- 6. Убедитесь в цельности цепи электродвигателя, измерив значение сопротивления в точках U–V (96–97), V–W (97–98) и W–U (98–96).
- 7. Убедитесь в надлежащем заземлении преобразователя частоты и двигателя.
- 8. Осмотрите преобразователь частоты на предмет надежного подключения к клеммам.
- 9. Убедитесь, что напряжение питания соответствует напряжению преобразователя частоты и двигателя.

### 5.2 Подключение к сети питания

# **ВНИМАНИЕ!**

### **НЕПРЕДНАМЕРЕННЫЙ ПУСК**

**Если преобразователь частоты подключен к сети переменного тока, двигатель может запуститься в любой момент, что может привести к летальному исходу, получению серьезных травм или к повреждению оборудования или имущества. Двигатель может запуститься с внешнего переключателя, посредством команды по шине последовательной связи, с использованием входного сигнала задания с LCP либо после устранения неисправности.**

- **• Всегда отсоединяйте преобразователь частоты от сети, когда для обеспечения безопасности персонала требуется защита от непреднамеренного пуска.**
- **• Прежде чем программировать параметры, нажмите на LCP кнопку [Off] (Выкл.).**
- **• Преобразователь частоты, двигатель и любое подключенное оборудование должны быть в состоянии готовности к работе, когда преобразователь частоты подключен к сети переменного тока.**

Подайте напряжение на преобразователь частоты, выполнив следующие действия.

- 1. Убедитесь, что входное напряжение находится в пределах 3 % от номинального. В противном случае следует откорректировать входное напряжение перед выполнением дальнейших действий. Повторите процедуру после корректировки напряжения.
- 2. Убедитесь, что все подключения дополнительного оборудования, при его наличии, соответствуют сфере его применения.
- 3. Убедитесь, что все регуляторы оператора переведены в положение ВЫКЛ. Двери панели должны быть закрыты, либо должна быть установлена крышка.
- 4. Подключите питание к устройству. НE запускайте преобразователь частоты на данном этапе. Если используются разъединители, переведите их в положение ВКЛ. для подачи питания на преобразователь частоты.

# <span id="page-29-0"></span>**УВЕДОМЛЕНИЕ**

**Если в строке состояния в нижней части LCP отображается сообщение AUTO REMOTE COASTING (Автоматический удаленный сигнал останова выбегом) или Аварийный сигнал 60, Внешн.блокировка, устройство готово к работе, но не хватает входного сигнала на клемме, например, 27. Подробнее см. в [глава 4.8.3 Разрешение работы двигателя \(клемма](#page-24-0) [27\)](#page-24-0).**

### 5.3 Работа панели местного управления

### 5.3.1 Панель местного управления

Панель местного управления (LCP) представляет собой комбинацию дисплея и клавиатуры и расположена на передней части преобразователя.

#### **LCP выполняет несколько пользовательских функций:**

- **•** Пуск, останов и регулирование скорости в режиме местного управления.
- **•** Отображение рабочих данных, состояния, предупреждений и оповещений.
- **•** Программирование функций преобразователя частоты.
- **•** Ручной сброс преобразователя частоты после сбоя, если автоматический сброс отключен.

# **УВЕДОМЛЕНИЕ**

**Для использования ПК в процессе ввода в эксплуатацию установите Средство конфигурирования MCT 10. Это программное обеспечение можно загрузить из Интернета (базовая версия) или заказать с использованием номера для заказа 130B1000 (версия с расширенными возможностями). Для получения дополнительных сведений и загрузки ПО см. [www.danfoss.com/BusinessAreas/DrivesSolutions/](http://www.danfoss.com/BusinessAreas/DrivesSolutions/Software+MCT10/MCT10+Downloads.htm) [Software+MCT10/MCT10+Downloads.htm](http://www.danfoss.com/BusinessAreas/DrivesSolutions/Software+MCT10/MCT10+Downloads.htm).**

### 5.3.2 Вид LCP

LCP разделена на четыре функциональные зоны (см. Рисунок 5.1).

- A. Область экрана
- B. Кнопки меню дисплея
- C. Навигационные кнопки и световые индикаторы (светодиоды)
- D. Кнопки управления и сброса

![](_page_29_Figure_20.jpeg)

Danfoss

**Рисунок 5.1 Панель местного управления (LCP)**

#### **A. Область экрана**

Дисплей включается при подключении преобразователя частоты к сети питания, клемме шины постоянного тока или внешнему источнику питания 24 В.

Отображаемая на LCP информация может быть настроена в соответствии с требованиями конкретного применения. Выберите дополнительное оборудование в быстром меню Q3-13 Настройки дисплея.

|   |     | Выноска   Дисплей   Номер параметра | Настройка по      |
|---|-----|-------------------------------------|-------------------|
|   |     |                                     | умолчанию         |
|   | 1.1 | $0 - 20$                            | Задание, %        |
|   | 1.2 | $0 - 21$                            | Ток двигателя     |
| 3 | 1.3 | $0 - 22$                            | Мощность [кВт]    |
| 4 |     | $0 - 23$                            | Частота           |
| 5 | 3   | $0 - 24$                            | Счетчик киловатт- |
|   |     |                                     | часов             |

**Таблица 5.1 Пояснения к Рисунок 5.1 Область экрана**

#### **B. Кнопки меню дисплея**

Кнопки меню обеспечивают доступ к установке параметров, позволяют переключать режимы дисплея состояния во время работы и просматривать данные журнала отказов.

![](_page_30_Picture_441.jpeg)

**Таблица 5.2 Пояснения к [Рисунок 5.1](#page-29-0) Кнопки меню дисплея**

#### **C. Кнопки навигации и световые индикаторы (светодиоды).**

Кнопки навигации используются для программирования функций и перемещения курсора на дисплее. При помощи навигационных кнопок можно также контролировать скорость в режиме местного (ручного) управления. В этой зоне также расположены три световых индикатора состояния преобразователя частоты.

![](_page_30_Picture_442.jpeg)

**Таблица 5.3 Пояснения к [Рисунок 5.1](#page-29-0) Навигационные кнопки**

![](_page_30_Picture_443.jpeg)

**Таблица 5.4 Пояснения к [Рисунок 5.1](#page-29-0) Световые индикаторы (светодиоды)**

#### **D. Кнопки управления и светодиоды**

Кнопки управления находятся в нижней части LCP.

![](_page_30_Picture_444.jpeg)

**Таблица 5.5 Пояснения к [Рисунок 5.1](#page-29-0) Кнопки управления и кнопка сброса**

![](_page_31_Picture_2.jpeg)

# <span id="page-31-0"></span>**УВЕДОМЛЕНИЕ**

Контрастность дисплея можно отрегулировать путем одновременного нажатия кнопок [Status] (Состояние) и [ $\blacktriangle$ ]/[ $\blacktriangledown$ ].

## 5.3.3 Настройки параметров

Правильное программирование устройства согласно применению зачастую подразумевает настройку функций в нескольких связанных между собой параметрах. Сведения о параметрах см. в глава 9.2 Структура меню параметров.

Данные программирования хранятся внутри преобразователя частоты.

- Данные можно загрузить в память LCP как резервную копию.
- Для загрузки данных в другой преобразователь частоты подключите к нему LCP и загрузите хранящиеся настройки.
- Возврат преобразователя частоты к настройкам по умолчанию не приводит к изменению данных, хранящихся в памяти LCP.
- 5.3.4 Загрузка/выгрузка данных в LCP и из LCP
	- $1<sup>1</sup>$ Нажмите [Off] (Выкл.) для остановки двигателя перед загрузкой или выгрузкой данных.
	- $2.$ Нажатием кнопки [Main Menu] (Главное меню) перейдите в главное меню, выберите 0-50 Копирование с LCP и нажмите кнопку [ОК].
	- $\overline{3}$ . Выберите [1] Все в LCP, чтобы загрузить данные в LCP или [2] Все из LCP, чтобы загрузить данные из LCP.
	- $\overline{4}$ . Нажмите [ОК]. Индикатор выполнения операции показывает процесс загрузки/ выгрузки.
	- 5. Нажмите [Hand On] (Ручной пуск) или [Auto On] (Автоматический пуск) для возврата к нормальному режиму работы.

### 5.3.5 Изменение настроек параметров

Значения параметров можно просматривать и изменять через [Quick Menu] (Быстрое меню) или [Main Menu] (Главное меню). Кнопка [Quick Menu] (Быстрое меню) обеспечивает доступ только к ограниченному числу параметров.

- $\mathbf{1}$ . Нажмите кнопку [Quick Menu] (Быстрое меню) или [Main Menu] (Главное меню) на LCP.
- $2.$ Для перехода между группами параметров используйте кнопки со стрелками [▲] [▼]. Нажмите [ОК], чтобы выбрать группу.
- $\overline{3}$ . Для перехода между параметрами используйте кнопки со стрелками [▲] [▼]. Для выбора параметра нажмите [ОК].
- 4. Для изменения значения параметра нажимайте кнопки со стрелками [▲] [▼].
- 5. Для перехода между разрядами в числовых значениях параметров используйте кнопки со стрелками [◄] [▶] в режиме редактирования параметра.
- Чтобы принять новое значение, нажмите 6. кнопку [ОК].
- 7. Двойное нажатие кнопки [Back] (Назад) позволяет перейти в меню Status (Состояние), а нажатие кнопки [Main Menu] (Главное меню) позволяет перейти в главное меню.

#### Просмотр изменений

В быстром меню Q5 - Changes Made (Выполненные изменения) отображаются все параметры, которые были изменены по сравнению с заводскими настройками.

- В этом списке показаны только параметры, которые были изменены в изменяемом в настоящее время наборе.
- Параметры, которые были сброшены к значениям по умолчанию, не указаны.
- Сообщение *Empty* указывает, что измененных параметров нет.
- 5.3.6 Восстановление настроек по умолчанию

# **УВЕДОМЛЕНИЕ**

Существует риск потери запрограммированных параметров, данных двигателя, параметров локализации и записей мониторинга и восстановления всех параметров до значений по умолчанию. Перед инициализацией выгрузите данные в LCP, чтобы иметь их резервную копию.

Восстановление настроек по умолчанию для параметров преобразователя частоты выполняется путем инициализации преобразователя частоты. Инициализация осуществляется через пар. 14-22 Режим работы (рекомендуется) или вручную.

- <span id="page-32-0"></span>**•** При инициализации с использованием 14-22 Режим работы не сбрасываются данные преобразователя частоты, такие как часы работы, параметры последовательной связи, настройки персонального меню, журнал регистрации отказов, журнал аварийных сигналов и прочие функции мониторинга.
- **•** Инициализация вручную аннулирует все данные двигателя, программирования, локализации и мониторинга и восстанавливает настройки по умолчанию.

#### **Рекомендуемый порядок инициализации, с применением 14-22 Режим работы**

- 1. Дважды нажмите [Main Menu] (Главное меню) для доступа к параметрам
- 2. Прокрутите меню до строки 14-22 Режим работы и нажмите [ОК].
- 3. Выберите Инициализация и нажмите [OK].
- 4. Отключите электропитание преобразователя и подождите, пока не погаснет дисплей.
- 5. Подключите питание к устройству.

В ходе запуска установки параметров восстанавливаются до заводских. Это может занять немного больше времени, чем обычно.

- 6. На дисплее отображается Аварийный сигнал 80.
- 7. Нажмите [Reset] (Сброс) для возврата в рабочий режим.

### **Процедура при инициализации вручную**

- 1. Отключите электропитание преобразователя и подождите, пока не погаснет дисплей.
- 2. Нажмите и удерживайте кнопки [Status] (Состояние), [Main Menu] (Главное меню) и [OK] и одновременно включите устройство в сеть (приблизительно 5 с или пока не послышится щелчок и вентилятор не начнет работать).

Во время запуска по умолчанию восстанавливаются заводские настройки. Это может занять немного больше времени, чем обычно.

При ручной инициализации сброс следующей информации в преобразователе частоты не выполняется.

- **•** 15-00 Время работы в часах
- **•** 15-03 Кол-во включений питания
- **•** 15-04 Кол-во перегревов
- **•** 15-05 Кол-во перенапряжений

# 5.4 Базовое программирование

## 5.4.1 Пусконаладка с использованием **SmartStart**

Мастер SmartStart позволяет быстро настроить основные параметры двигателя и приложения.

- **•** При первом включении питания или после инициализации преобразователя частоты SmartStart запускается автоматически.
- **•** Следуйте инструкциям на экране до завершения пусконаладки преобразователя частоты. Чтобы запустить SmartStart повторно, выберите соответствующую команду в быстром меню Q4 - SmartStart.
- **•** В случае пусконаладки без использования мастера SmartStart см. глава 5.4.2 Пусконаладка через [Main Menu] (Главное меню) или Руководство по программированию.

# **УВЕДОМЛЕНИЕ**

**Для настройки с применением SmartStart необходимо знать характеристики двигателя. Требуемые данные обычно можно найти на паспортной табличке двигателя.**

## 5.4.2 Пусконаладка через [Main Menu] (Главное меню)

Рекомендуемые значения параметров предназначены для запуска и проверки устройства. Настройки для конкретных применений могут отличаться.

Вводите данные при ВКЛЮЧЕННОМ питании, но до включения преобразователя частоты.

- 1. Нажмите кнопку [Main Menu] (Главное меню) на LCP.
- 2. Используйте кнопки навигации для выбора группы параметров 0-\*\* Управл./отображ. и нажмите [OK].

![](_page_32_Figure_36.jpeg)

**Рисунок 5.2 Main Menu (Главное меню)**

<span id="page-33-0"></span>3. С помощью навигационных кнопок выберите группу параметров 0-0\* Основные настройки и нажмите [OK].

![](_page_33_Picture_429.jpeg)

**Рисунок 5.3 Управл./Отображ.**

4. С помощью навигационных кнопок перейдите к 0-03 Региональные установки и нажмите [ОК].

![](_page_33_Picture_430.jpeg)

**Рисунок 5.4 Основные настройки**

- 5. С помощью навигационных кнопок выберите [0] Международные или [1] Северная Америка и нажмите [OK]. (При этом изменяются значения по умолчанию для целого ряда основных параметров.)
- 6. Нажмите кнопку [Main Menu] (Главное меню) на LCP.
- 7. С помощью навигационных кнопок перейдите к 0-01 Язык.
- 8. Выберите язык и нажмите [OK].
- 9. Если между клеммами управления 12 и 27 установлена перемычка, оставьте для параметра 5-12 Клемма 27, цифровой вход значение по умолчанию. В противном случае выберите для параметра 5-12 Клемма 27, цифровой вход значение Не используется.
- 10. 3-02 Мин. задание
- 11. 3-03 Максимальное задание
- 12. 3-41 Время разгона 1
- 13. 3-42 Время замедления 1
- 14. 3-13 Место задания. Cвязанное Ручн/Авто, Местное, Дистанционное.

### 5.4.3 Настройка асинхронного двигателя

Введите данные двигателя в параметре 1-20 Мощность двигателя [кВт] или в параметрах с 1-21 Мощность двигателя [л.с.] по 1-25 Номинальная скорость двигателя. Эту информацию можно найти на паспортной табличке двигателя.

- 1. 1-20 Мощность двигателя [кВт] или 1-21 Мощность двигателя [л.с.]
- 2. 1-22 Напряжение двигателя
- 3. 1-23 Частота двигателя
- 4. 1-24 Ток двигателя
- 5. 1-25 Номинальная скорость двигателя

## 5.4.4 Настройка двигателя с постоянными магнитами в VVC<sup>plus</sup>

# **УВЕДОМЛЕНИЕ**

**Для работы с вентиляторами и насосами следует использовать только двигатели с постоянными магнитами.**

#### **Шаги первоначального программирования**

- 1. Активируйте двигатель с постоянными магнитами, выбрав для пар. 1-10 Конструкция двигателя значение [1] Неявноп. с пост. магн
- 2. Установите для 0-02 Единица измер. скор. вращ. двигат. значение [0] об/мин.

#### **Программирование данных двигателя**

После выбора двигателя с постоянными магнитами в 1-10 Конструкция двигателя станут активными параметры этих двигателей в группах параметров 1-2\* Данные двигателя, 1-3\* Доп. данн.двигателя и 1-4\*. Данные, необходимые для настройки этих параметров, можно найти на паспортной табличке и в технических данных двигателя.

Программируйте приведенные ниже параметры в указанном порядке.

- 1. 1-24 Ток двигателя
- 2. 1-26 Длительный ном. момент двигателя
- 3. 1-25 Номинальная скорость двигателя
- 4. 1-39 Число полюсов двигателя
- 5. 1-30 Сопротивление статора (Rs) Введите сопротивление обмотки статора между линией и общей точкой (Rs). Когда доступно значение «линия – линия», нужно поделить его на 2, чтобы получить значение «линия – общий провод (нейтральная точка звезды)».

- 6. 1-37 Индуктивность по оси d (Ld) Введите индуктивность двигателя с постоянными магнитами по продольной оси от линии к общему проводу. Когда доступно значение «линия – линия», нужно поделить его на 2, чтобы получить значение «линия – общий провод (нейтральная точка звезды)».
- 7. 1-40 Противо-ЭДС при 1000 об/мин Введите межфазную противо-ЭДС двигателя с постоянным магнитом при механической скорости 1000 об/мин (эфф. значение). Противо-ЭДС — это напряжение, создаваемое двигателем с постоянными магнитами при отсутствии подключенного привода и наличии внешнего вращения валов. Противо-ЭДС обычно указывается для номинальной скорости двигателя или для 1000 об/мин при измерении между двумя линиями. Если значение недоступно для скорости двигателя 1000 об/мин, рассчитайте правильное значение следующим образом. Например, если противо-ЭДС при 1800 об/мин составляет 320 В, его можно рассчитать для скорости 1000 об/мин следующим образом. Противо-ЭДС = (напряжение / об/мин)\*1000 = (320/1800)\*1000 = 178. Это значение, которое нужно запрограммировать в параметре 1-40 Противо-ЭДС при 1000 об/мин.

#### **Тестирование работы двигателя**

- 1. Запустите двигатель на низкой скорости (от 100 до 200 об/мин). Если двигатель не вращается, проверьте монтаж, общее программирование и данные двигателя.
- 2. Проверьте, соответствует ли функция пуска, заданная в 1-70 PM Start Mode, требованиям применения.

#### **Обнаружение ротора**

Данная функция рекомендуется для ситуаций, когда двигатель запускается из неподвижного состояния, например при использовании с насосами или конвейерами. У некоторых двигателей при отправке импульса раздается звук. Этот звук не приводит к повреждению двигателя.

#### **Парковка**

Данная функция рекомендуется для применений, в которых двигатель вращается на низкой скорости, например применений со свободным вращением вентилятора. Настраиваются параметры 2-06 Parking Current и 2-07 Parking Time. Для применений с высокой инерцией следует увеличить заводские значения этих параметров.

Запустите двигатель на номинальной скорости. Если подключенная система работает неправильно, проверьте настройки двигателя с постоянными магнитами в VVC<sup>plus</sup>. Рекомендации для различных применений см. в Таблица 5.6.

![](_page_34_Picture_383.jpeg)

#### **Таблица 5.6 Рекомендации для различных применений**

Если двигатель начнет вибрировать на определенной скорости, увеличьте 1-14 Усил. подавл.Увеличение значения следует выполнять небольшими шагами. Значение этого параметра может быть выше значения по умолчанию на 10 или 100 % (в зависимости от двигателя).

Пусковой крутящий момент можно отрегулировать в 1-66 Мин. ток при низкой скорости. Если указать значение 100 %, в качестве пускового крутящего момента будет использоваться номинальный крутящий момент.

**5 5**

![](_page_35_Picture_2.jpeg)

### <span id="page-35-0"></span>5.4.5 Автоматическая оптимизация энергопотребления (АОЭ)

# **УВЕДОМЛЕНИЕ**

#### **АОЭ не используется для двигателей с постоянными магнитами.**

Автоматическая оптимизация энергопотребления (АОЭ) представляет собой процедуру, при выполнении которой напряжение, подаваемое на двигатель, снижается до минимума, что приводит к снижению потребляемой энергии, выделяемого тепла и издаваемого шума.

Чтобы активировать АОЭ, выберите для пар. 1-03 Хар-ка момента нагрузки значение [2] Авт. Оптим. Энергопот CT (переменный крутящий момент) или [3] Авт. Оптим. Энергопот VT (переменный крутящий момент)

### 5.4.6 Автоматическая адаптация двигателя (ААД)

# **УВЕДОМЛЕНИЕ**

**ААД не используется для двигателей с постоянными магнитами.**

Автоматическая адаптация двигателя (ААД) представляет собой процедуру, при выполнении которой оптимизируется взаимодействие двигателя с преобразователем частоты.

- **•** Преобразователь частоты строит математическую модель двигателя для регулировки выходного тока электродвигателя. В ходе процедуры также выполняется проверка баланса входных фаз питания. Производится сравнение характеристик двигателя с данными, введенными в параметрах с 1-20 по 1-25.
- **•** Во время ААД вал двигателя не проворачивается и электродвигателю не наносится никакого вреда.
- **•** Для некоторых двигателей полную проверку выполнить невозможно. В таком случае следует выбрать [2] Включ.упрощ. ААД.
- **•** Если к двигателю подключен выходной фильтр, выберите Включ.упрощ. ААД.
- **•** Если активируются какие-либо сигнальные и предупреждающие индикаторы, см. [глава 7.4 Перечень предупреждений и аварийных](#page-45-0) [сигналов](#page-45-0).
- **•** Для получения оптимальных результатов процедуру следует выполнять на холодном двигателе.

#### **Для выполнения ААД**

- 1. Нажмите [Main Menu] (Главное меню) для доступа к параметрам.
- 2. Выберите группу параметров 1-\*\* Нагрузка/ двигатель и нажмите [ОК].
- 3. Выберите группу параметров 1-2\* Данные двигателя и нажмите [ОК].
- 4. Прокрутите меню до строки 1-29 Авто адаптация двигателя (AАД) и нажмите [ОК].
- 5. Выберите [1] Включ. полной ААД и нажмите  $[OK]$ .
- 6. Следуйте инструкциям на дисплее.
- 7. Тест будет выполнен автоматически; после его завершения на экран будет выведено соответствующее сообщение.
- 5.5 Контроль вращения двигателя

# **УВЕДОМЛЕНИЕ**

**При вращении двигателя в обратном направлении имеется риск повреждения насосов/компрессоров. Перед началом эксплуатации преобразователя частоты проверьте направление вращения двигателя.**

Двигатель будет кратковременно вращаться с частотой 5 Гц или с другой минимальной частотой, заданной в 4-12 Нижний предел скорости двигателя [Гц].

- 1. Нажмите кнопку [Main Menu] (Главное меню).
- 2. Прокрутите меню до строки 1-28 Проверка вращения двигателя и нажмите [ОК].
- 3. Выберите [1] Разрешено.

Появляется следующий текст: Примечание. Двигатель может вращаться в неправильном направлении.

- 4. Нажмите [OK].
- 5. Следуйте инструкциям на дисплее.

# **УВЕДОМЛЕНИЕ**

**Для изменения направления вращения двигателя отключите питание преобразователя частоты и дождитесь разряда системы. Поменяйте местами любые два из трех кабелей двигателя со стороны двигателя либо со стороны преобразователя частоты.**
# 5.6 Проверка местного управления

- 1. Кнопка [Hand On] (Ручной пуск) подает на преобразователь частоты местную команду пуска.
- 2. Разгоните преобразователь частоты до полной скорости нажатием кнопки [▲]. При переводе курсора в левую сторону от десятичной точки вводимые значения изменяются быстрее.
- 3. Обратите внимание на наличие каких-либо проблем с ускорением.
- 4. Нажмите [Off] (Выкл.). Обратите внимание на наличие каких-либо проблем с замедлением.

В случае проблем с разгоном или замедлением см. [глава 7.5 Устранение неисправностей](#page-52-0). См. [глава 7.4 Перечень предупреждений и аварийных](#page-45-0) [сигналов](#page-45-0) и [глава 7.4 Перечень предупреждений и](#page-45-0) [аварийных сигналов](#page-45-0) для сброса преобразователя частоты после срабатывания защитного отключения.

# 5.7 Пуск системы

Для выполнения процедур, описанных в данном разделе, требуется выполнить подключение всех пользовательских проводов и провести программирование в соответствии с применением устройства. После настройки в соответствии с применением рекомендуется выполнить следующую процедуру.

- 1. Нажмите [Auto On] (Автоматический пуск).
- 2. Подайте внешнюю команду пуска.
- 3. Отрегулируйте задание скорости по всему диапазону.
- 4. Снимите внешнюю команду пуска.
- 5. Проверьте уровень звука и вибрации двигателя, чтобы убедиться, что система работает правильно.

В случае появления предупреждений или аварийных сигналов см. или [глава 7.4 Перечень предупреждений и](#page-45-0) [аварийных сигналов](#page-45-0).

# 6 Примеры настройки для различных применений

Примеры, приведенные в данном разделе, носят справочный характер для наиболее распространенных случаев применения.

- **•** Настройки параметров являются региональными по умолчанию, если не указано иное (выбирается в 0-03 Региональные установки).
- **•** Параметры, имеющие отношение к клеммам, а также их значения указаны рядом со схемами.
- **•** В случаях, когда требуются установки переключателя для аналоговых клемм А53 или А54, приводятся рисунки.

# **УВЕДОМЛЕНИЕ**

**При использовании поставляемой по заказу функции безопасного останова между клеммами 12 (или 13) и 37 может понадобиться перемычка для работы преобразователя частоты с запрограммированными значениями заводских настроек по умолчанию.**

# 6.1 Примеры применения

# 6.1.1 Компрессор

Мастер SmartStart инструктирует пользователя во время установки холодильного компрессора и просит его ввести данные о компрессоре и системе охлаждения, в которой будет работать преобразователь частоты. Терминология и единицы измерения, используемые в SmartStart, являются типичными для холодильного оборудования, и поэтому настройка выполняется за 10–15 простых шагов с использованием всего двух кнопок на LCP.

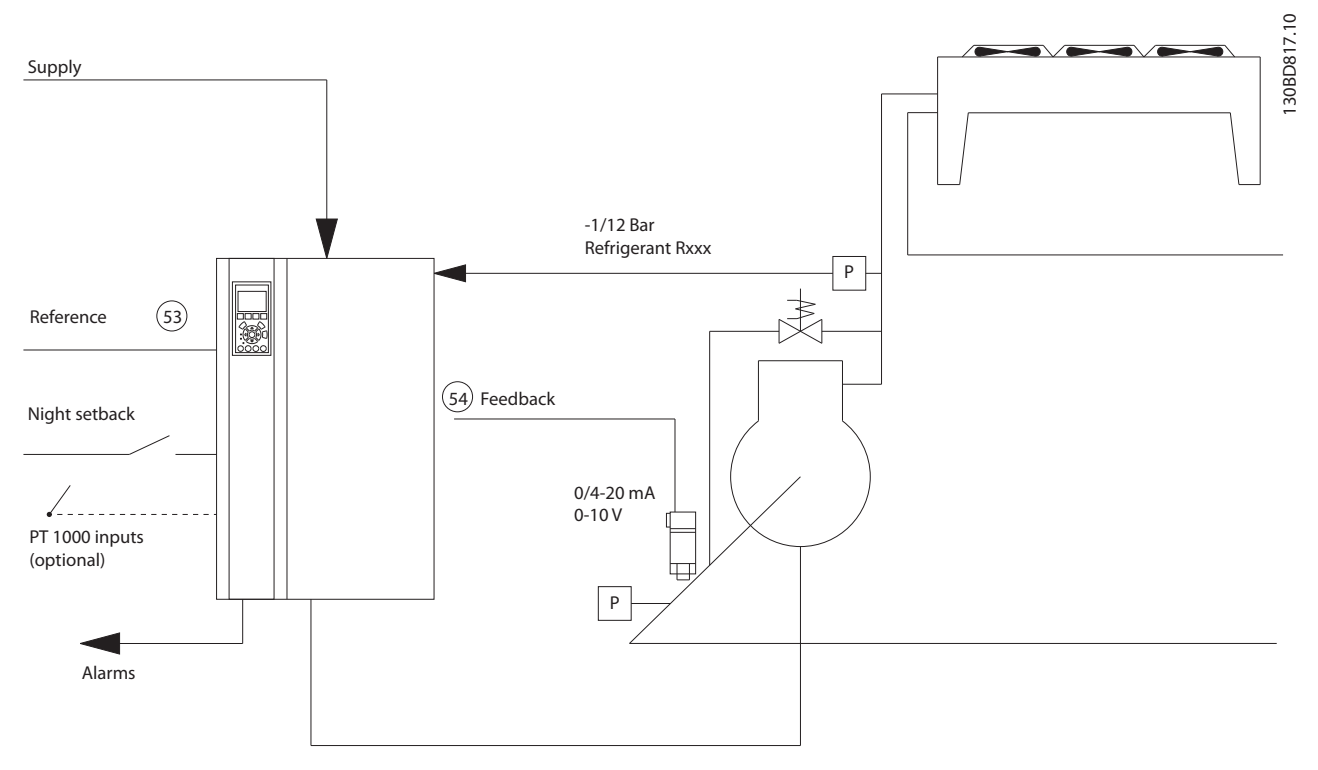

**Рисунок 6.1 Стандартный чертеж компрессора с внутренним управлением**

Danfoss

Значения, вводимые в SmartStart

- **•** Обводной клапан
- **•** Время цикла (от запуска до запуска):
- **•** Мин. частота (Гц)
- **•** Макс. частота (Гц)
- **•** Уставка
- **•** Включение/отключение
- **•** 400/230 В перем. тока
- **•** Ток (А)
- **•** об/мин

# 6.1.2 Один или несколько вентиляторов или насосов

Мастер SmartStart инструктирует пользователя в процессе настройки вентилятора или насоса холодильного конденсатора. Введите данные о конденсаторе или насосе и системе охлаждения, в которой будет работать преобразователь частоты. Терминология и единицы измерения, используемые в SmartStart, являются типичными для холодильного оборудования, и поэтому настройка выполняется за 10–15 простых шагов с использованием всего двух кнопок на LCP.

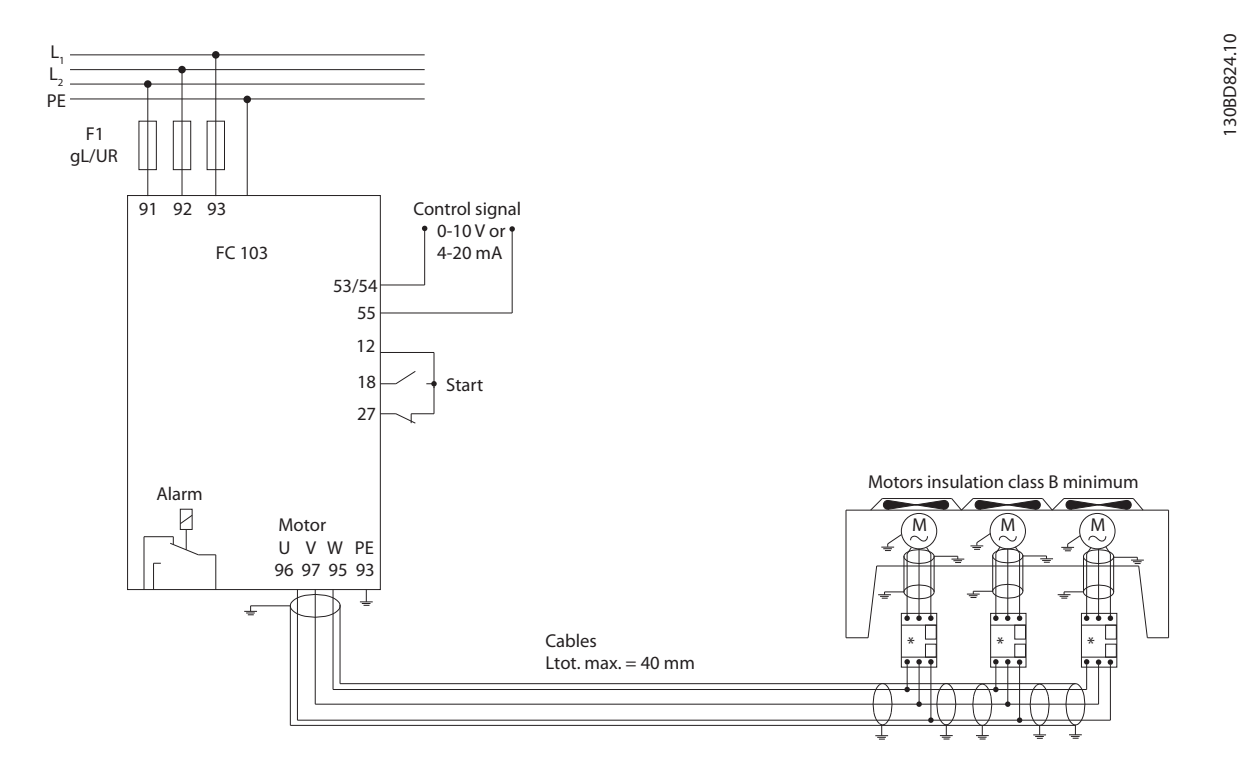

**Рисунок 6.2 Регулирование скорости с использованием аналогового задания (разомкнутый контур) — один вентилятор или насос/несколько вентиляторов или насосов параллельно**

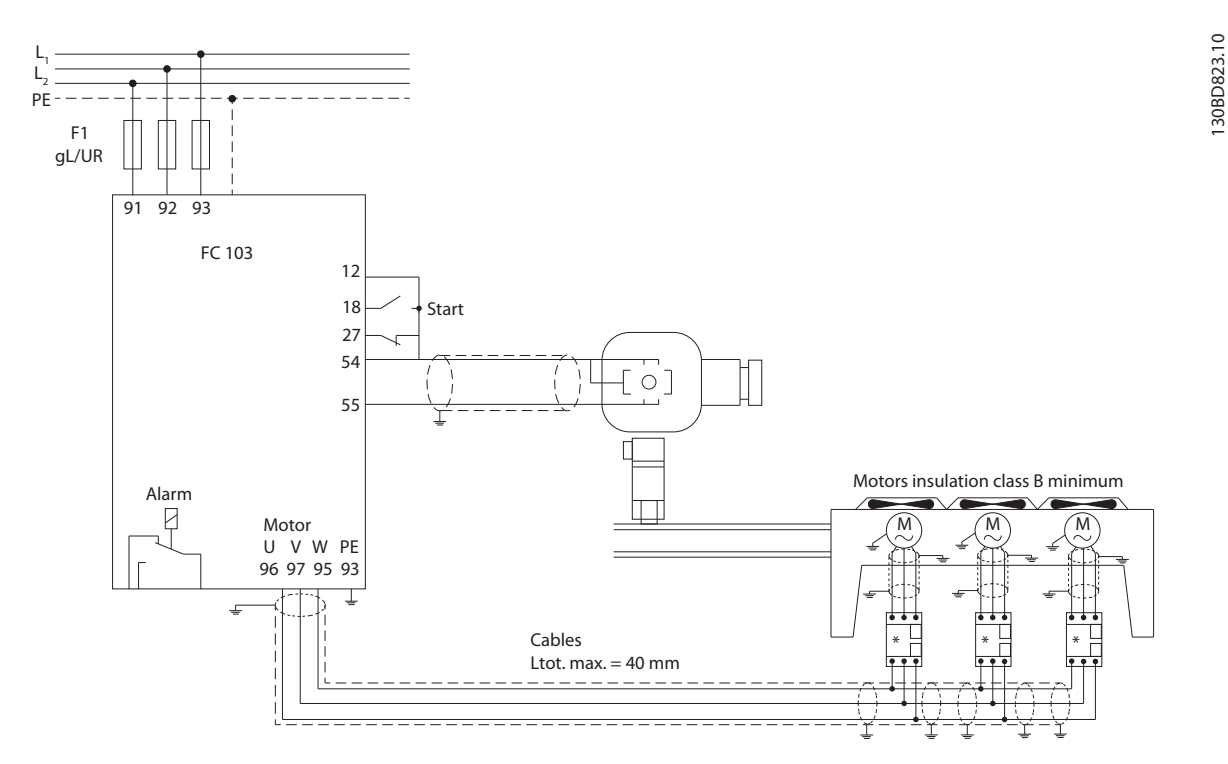

**Рисунок 6.3 Регулирование давления в замкнутом контуре — изолированная система — одиночный вентилятор или насос/ несколько вентиляторов или насосов параллельно**

Рекомендуется использовать следующие типы кабелей двигателя:

- **•** LIYCY
- **•** Lapp Oelflex 100CY 450/750 В
- **•** Lapp Oelflex 110CY 600/1000 В
- **•** Lapp Oelflex SERVO 2YSLCY-J9
- **•** Lapp Oelflex SERVO 2YSLCYK-J9
- **•** HELU TOPFLEX-EWV-2YSLCY-J
- **•** HELU TOPFLEX-EWV-UV 2YSLCYK-J
- **•** HELU TOPFLEX-EWV-3PLUS 2YSLCY-J
- **•** HELU TOPFLEX-EWV-UV-3PLUS 2YSLCYK-J
- **•** Faber Kabel EWV-Motorleitung 2YSL(St)Cyv
- **•** nexans MOTIONLINE RHEYFLEX-EWV 2XSLSTCY-J

# 6.1.3 Компрессорная группа

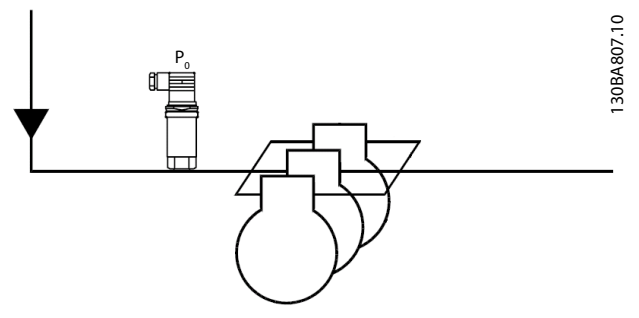

**Рисунок 6.4 Датчик давления P<sup>0</sup>**

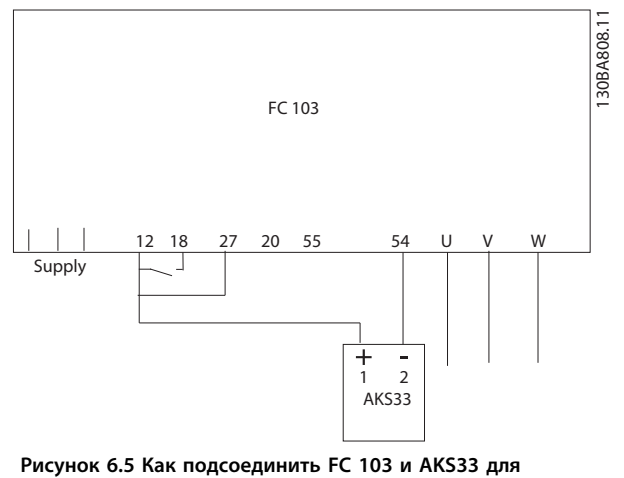

**применения с замкнутым контуром**

# **УВЕДОМЛЕНИЕ**

**Чтобы узнать необходимые параметры, запустите SmartStart.**

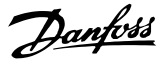

# 7 Техническое обслуживание, диагностика и устранение неисправностей

В этой главе изложены рекомендации по техобслуживанию и текущему ремонту, описаны сообщения о состоянии, предупреждения, аварийные сигналы и методы устранения основных неисправностей.

# 7.1 Техобслуживание и текущий ремонт

При нормальных условиях эксплуатации и профилях нагрузки преобразователь частоты не нуждается в техобслуживании на протяжении всего расчетного срока службы. Для предотвращения отказов, опасности для персонала и повреждения оборудования, осматривайте преобразователь частоты через регулярные интервалы времени, зависящие от условий эксплуатации. Заменяйте изношенные и поврежденные детали оригинальными или стандартными запасными частями. Адреса сервисных центров и телефоны службы поддержки см. на сайте [www.danfoss.com/contact/](http://www.danfoss.com/contact/sales_and_services/) sales and services/.

# **ВНИМАНИЕ!**

**ВЫСОКОЕ НАПРЯЖЕНИЕ**

**Подключенные к сети переменного тока преобразователи частоты находятся под высоким напряжением. Несоблюдение этого требования может привести к летальному исходу или получению серьезных травм.**

**• Монтаж, пусконаладочные работы и обслуживание должны осуществляться только квалифицированным персоналом.**

# 7.2 Сообщения о состоянии

Если преобразователь частоты находится в режиме отображения состояния, сообщения о состоянии будут генерироваться автоматически и отображаться в нижней строке на экране (см. Рисунок 7.1.)

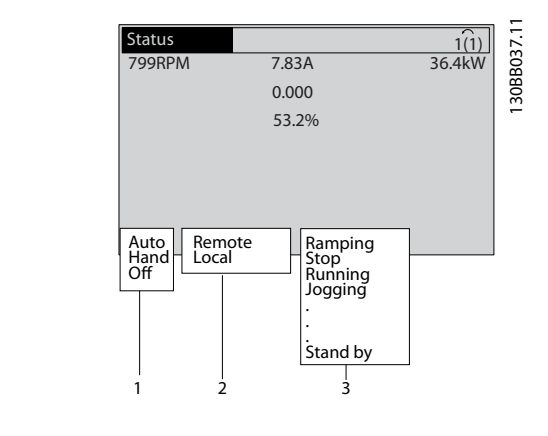

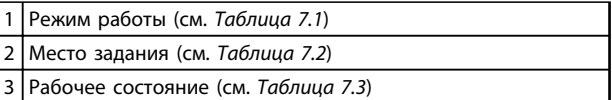

**Рисунок 7.1 Отображение состояния**

В таблицах с Таблица 7.1 до [Таблица 7.3](#page-42-0) определяется значение отображаемых сообщений о состоянии.

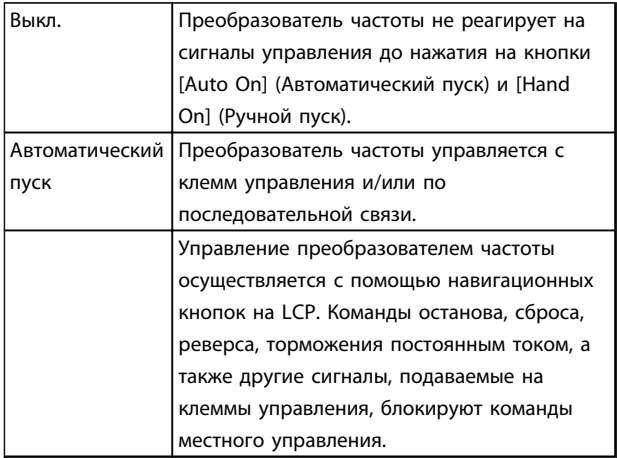

**Таблица 7.1 Режим работы**

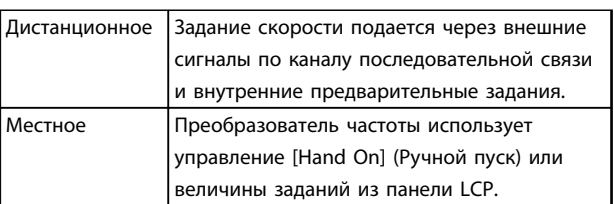

**Таблица 7.2 Место задания**

<span id="page-42-0"></span>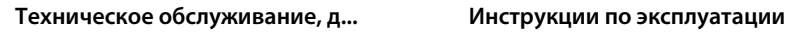

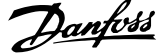

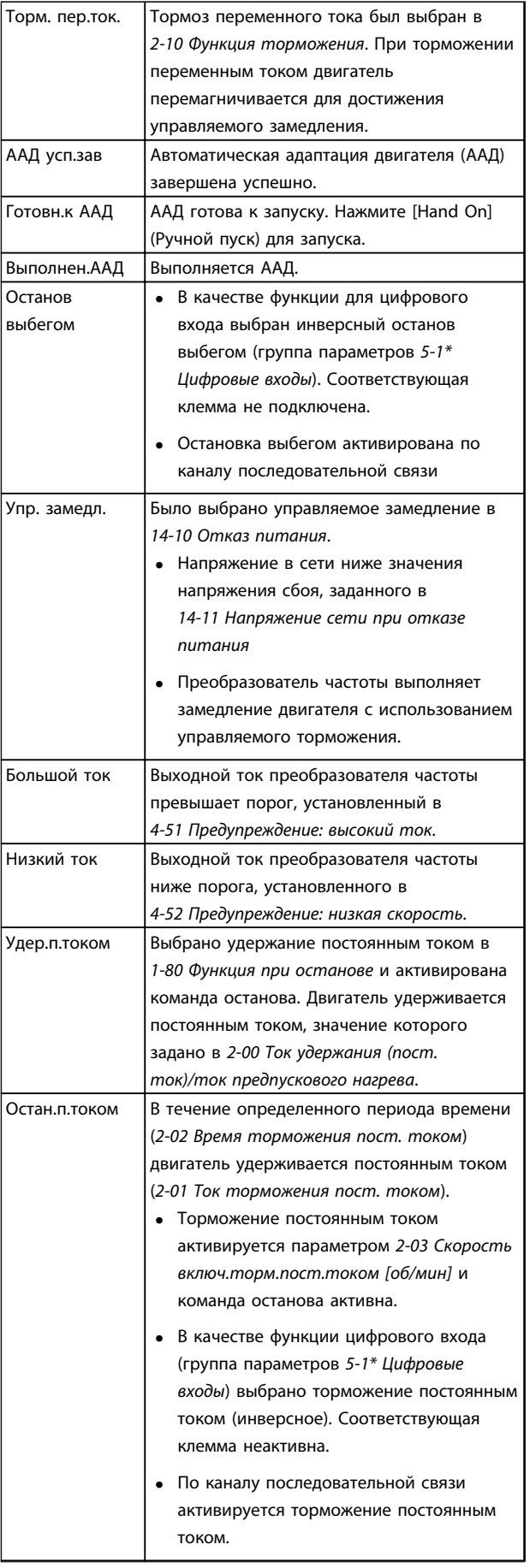

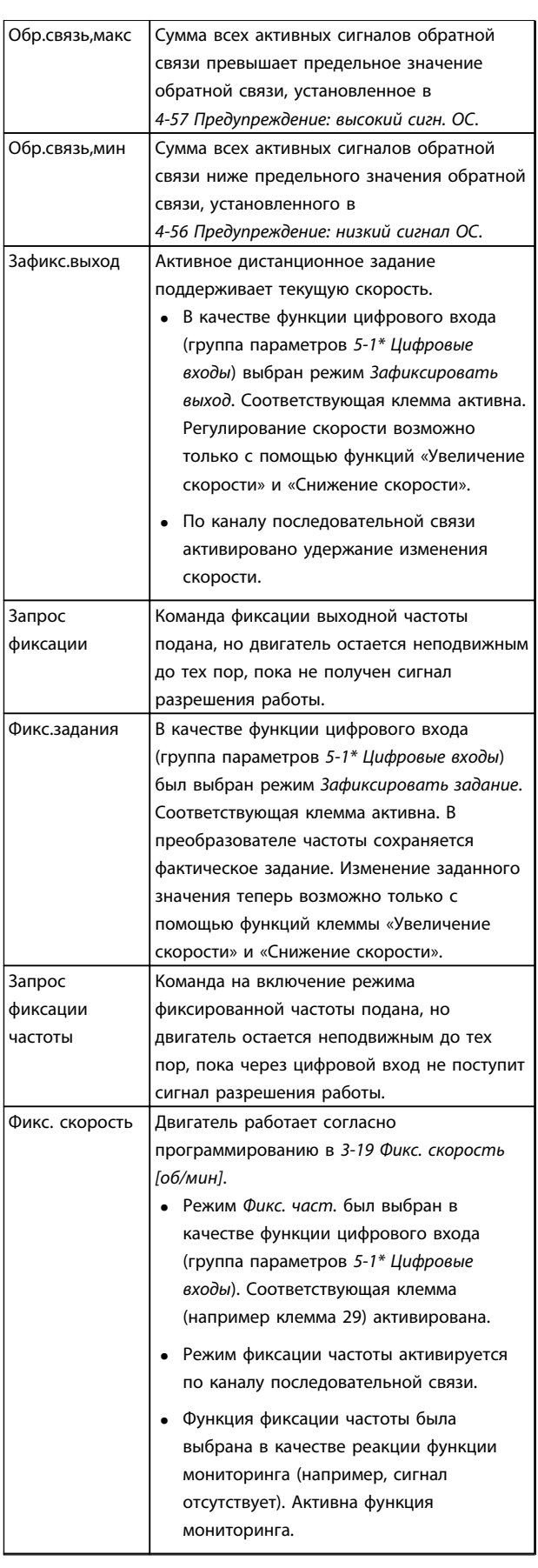

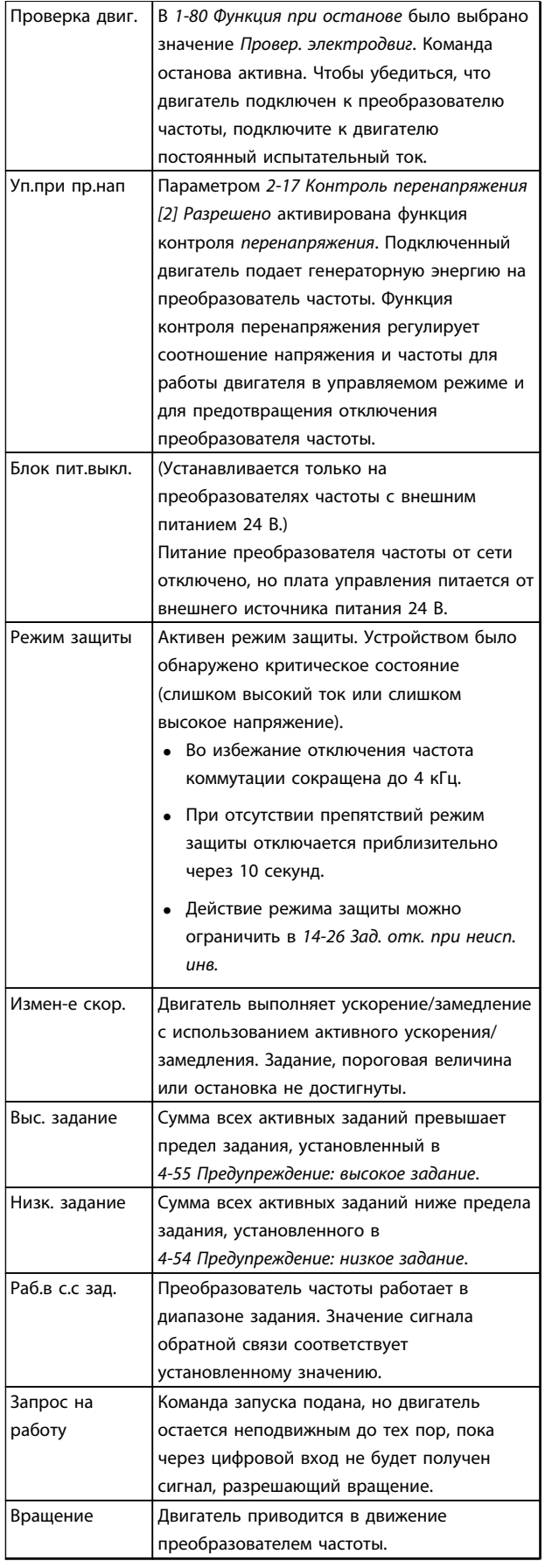

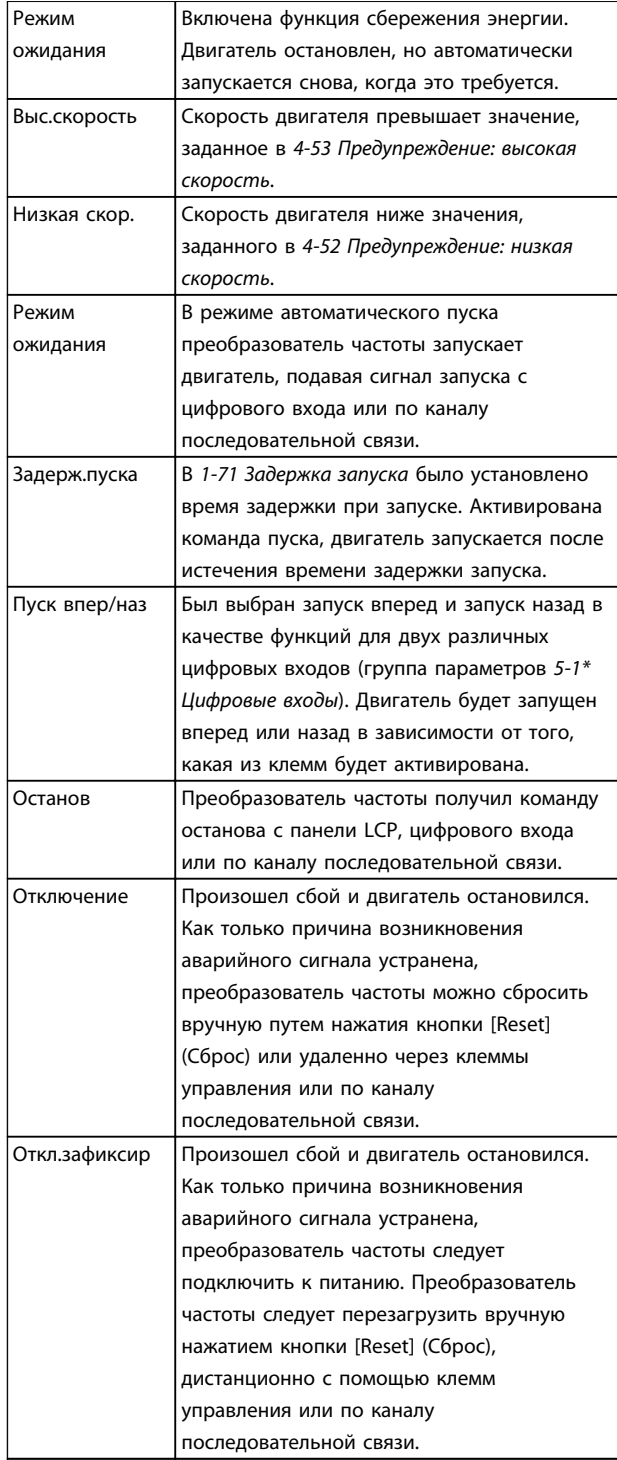

**Таблица 7.3 Рабочее состояние**

# **УВЕДОМЛЕНИЕ**

**В автоматическом/дистанционном режиме преобразователь частоты получает внешние команды для выполнения функций.**

# 7.3 Типы предупреждений и аварийных сигналов

# **Предупреждения**

Предупреждение выводится в том случае, если приближается аварийное состояние, или при ненормальной работе оборудования, вследствие которого преобразователь частоты может выдать аварийный сигнал. Предупреждение сбрасывается автоматически при устранении причины.

#### **Аварийные сигналы Отключение**

Аварийный сигнал подается в том случае, если преобразователь частоты отключается, т. е. приостанавливает работу для недопущения повреждения самого преобразователя или прочего оборудования системы. Двигатель останавливается выбегом. Логика преобразователя частоты продолжает работать и контролирует статус преобразователя частоты. После того как сбой ликвидирован, преобразователь частоты можно перезагрузить (Reset). После этого он снова будет готов к работе.

# **Возврат преобразователя частоты в исходное состояние после отключения/отключения с блокировкой.**

Режим отключения можно сбросить четырьмя способами:

- **•** Нажатие кнопки [Reset] (Сброс) на LCP
- **•** Команда сброса для цифрового входа
- **•** Команда сброса для интерфейса последовательной связи
- **•** Автосброс

#### **Откл.зафиксир**

Входное питание отключается и снова включается. Двигатель останавливается выбегом. Преобразователь частоты продолжает контролировать состояние преобразователя частоты. Отключите входное питание от преобразователя частоты и устраните причину неисправности, затем снова подайте питание.

#### **Дисплеи предупреждений и аварийных сигналов**

- **•** На LCP отображается предупреждение, а также номер предупреждения.
- **•** Аварийный сигнал мигает вместе с кодом аварийного сигнала.

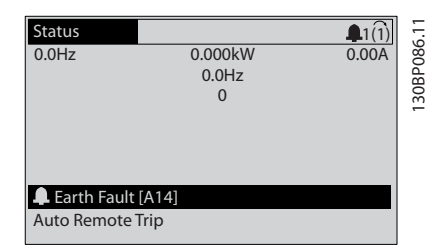

Danfoss

**Рисунок 7.2 Пример отображения аварийного сигнала**

Кроме вывода текстового сообщения и аварийного кода на LCP используются также три световых индикатора состояния.

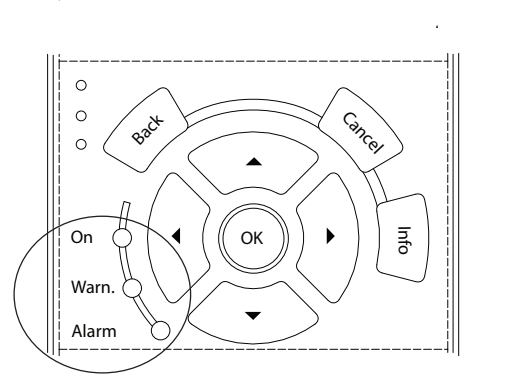

130BB467.11

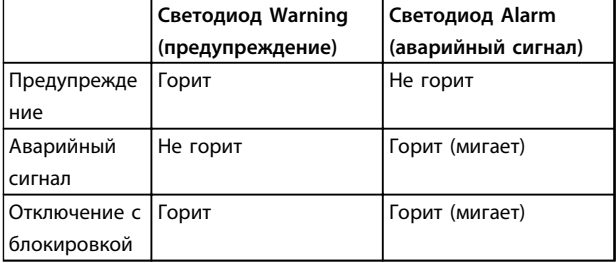

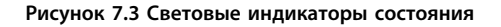

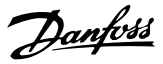

# <span id="page-45-0"></span>7.4 Перечень предупреждений и аварийных сигналов

Ниже приводится информация о предупреждениях/ аварийных сигналах, описывающая условия их возникновения, возможные причины и способ устранения либо процедурупоиска и устранения неисправностей.

#### **ПРЕДУПРЕЖДЕНИЕ 1, Низкое напряжение источника 10 В**

Напряжение на плате управления с клеммы 50 ниже 10 В.

Снимите часть нагрузки с клеммы 50, поскольку источник питающего напряжения 10 В перегружен. Макс. 15 мА или мин. 590 Ом.

Это состояние может быть вызвано коротким замыканием в подключенном потенциометре или неправильным подключением проводов потенциометра.

#### **Устранение неисправностей**

**•** Отключите провод от клеммы 50. Если предупреждение исчезает, проблема связана с подключением проводов. Если предупреждение не исчезает, замените плату управления.

#### **ПРЕДУПРЕЖДЕНИЕ/АВАРИЙНЫЙ СИГНАЛ 2, Ошибка действующего нуля**

Это предупреждение или аварийный сигнал отображается только если пользователь запрограммировал соответствующую функцию в 6-01 Функция при тайм-ауте нуля. Сигнал на одном из аналоговых входов составляет менее 50 % от минимального значения, запрограммированного для данного входа. Это условие может быть вызвано обрывом проводов или неисправностью устройства, посылающего сигнал.

#### **Устранение неисправностей**

- **•** Проверьте соединения на всех клеммах аналогового входа. Клеммы 53 и 54 платы управления — для сигналов, клемма 55 общая. Клеммы 11 и 12 MCB 101 — для сигналов, клемма 10 — общая. Клеммы 1, 3, 5 MCB 109 — для сигналов, клеммы 2, 4, 6 общие.
- **•** Убедитесь, что установки программирования преобразователя частоты и переключателя соответствуют типу аналогового сигнала.
- **•** Выполните тестирование сигнала входной клеммы.

# **ПРЕДУПРЕЖДЕНИЕ/АВАРИЙНЫЙ СИГНАЛ 4, Обрыв фазы питания**

Отсутствует фаза со стороны источника питания, или слишком велика асимметрия сетевого напряжения. Это сообщение появляется также при отказе входного выпрямителя в преобразователе частоты. Дополнительные устройства программируются в 14-12 Функция при асимметрии сети.

#### **Устранение неисправностей**

**•** Проверьте напряжение питания и токи в цепях питания преобразователя частоты.

### **ПРЕДУПРЕЖДЕНИЕ 5, Повышенное напряжение в цепи пост. тока**

Напряжение промежуточной цепи (пост. тока) выше значения, при котором формируется предупреждение о высоком напряжении. Предел зависит от номинального значения напряжения преобразователя частоты. Устройство остается активным.

### **ПРЕДУПРЕЖДЕНИЕ 6, Пониженное напряжение в цепи пост. тока**

Напряжение промежуточной цепи (пост. тока) ниже значения, при котором формируется предупреждение о пониженном напряжении. Предел зависит от номинального значения напряжения преобразователя частоты. Устройство остается активным.

#### **ПРЕДУПРЕЖДЕНИЕ/АВАРИЙНЫЙ**

**СИГНАЛ 7, Повышенное напряжение пост. тока** Если напряжение в промежуточной цепи превышает предельно допустимое значение, преобразователь частоты через некоторое время отключается.

#### **Устранение неисправностей**

- **•** Подключите тормозной резистор
- **•** Увеличьте время изменения скорости
- **•** Выберите тип изменения скорости
- **•** Включите функции в 2-10 Функция торможения
- **•** Увеличьте значение 14-26 Зад. отк. при неисп. инв.
- **•** При появлении аварийного сигнала или предупреждения во время проседания напряжения используйте возврат кинетической энергии (14-10 Отказ питания)

# **ПРЕДУПРЕЖДЕНИЕ/АВАРИЙНЫЙ**

**СИГНАЛ 8, Пониженное напряжение постоянного тока** Если напряжение цепи постоянного тока падает ниже предела достаточности, преобразователь частоты проверяет, подключен ли резервный источник питания 24 В пост. тока. Если резервный источник питания 24 В пост. тока не подключен, преобразователь частоты отключается через заданное время. Это время зависит от размера блока.

#### **Устранение неисправностей**

- **•** Убедитесь в том, что напряжение источника питания соответствует напряжению преобразователя частоты.
- **•** Выполните проверку входного напряжения.
- **•** Выполните проверку цепи мягкого заряда.

# **ПРЕДУПРЕЖДЕНИЕ/АВАРИЙНЫЙ СИГНАЛ 9, Перегрузка инвертора**

Преобразователь частоты находится вблизи порога отключения ввиду перегрузки (слишком большой ток в течение слишком длительного времени). Счетчик электронной тепловой защиты инвертора выдает предупреждение при 98 % и отключает преобразователь при 100 %; отключение сопровождается аварийным сигналом. Преобразователь частоты не может выполнить сброс, пока сигнал счетчика не опустится ниже 90 %.

Неисправность заключается в том, что преобразователь частоты находится в состоянии перегрузки на уровне более 100 % в течение длительного времени.

#### **Устранение неисправностей**

- **•** Сравните выходной ток на LCP с номинальным током преобразователя частоты.
- **•** Сравните выходной ток, отображаемый на LCP, с измеренным током двигателя.
- **•** Отобразите термальную нагрузку привода на LCP и отслеживайте ее значение. При превышении номинальных значений непрерывного тока преобразователя частоты значения счетчика увеличиваются. При значениях ниже номинальных значений непрерывного тока преобразователя частоты значения счетчика уменьшаются.

#### **ПРЕДУПРЕЖДЕНИЕ/АВАРИЙНЫЙ**

# **СИГНАЛ 10, Сработало ЭТР: перегрев двигателя**

Электронная тепловая защита (ЭТР) сигнализирует о перегреве двигателя. Выберите, должен ли преобразователь частоты подавать сигнал предупреждения или аварийный сигнал при достижении счетчиком показания 100 %, в 1-90 Тепловая защита двигателя. Сбой возникает в том случае, когда двигатель находится в состоянии перегрузки на уровне более 100 % в течение длительного времени.

#### **Устранение неисправностей**

- **•** Проверьте, не перегрелся ли двигатель.
- **•** Проверьте, нет ли механической перегрузки двигателя.
- **•** Проверьте правильность установки тока двигателя в 1-24 Ток двигателя.
- **•** Проверьте правильность данных двигателя в параметрах от 1-20 до 1-25.

**•** Если используется внешний вентилятор, убедитесь в том, что он выбран в 1-91 Внешний вентилятор двигателя.

Danfoss

**•** Выполнение ААД с помощью 1-29 Авто адаптация двигателя (AАД) позволяет более точно согласовать преобразователь частоты с двигателем и снизить тепловую нагрузку.

# **ПРЕДУПРЕЖДЕНИЕ/АВАРИЙНЫЙ СИГНАЛ 11, Сработал термистор: перегрев двигателя**

Проверьте, отключен ли термистор. Выберите в 1-90 Тепловая защита двигателя, должен ли преобразователь частоты подавать сигнал предупреждения или аварийный сигнал.

#### **Устранение неисправностей**

- **•** Проверьте, не перегрелся ли двигатель.
- **•** Проверьте, нет ли механической перегрузки двигателя.
- **•** При использовании клемм 53 или 54 убедитесь в правильности подключения термистора между клеммами 53 или 54 (вход аналогового напряжения) и клеммой 50 (напряжение питания +10 В). Также проверьте правильно ли выбрано напряжение для клеммы для 53 или 54 на клеммном переключателе. Проверьте, выбрана ли в 1-93 Источник термистора клемма 53 или 54.
- **•** При использовании цифровых входов 18 или 19 проверьте правильность подсоединения термистора к клемме 18 или 19 (только цифровой вход PNP) и клемме 50. Проверьте, выбрана ли в 1-93 Источник термистора клемма 12–18, 19, 32–33.

# **ПРЕДУПРЕЖДЕНИЕ/АВАРИЙНЫЙ СИГНАЛ 12, Предел момента**

Крутящий момент выше значения, установленного в 4-16 Двигательн.режим с огранич. момента или в 4-17 Генераторн.режим с огранич.момента. 14-25 Задержка отключ.при пред. моменте может использоваться для замены типа реакции: вместо простого предупреждения — предупреждение с последующим аварийным сигналом.

#### **Устранение неисправностей**

- **•** Если крутящий момент двигателя превышен при разгоне двигателя, следует увеличить время разгона.
- **•** Если предел крутящего момента генератора превышен при замедлении, следует увеличить время замедления.
- **•** Если предел крутящего момента достигается во время работы, может потребоваться увеличение предела крутящего момента. Убедитесь в возможности безопасной работы системы при больших значениях крутящего момента.
- **•** Проверьте систему на предмет избыточного увеличения значения тока двигателя.

#### **ПРЕДУПРЕЖДЕНИЕ/АВАРИЙНЫЙ**

#### **СИГНАЛ 13, Перегрузка по току**

Превышено пиковое значение тока инвертора (примерно 200 % от номинального значения тока). Предупреждение будет подаваться в течение приблизительно 1,5 с, после чего преобразователь частоты будет отключен с подачей аварийного сигнала. Эта неисправность может быть вызвана ударной нагрузкой или быстрым ускорением с высокими нагрузками инерции. Если ускорение во время изменения скорости быстрое, неисправность может также появляться после возврата кинетической энергии. Если выбран режим расширенного управления механическим тормозом, то сигнал отключения может быть сброшен извне.

#### **Устранение неисправностей**

- **•** Отключите питание и проверьте, можно ли повернуть вал двигателя.
- **•** Проверьте, соответствует ли мощность двигателя преобразователю частоты.
- **•** Проверьте правильность данных двигателя в параметрах с 1-20 по 1-25.

### **АВАРИЙНЫЙ СИГНАЛ 14, Пробой на землю (нуль)**

Происходит разряд тока с выходных фаз на землю либо в кабеле между преобразователем частоты и двигателем, либо в самом двигателе.

#### **Устранение неисправностей**

- **•** Выключите питание преобразователя частоты и устраните пробой на землю.
- **•** Проверьте наличие замыкания на землю в двигателе, измерив сопротивление к земле проводки двигателя и самого двигателя с помощью мегаомметра.

# **АВАРИЙНЫЙ СИГНАЛ 15, Несовместимость аппаратных средств**

Установленное дополнительное устройство не работает с существующей платой управления (аппаратно или программно).

Запишите значения следующих параметров и свяжитесь с Danfoss:

Danfoss

- **•** 15-40 Тип ПЧ
- **•** 15-41 Силовая часть
- **•** 15-42 Напряжение
- **•** 15-43 Версия ПО
- **•** 15-45 Текущее обозначение
- **•** 15-49 № версии ПО платы управления
- **•** 15-50 № версии ПО силовой платы
- **•** 15-60 Доп. устройство установлено
- **•** 15-61 Версия прогр. обеспеч. доп. устр. (для каждого гнезда дополнительного устройства)

## **АВАРИЙНЫЙ СИГНАЛ 16, Короткое замыкание**

В двигателе или проводке двигателя обнаружено короткое замыкание.

Отключите питание преобразователя частоты и устраните короткое замыкание.

# **ПРЕДУПРЕЖДЕНИЕ/АВАРИЙНЫЙ СИГНАЛ 17, Тайм-аут командного слова**

Отсутствует связь с преобразователем частоты. Предупреждение выдается только в том случае, если для 8-04 Функция таймаута командного слова НЕ установлено значение [0] Выкл.

Если для 8-04 Функция таймаута командного слова установлено значение [5] Останов и отключение, появляется предупреждение и преобразователь частоты замедляет вращение до останова, после чего на дисплей выводится аварийный сигнал.

#### **Устранение неисправностей**

- **•** Проверьте соединения на кабеле последовательной связи.
- **•** Увеличьте значение 8-03 Время таймаута командного слова.
- **•** Проверьте работу оборудования связи.
- **•** Проверьте правильность установки в соответствии с требованиями электромагнитной совместимости (ЭМС).

#### **АВАРИЙНЫЙ СИГНАЛ 18, Ошибка пуска**

Во время запуска скорость не смогла превысить значение 1-77 Макс.нач.скор.компрес. [об/мин] в течение времени, заданного в 1-79 Макс.вр.нач.запуск компр.для откл. Это может быть вызвано блокировкой двигателя.

# **ПРЕДУПРЕЖДЕНИЕ 23, Отказ внутреннего вентилятора** Функция предупреждения об отказе вентилятора — это дополнительная функция защиты, которая

контролирует, работает ли вентилятор и правильно ли он установлен. Предупреждение об отказе вентилятора можно отключить с помощью параметра

14-53 Контроль вентил. (установив для него значение [0] Запрещено).

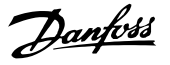

Для фильтров типоразмеров D, E и F регулируемое напряжение вентиляторов контролируется.

#### **Устранение неисправностей**

- **•** Убедитесь в правильной работе вентилятора.
- **•** Отключите и снова включите питание преобразователя частоты для проверки кратковременной работы вентилятора при включении.
- **•** Проверьте датчики на радиаторе и плате управления.

#### **ПРЕДУПРЕЖДЕНИЕ 24, Отказ внешнего вентилятора**

Функция предупреждения об отказе вентилятора — это дополнительная функция защиты, которая контролирует, работает ли вентилятор и правильно ли он установлен. Предупреждение об отказе вентилятора можно отключить с помощью параметра

14-53 Контроль вентил. (установив для него значение [0] Запрещено).

#### **Устранение неисправностей**

- **•** Убедитесь в правильной работе вентилятора.
- **•** Отключите и снова включите питание преобразователя частоты для проверки кратковременной работы вентилятора при включении.
- **•** Проверьте датчики на радиаторе и плате управления.

# **АВАРИЙНЫЙ СИГНАЛ 29, Температура радиатора**

Температура радиатора превысила максимальное значение. Отказ по температуре не может быть сброшен до тех пор, пока температура не окажется ниже заданного для температуры радиатора значения. Точки отключения и сброса различаются и зависят от мощности преобразователя частоты.

#### **Устранение неисправностей**

Убедитесь в отсутствии следующих условий.

- **•** Слишком высокая температура окружающей среды.
- **•** Слишком длинный кабель двигателя.
- **•** Неправильный воздушный зазор над преобразователем частоты и под ним.
- **•** Блокировка циркуляции воздуха вокруг преобразователя частоты.
- **•** Поврежден вентилятор радиатора.
- **•** Загрязнен вентилятор радиатора.

### **АВАРИЙНЫЙ СИГНАЛ 30, Отсутствует фаза U двигателя**

Обрыв фазы U между преобразователем частоты и двигателем.

Отключите питание преобразователя частоты и проверьте напряжение фазы U двигателя.

#### **АВАРИЙНЫЙ СИГНАЛ 31, Отсутствует фаза V двигателя**

Обрыв фазы V между преобразователем частоты и двигателем.

Отключите питание преобразователя частоты и проверьте напряжение фазы V двигателя.

# **АВАРИЙНЫЙ СИГНАЛ 32, Отсутствует фаза W двигателя**

Обрыв фазы W между преобразователем частоты и двигателем.

Отключите питание преобразователя частоты и проверьте напряжение фазы W двигателя.

# **АВАРИЙНЫЙ СИГНАЛ 33, Отказ из-за броска тока** Слишком много включений питания за короткое время.

Охладите устройство до рабочей температуры.

# **ПРЕДУПРЕЖДЕНИЕ/АВАРИЙНЫЙ СИГНАЛ 34, Отказ связи по шине периферийной шине**

Не работает периферийная шина на дополнительной плате связи.

### **ПРЕДУПРЕЖДЕНИЕ/АВАРИЙНЫЙ**

#### **СИГНАЛ 36, Неисправность сети питания**

Это предупреждение/аварийный сигнал активируется в случае пропадания напряжения питания на

преобразователе частоты только если для 14-10 Отказ питания не установлено значение [0] Не используется. Проверьте предохранители преобразователя частоты и сетевое питание устройства.

**АВАРИЙНЫЙ СИГНАЛ 38, Внутренняя неисправность** При возникновении внутренней ошибки отображается определенный в Таблица 7.4 кодовый номер.

#### **Устранение неисправностей**

- **•** Отключите и включите питание
- **•** Убедитесь в правильности установки дополнительных устройств
- **•** Убедитесь в надежности и наличии соединений

Возможно, потребуется связаться с вашим поставщиком Danfoss или сервисным отделом. Для дальнейшей работы с целью устранения неисправности следует запомнить ее кодовый номер.

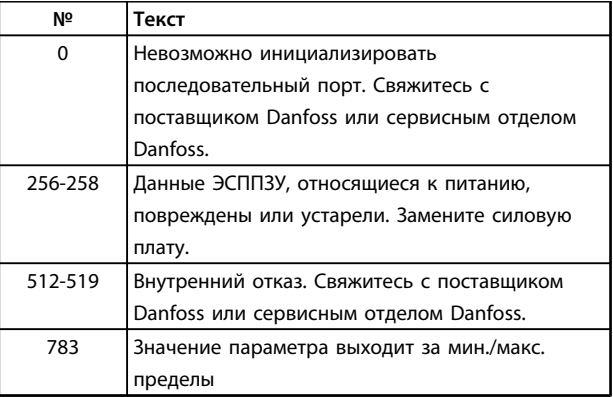

**№ Текст**

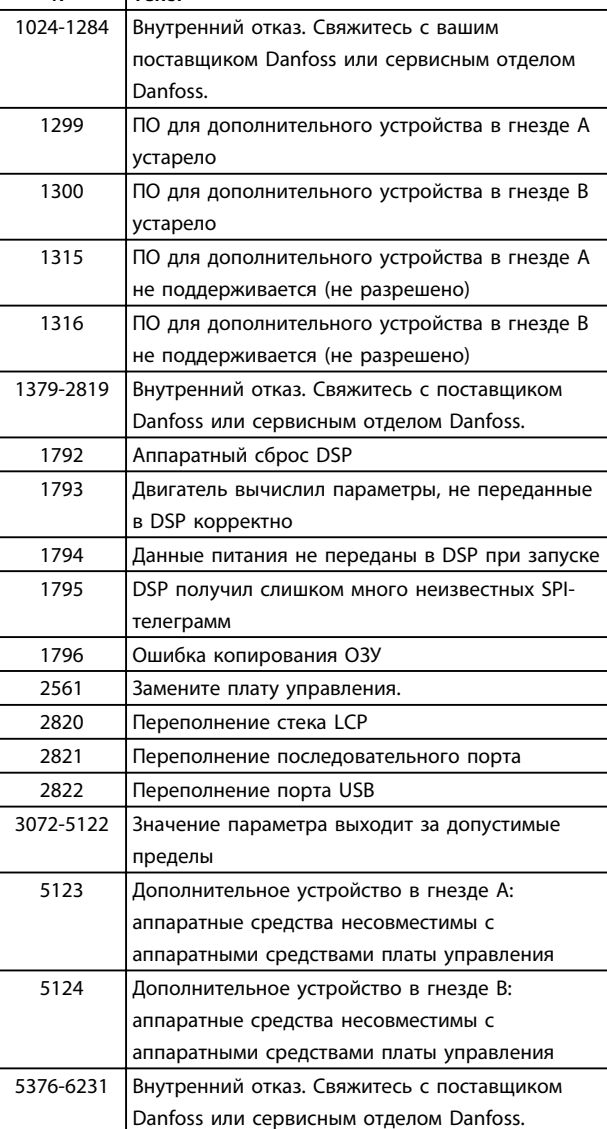

**Таблица 7.4 Коды внутренних неисправностей**

#### **АВАРИЙНЫЙ СИГНАЛ 39, Датчик радиатора**

Отсутствует обратная связь от датчика температуры радиатора.

Сигнал с термального датчика IGBT не поступает на силовую плату питания. Проблема может возникнуть на силовой плате питания, на плате привода заслонки или ленточном кабеле между силовой платой питания и платой привода заслонки.

# **ПРЕДУПРЕЖДЕНИЕ 40, Перегрузка цифрового выхода, клемма 27**

Проверьте нагрузку, подключенную к клемме 27, или устраните короткое замыкание. Проверьте 5-00 Режим цифрового ввода/вывода и 5-01 Клемма 27, режим.

# **ПРЕДУПРЕЖДЕНИЕ 41, Перегрузка цифрового выхода, клемма 29**

Проверьте нагрузку, подключенную к клемме 29, или устраните короткое замыкание. Проверьте 5-00 Режим цифрового ввода/вывода и 5-02 Клемма 29, режим.

**ПРЕДУПРЕЖДЕНИЕ 42, Перегрузка цифрового входа X30/6 или перегрузка цифрового входа X30/7** Для клеммы Х30/6: проверьте нагрузку, подключенную к клемме X30/6, или устраните короткое замыкание. Проверьте 5-32 Клемма Х30/6, цифр. выход (MCB 101).

Для клеммы Х30/7: проверьте нагрузку, подключенную к клемме X30/7, или устраните короткое замыкание. Проверьте 5-33 Клемма Х30/7, цифр. выход (MCB 101).

**АВАРИЙНЫЙ СИГНАЛ 45, Пробой на землю 2** Замыкание на землю.

#### **Устранение неисправностей**

- **•** Убедитесь в правильном подключении заземления и в надежности соединений.
- **•** Убедитесь в правильном выборе размера провода.
- **•** Проверьте кабели на предмет короткого замыкания или утечки на землю.

**АВАРИЙНЫЙ СИГНАЛ 46, Питание силовой платы** На силовую плату питания подается питание, не соответствующее установленному диапазону.

Импульсный блок питания (SMPS) на силовой плате питания вырабатывает три питающих напряжения: 24 В, 5 В, ±18 В. При использовании источника питания 24 В пост. тока с дополнительным устройством МСВ 107 отслеживаются только источники питания 24 В и 5 В. При питании от трех фазного напряжения сети отслеживаются все три источника.

#### **Устранение неисправностей**

- **•** Убедитесь в исправности силовой платы питания.
- **•** Убедитесь в исправности платы управления.
- **•** Убедитесь в исправности дополнительной платы.
- **•** Если используется питание 24 В пост. тока, проверьте правильность подачи питания.

### **ПРЕДУПРЕЖДЕНИЕ 47, Низкое напряжение питания 24 В**

Питание от источника 24 В пост. тока измеряется на плате управления. Этот аварийный сигнал появляется, когда на клемме 12 зарегистрировано напряжение ниже, чем 18 В.

#### **Устранение неисправностей**

**•** Убедитесь в исправности платы управления.

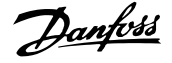

### **ПРЕДУПРЕЖДЕНИЕ 48, Низкое напряжение питания 1,8 В**

Питание от источника 1,8 В пост. тока, использующееся на плате управления, выходит за допустимые пределы. Питание измеряется на плате управления. Убедитесь в исправности платы управления. Если установлена дополнительная плата, убедитесь в отсутствии перенапряжения.

#### **ПРЕДУПРЕЖДЕНИЕ 49, Предельная скорость**

Если значение скорости находится вне диапазона, установленного в 4-11 Нижн.предел скор.двигателя[об/ мин] и 4-13 Верхн.предел скор.двигателя [об/мин], преобразователь частоты выводит предупреждение. Когда значение скорости будет ниже предела, указанного в 1-86 Низ. скорость откл. [об/мин] (за исключением периодов запуска и останова), преобразователь частоты отключится.

### **АВАРИЙНЫЙ СИГНАЛ 50, Ошибка калибровки ААД**

Обратитесь к поставщику оборудования Danfoss или в сервисный отдел Danfoss.

**АВАРИЙНЫЙ СИГНАЛ 51, ААД: проверить Uном.и Iном.** Неправильно установлены значения напряжения, тока и мощности двигателя. Проверьте значения параметров от 1-20 до 1-25.

**АВАРИЙНЫЙ СИГНАЛ 52, AАД: низкое значение Iном.** Слишком мал ток двигателя. Проверьте настройки.

#### **АВАРИЙНЫЙ СИГНАЛ 53, ААД: слишком мощный двигатель**

Слишком мощный двигатель для проведения ААД.

#### **АВАРИЙНЫЙ СИГНАЛ 54, ААД: слишком маломощный двигатель**

Двигатель имеет слишком малую мощность для проведения ААД.

#### **АВАРИЙНЫЙ СИГНАЛ 55, ААД: параметр вне диапазона**

Значения параметров двигателя находятся вне допустимых пределов. Невозможно выполнить ААД.

#### **АВАРИЙНЫЙ СИГНАЛ 56, ААД прервана пользователем**

ААД была прервана пользователем.

# **АВАРИЙНЫЙ СИГНАЛ 57, ААД: внутренняя**

#### **неисправность**

Попытайтесь перезапустить ААД повторно. При повторных перезапусках возможен перегрев двигателя.

#### **АВАРИЙНЫЙ СИГНАЛ 58, ААД: внутренняя**

**неисправность** Обратитесь к поставщику Danfoss.

# **ПРЕДУПРЕЖДЕНИЕ 59, Предел по току**

Ток двигателя больше значения, установленного в 4-18 Предел по току. Проверьте правильность установки данных двигателя в параметрах от 1-20 до 1-25. Возможно, требуется увеличить значение предела по току. Убедитесь в безопасности эксплуатации системы с более высоким пределом по току.

### **ПРЕДУПРЕЖДЕНИЕ 60, Внешняя блокировка**

Цифровой входной сигнал указывает на отказ за пределами преобразователя частоты. Внешняя блокировка привела к отключению преобразователя частоты. Устраните внешнюю неисправность. Чтобы возобновить нормальную работу, подайте 24 В пост. тока на клемму, запрограммированную для внешней блокировки. Выполните сброс преобразователя частоты.

# **ПРЕДУПРЕЖДЕНИЕ 62, Достигнут максимальный предел выходной частоты**

Выходная частота достигла значения, установленного в 4-19 Макс. выходная частота. Проверьте систему для определения причины. Возможно, требуется увеличить предел выходной частоты. Убедитесь в возможности безопасной работы системы с более высокой выходной частотой. Предупреждение сбрасывается, когда частота на выходе падает ниже максимального предела.

#### **ПРЕДУПРЕЖДЕНИЕ/АВАРИЙНЫЙ СИГНАЛ 65, Перегрев платы управления**

Температура платы управления, при которой происходит ее отключение, равна 80 °C.

#### **Устранение неисправностей**

- **•** Убедитесь в том, что температура окружающей среды находится в допустимых пределах
- **•** Удостоверьтесь в отсутствии засорения фильтров
- **•** Проверьте работу вентилятора
- **•** Проверьте плату управления

#### **ПРЕДУПРЕЖДЕНИЕ 66, Низкая температура радиатора**

Преобразователь частоты слишком холодный для работы. Данное предупреждение основывается на показаниях датчика температуры модуля IGBT. Увеличьте значение температуры окружающей среды. Кроме того, если установить 2-00 Ток удержания (пост. ток)/ток предпускового нагрева на 5 % и включить 1-80 Функция при останове, небольшой ток может подаваться на преобразователь частоты при остановке двигателя.

# **АВАРИЙНЫЙ СИГНАЛ 67, Изменена конфигурация дополнительных модулей**

После последнего выключения питания добавлено или удалено одно или несколько дополнительных устройств. Убедитесь в том, что изменение конфигурации было намеренным, и выполните сброс.

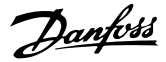

### **АВАРИЙНЫЙ СИГНАЛ 68, Включен безопасный останов**

Активировано безопасное отключение крутящего момента. Чтобы возобновить нормальную работу, подайте 24 В пост. тока на клемму 37, после чего подайте сигнал сброса (через шину, цифровой вход/ выход или нажатием кнопки [Reset] (Сброс)).

# **АВАРИЙНЫЙ СИГНАЛ 69, Температура силовой платы** Температура датчика силовой платы питания либо

слишком высокая, либо слишком низкая.

#### **Устранение неисправностей**

- **•** Убедитесь в том, что температура окружающей среды находится в допустимых пределах.
- **•** Удостоверьтесь в отсутствии засорения фильтров.
- **•** Проверьте работу вентилятора.
- **•** Проверьте силовую плату.

#### **АВАРИЙНЫЙ СИГНАЛ 70, Недопустимая конфигурация ПЧ**

Плата управления и силовая плата питания несовместимы. Для проверки совместимости обратитесь к поставщику Danfoss и сообщите код типа блока, указанный на паспортной табличке, и номера позиций плат.

# **АВАРИЙНЫЙ СИГНАЛ 80, Привод приведен к значениям по умолчанию**

Значения параметров возвращаются к заводским настройкам после ручного сброса. Для устранения аварийного сигнала выполните сброс.

#### **АВАРИЙНЫЙ СИГНАЛ 92, Поток отсутствует**

В системе обнаружено отсутствие потока. 22-23 Функция при отсутствии потока устанавливается на аварийный сигнал. Выполните поиск неисправностей в системе и перезагрузите преобразователь частоты после устранения сбоя.

### **АВАРИЙНЫЙ СИГНАЛ 93, Сухой ход насоса**

Отсутствие потока в системе при высокой скорости работы преобразователя частоты может указывать на работу насоса всухую. 22-26 Функция защиты насоса от сухого хода устанавливается на подачу аварийного сигнала. Выполните поиск неисправностей в системе и перезагрузите преобразователь частоты после устранения сбоя.

# **АВАРИЙНЫЙ СИГНАЛ 94, Конец характеристики**

Сигнал обратной связи ниже заданного значения. Это может указывать на присутствие утечки в системе. 22-50 Функция на конце характеристики устанавливается на аварийный сигнал. Выполните поиск неисправностей в системе и перезагрузите преобразователь частоты после устранения сбоя.

#### **АВАРИЙНЫЙ СИГНАЛ 95, Обрыв ремня**

Крутящий момент оказывается ниже значения, заданного для состояния с отсутствием нагрузки, что указывает на обрыв ремня. 22-60 Функция обнаружения обрыва ремня устанавливается на аварийный сигнал. Выполните поиск неисправностей в системе и перезагрузите преобразователь частоты после устранения сбоя.

# **АВАРИЙНЫЙ СИГНАЛ 96, Задержка пуска**

Пуск двигателя задержан вследствие активной защиты от короткого цикла. Активируется 22-76 Интервал между пусками. Выполните поиск неисправностей в системе и перезагрузите преобразователь частоты после устранения сбоя.

#### **ПРЕДУПРЕЖДЕНИЕ 97, Задержка останова**

Останов двигателя задержан вследствие активной защиты от короткого цикла. Активируется 22-76 Интервал между пусками. Выполните поиск неисправностей в системе и перезагрузите преобразователь частоты после устранения сбоя.

#### **ПРЕДУПРЕЖДЕНИЕ 98, Отказ часов**

Время не установлено либо отказали часы RTC. Выполните сброс часов в 0-70 Дата и время.

#### **ПРЕДУПРЕЖДЕНИЕ 203, Нет двигателя**

При осуществлении преобразователем частоты управления несколькими двигателями обнаружена недостаточная нагрузка. Это может указывать на отсутствие двигателя. Выполните осмотр системы и убедитесь в правильности ее работы.

# **ПРЕДУПРЕЖДЕНИЕ 204, Ротор заблокирован**

Обнаружена перегрузка при работе преобразователя частоты в режиме управления несколькими двигателями. Это может указывать на заблокированный ротор. Осмотрите двигатель и убедитесь в его надлежащей работе.

#### **ПРЕДУПРЕЖДЕНИЕ 250, Новая запчасть**

Была выполнена замена одного из компонентов в преобразователе частоты. Перезапустите преобразователь частоты для возврата к нормальной работе.

#### **ПРЕДУПРЕЖДЕНИЕ 251, Новый код типа**

Была заменена силовая плата питания и другие детали, и код типа изменился. Осуществите перезапуск, чтобы убрать предупреждение и возобновить нормальную работу.

Danfoss

# <span id="page-52-0"></span>7.5 Устранение неисправностей

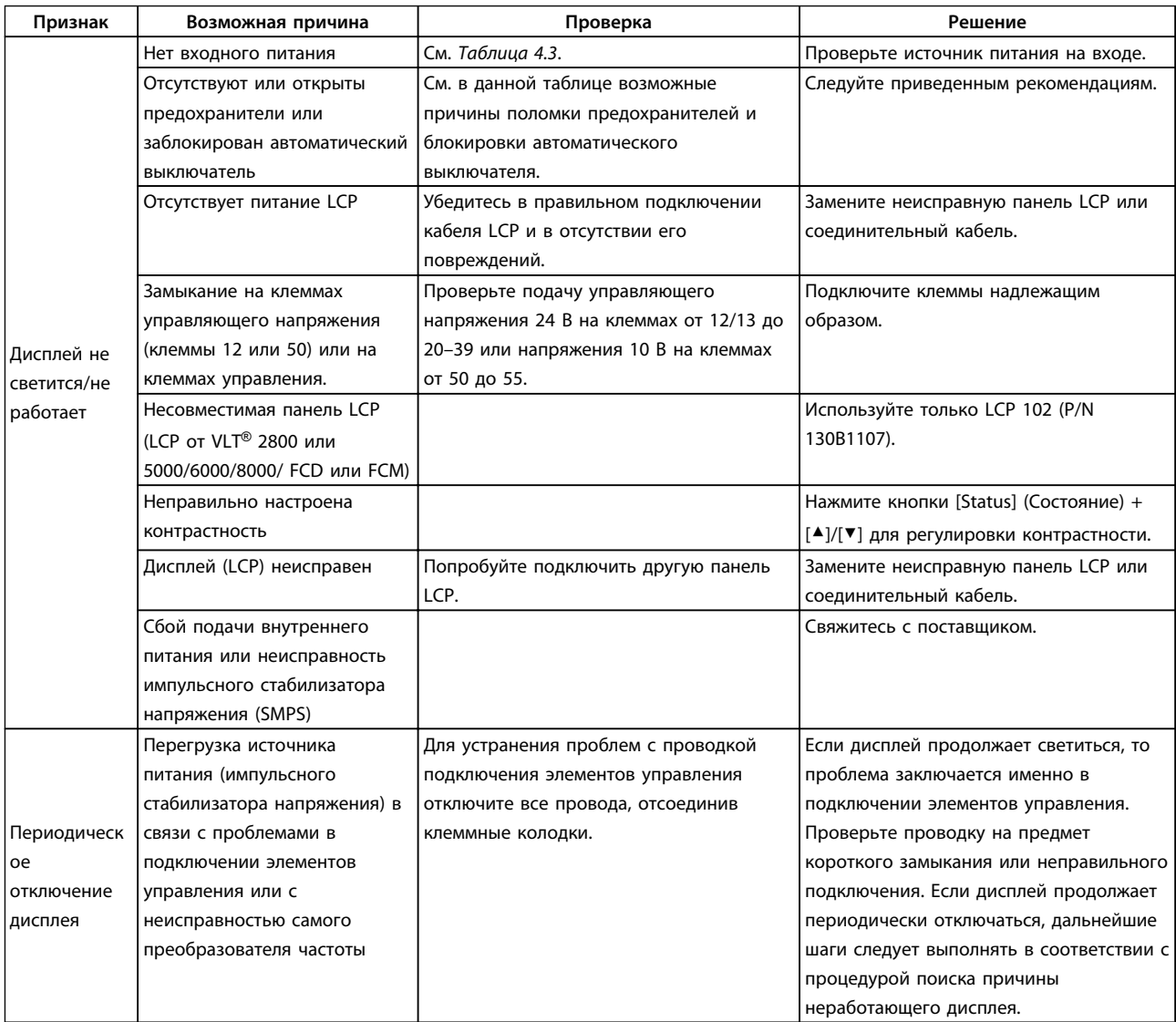

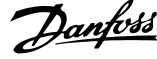

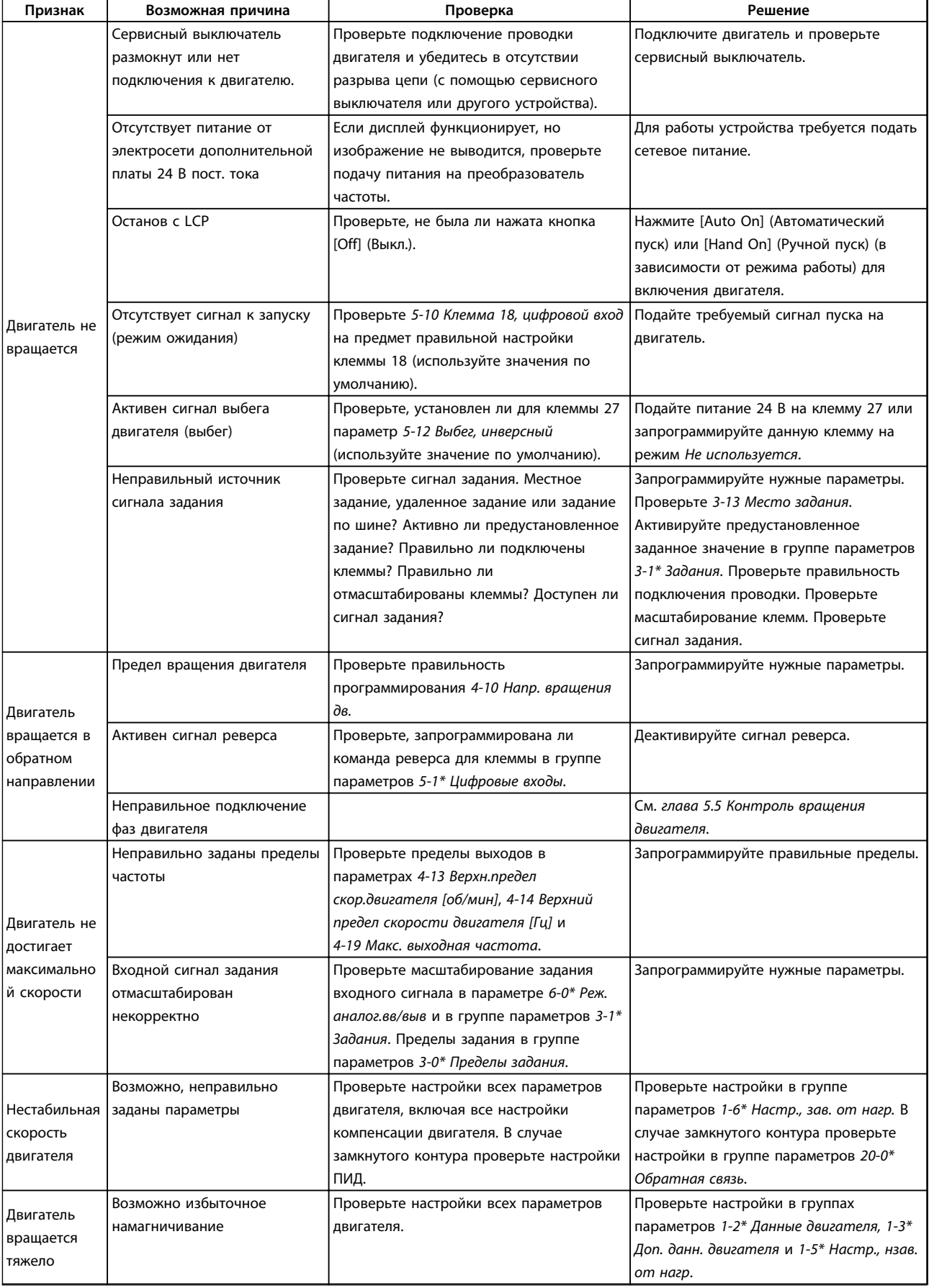

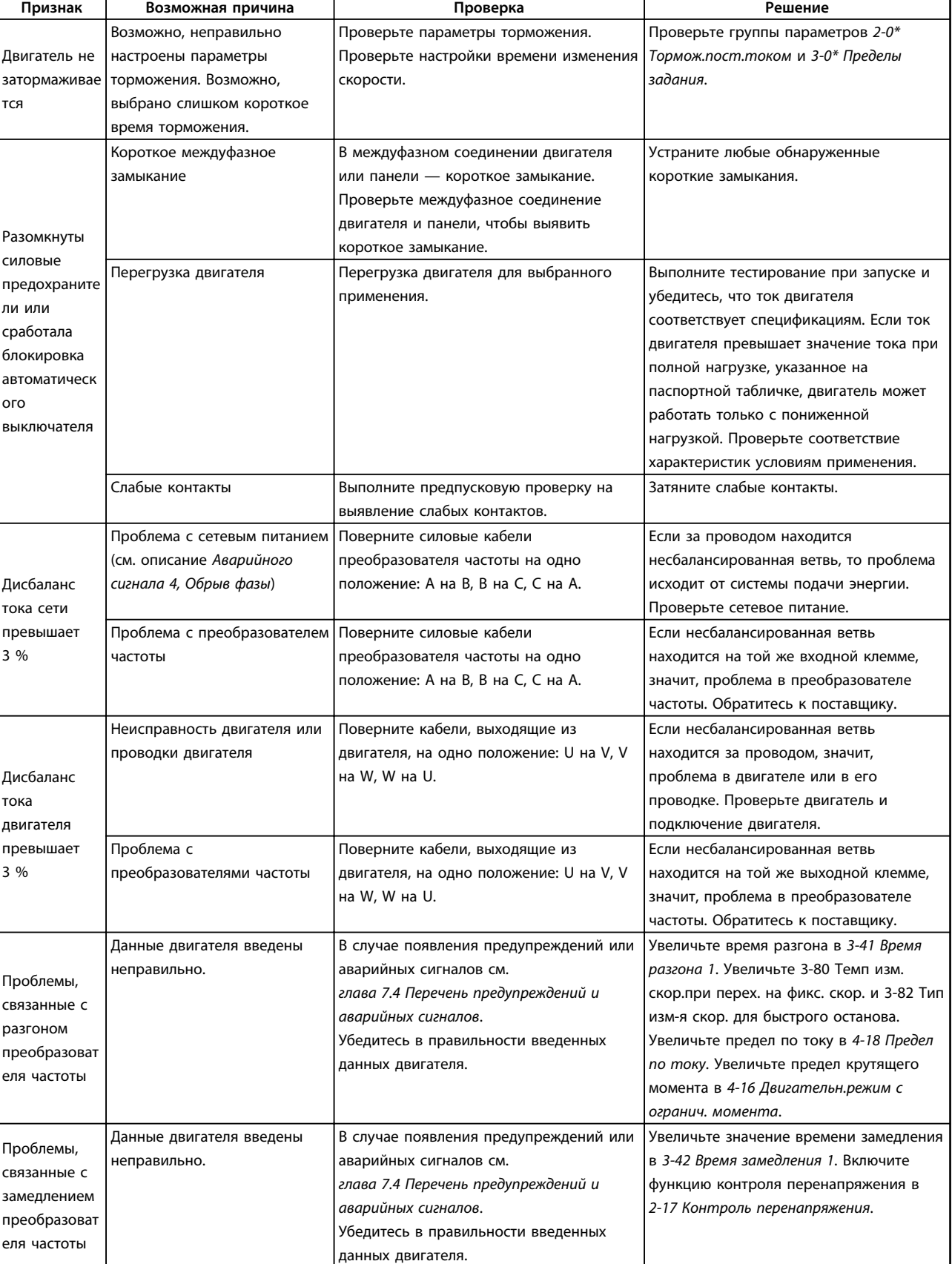

# **Техническое обслуживание, д... Инструкции по эксплуатации**

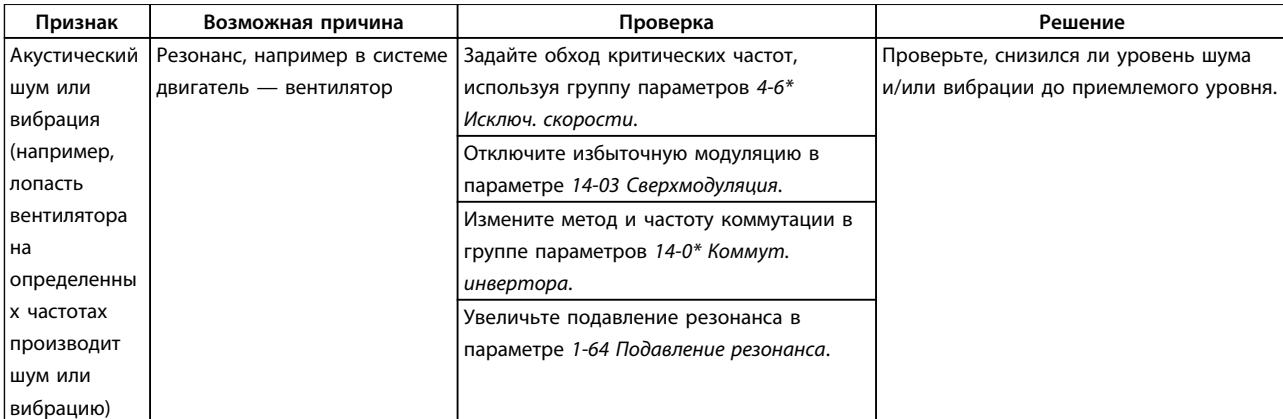

**Таблица 7.5 Устранение неисправностей**

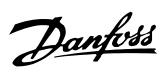

# <span id="page-56-0"></span>8 Технические характеристики

# 8.1 Электрические характеристики

# 8.1.1 Питание от сети 3 x 200–240 В перем. тока

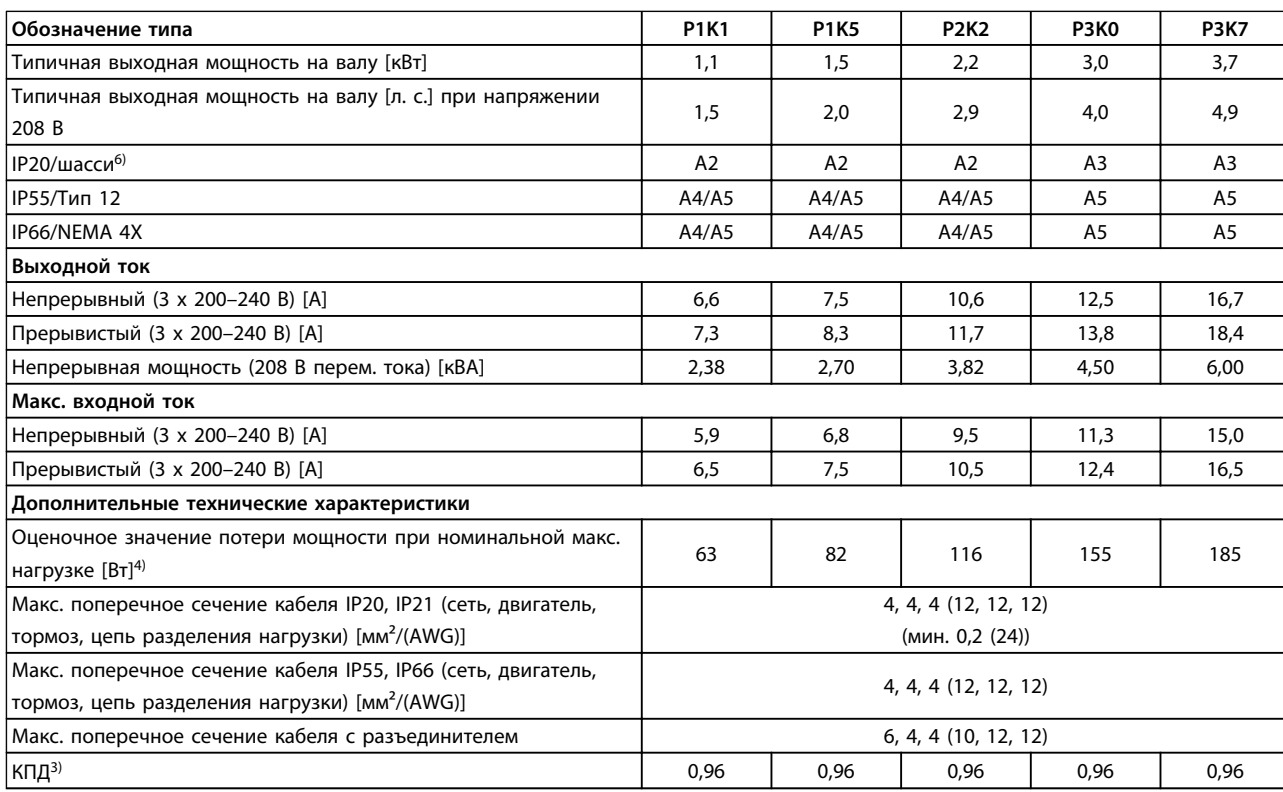

**Таблица 8.1 Питание от сети 3 x 200–240 В перем. тока — нормальная перегрузка (NO) 110 % в течение 1 минуты, P1K1–P3K7**

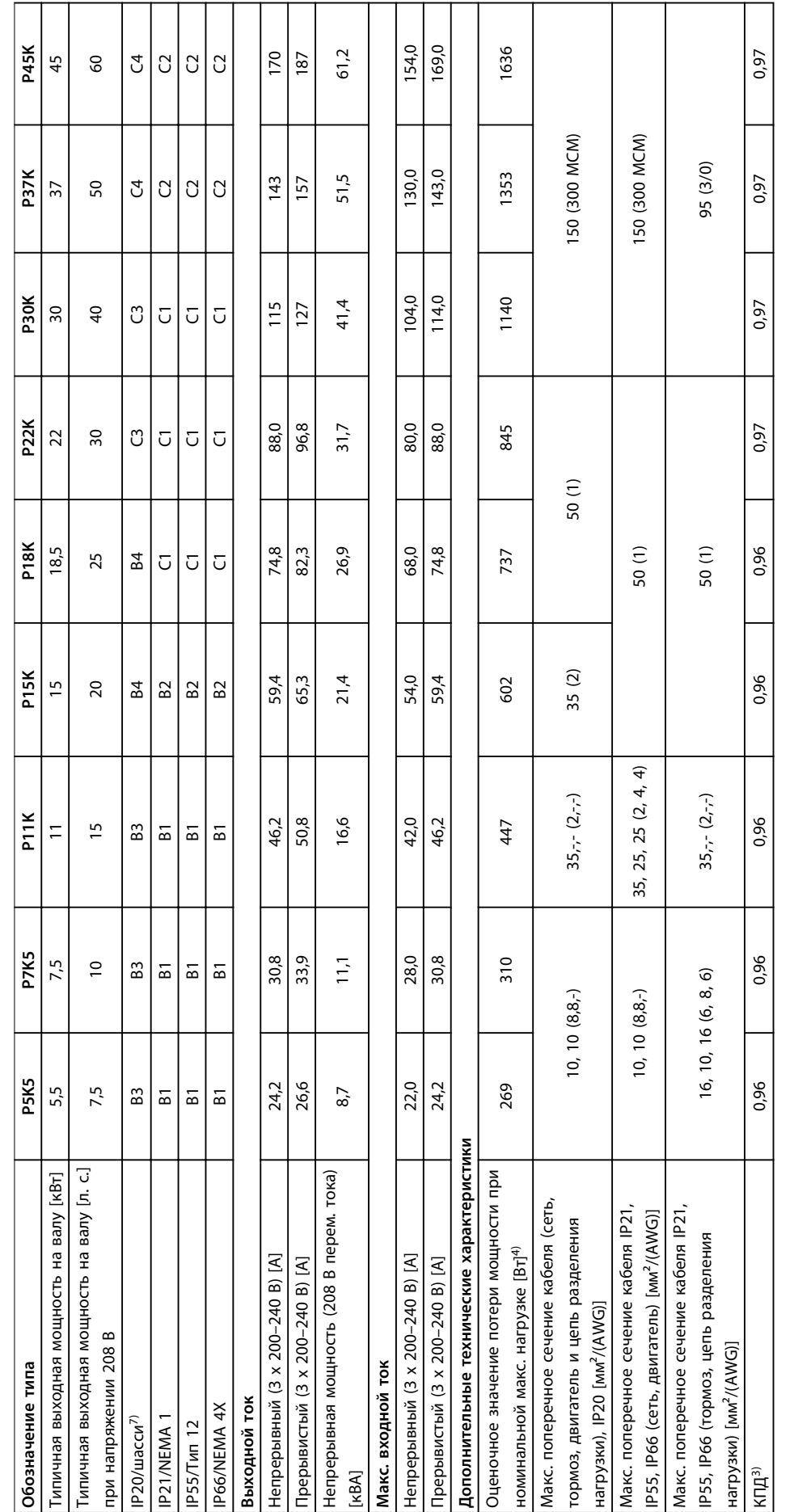

Таблица 8.2 Питание от сети 3 x 200-240 В перем. тока — нормальная перегрузка (NO) 110 % в течение 1 минуты, P5K5-P45K **Таблица 8.2 Питание от сети 3 x 200–240 В перем. тока — нормальная перегрузка (NO) 110 % в течение 1 минуты, P5K5–P45K**

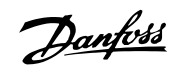

**8 8**

# 8.1.2 Питание от сети 3 x 380–480 В перем. тока

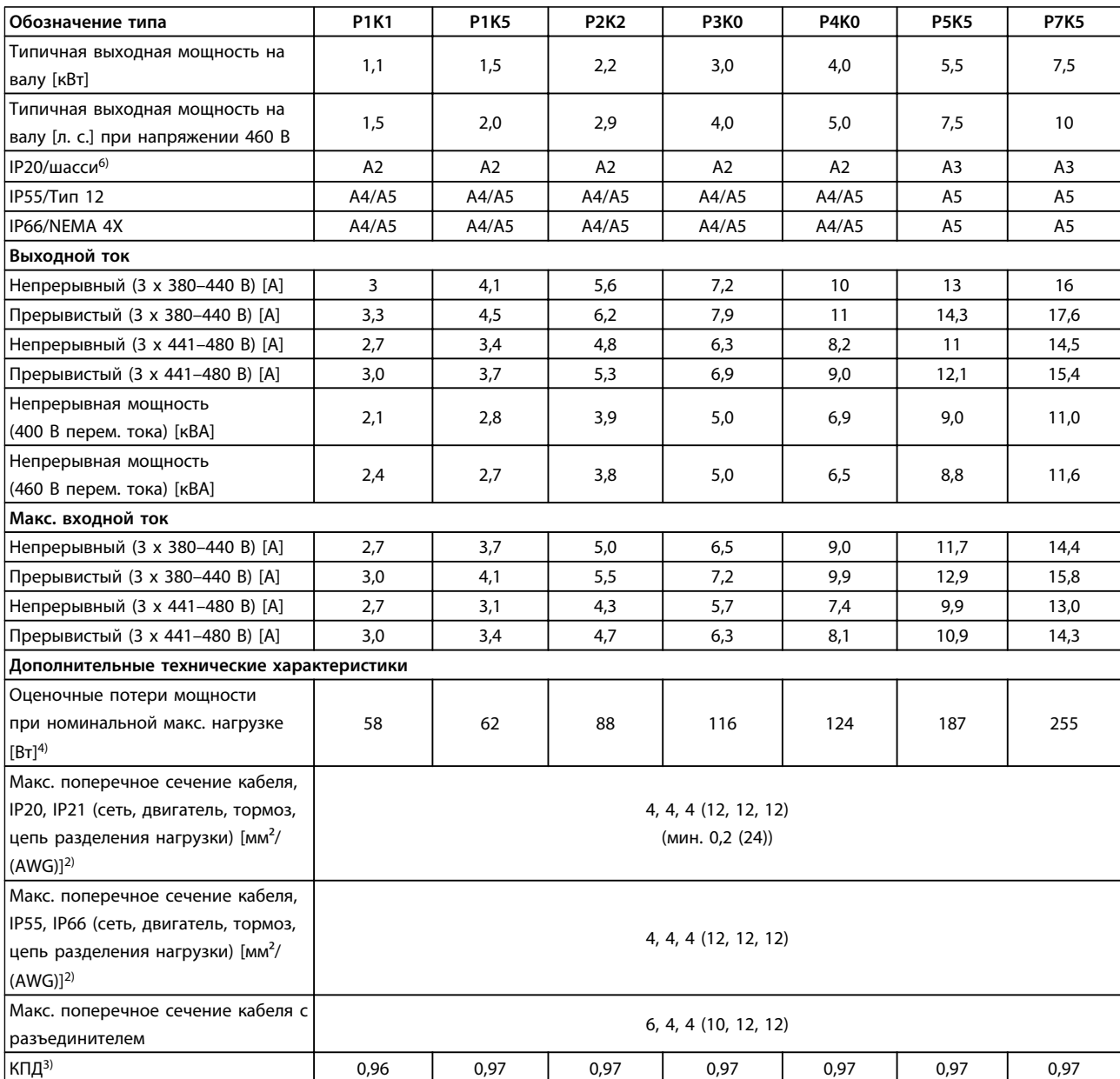

**Таблица 8.3 Питание от сети 3 x 380–480 В перем. тока — нормальная перегрузка (NO) 110 % в течение 1 минуты, P1K1–P7K5**

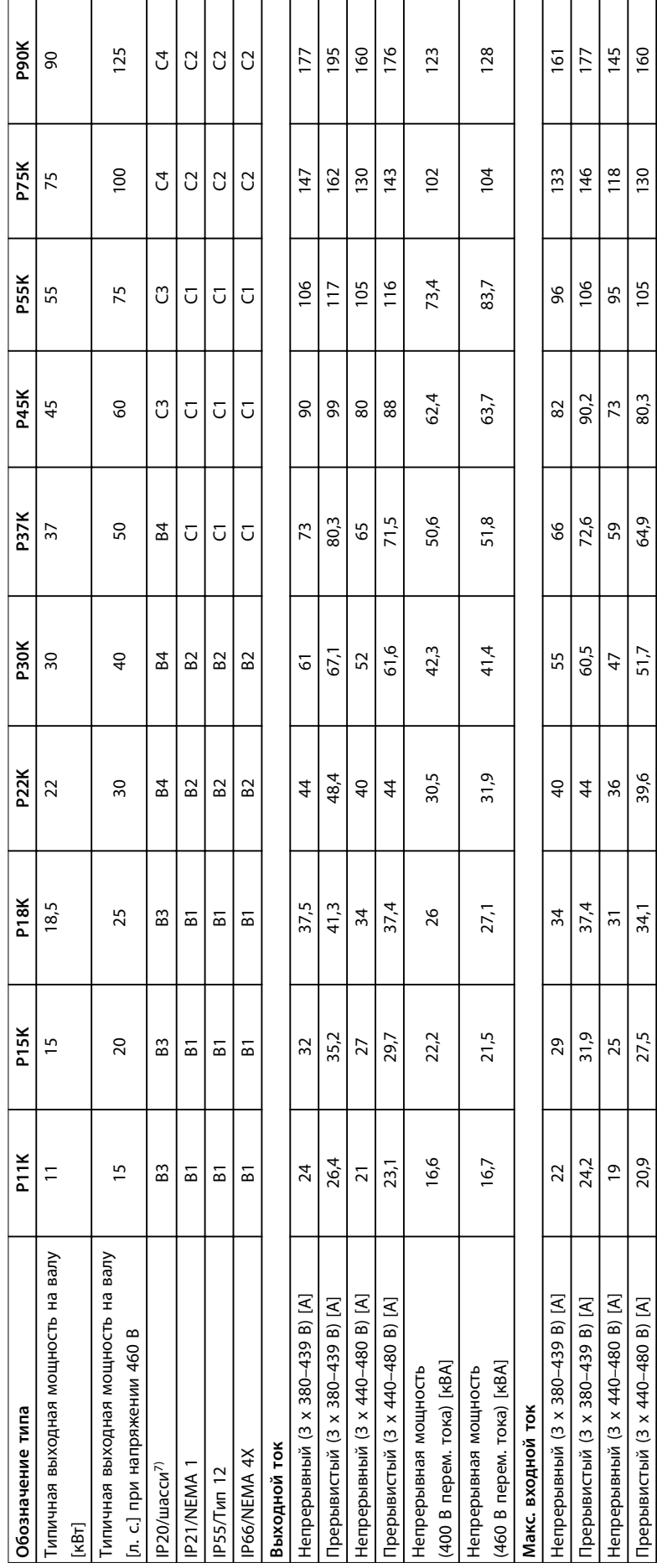

Danfoss

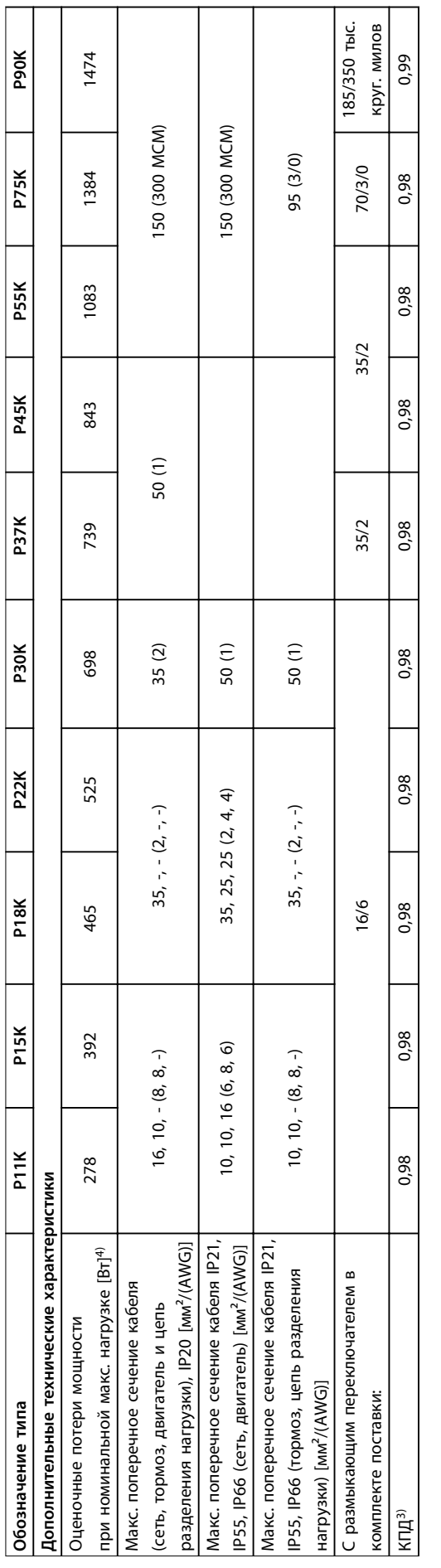

Таблица 8.4 Питание от сети 3 x 380-480 В перем. тока — нормальная перегрузка (NO) 110 % в течение 1 минуты, P11K-P90K **Таблица 8.4 Питание от сети 3 x 380–480 В перем. тока — нормальная перегрузка (NO) 110 % в течение 1 минуты, P11K–P90K**

Danfoss

**8 8**

# 8.1.3 Питание от сети 3 x 525–600 В перем. тока

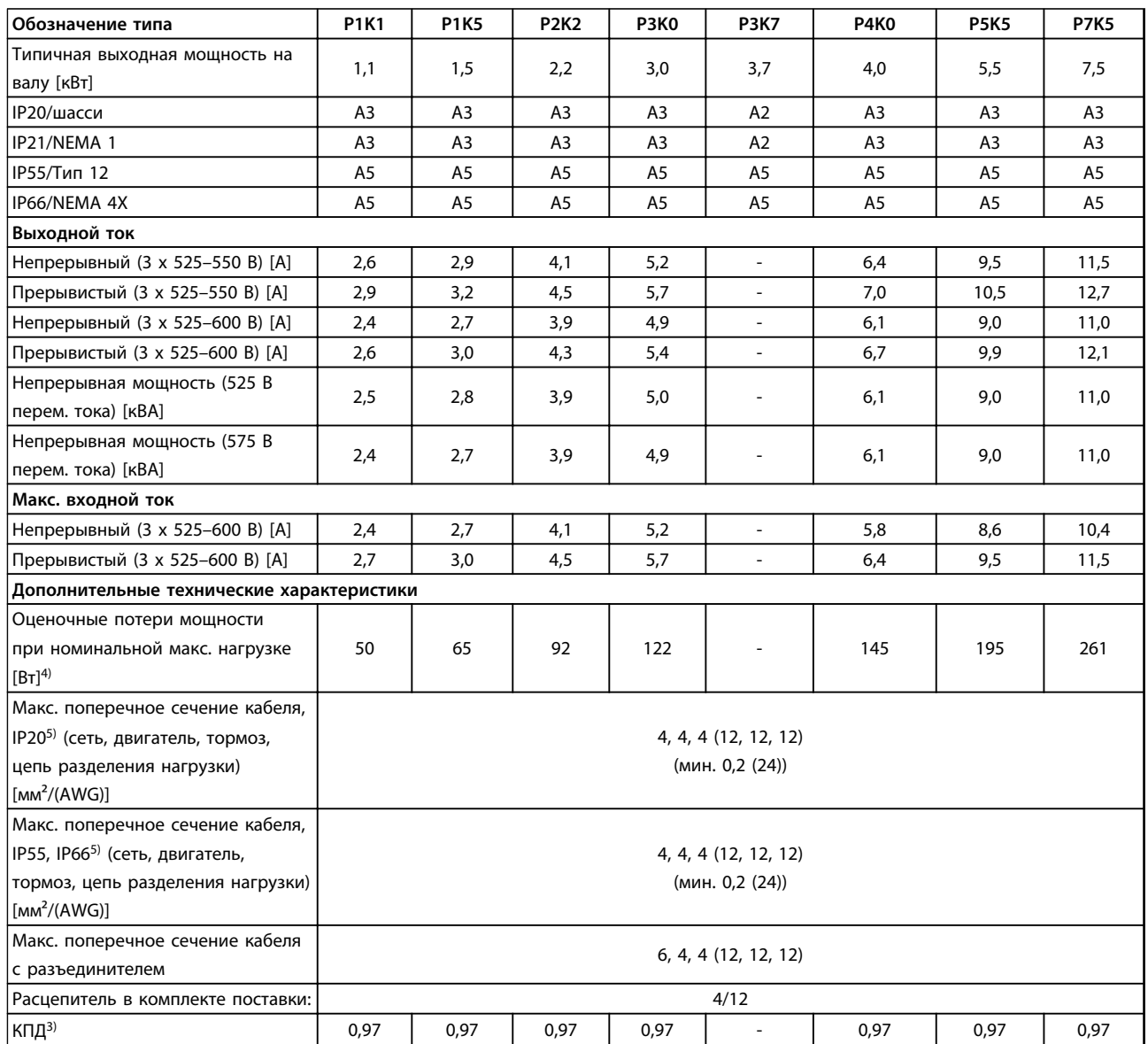

**Таблица 8.5 Питание от сети 3 x 525–600 В перем. тока — нормальная перегрузка (NO) 110 % в течение 1 минуты, P1K1–P7K5**

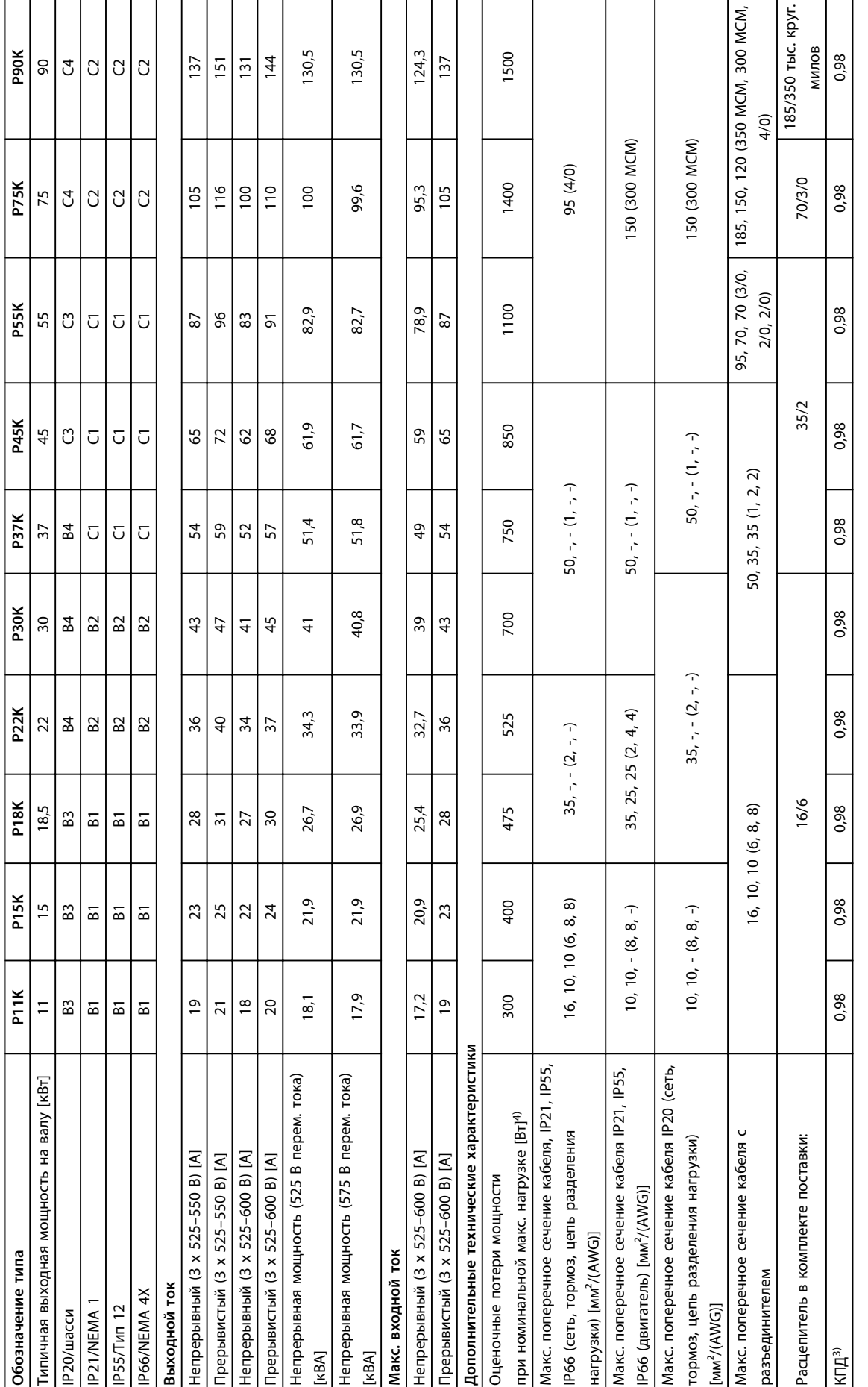

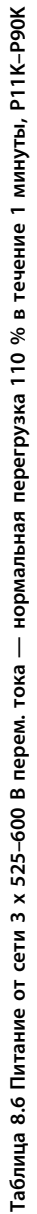

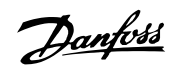

**8 8**

 $^{1)}$  Для определения типа предохранителя см. [глава 8.8 Предохранители и автоматические выключатели](#page-69-0).

2) Американский сортамент проводов.

<sup>3)</sup> Измеряется с использованием экранированных кабелей электродвигателя длиной 5 м при номинальной нагрузке и номинальной частоте.

4) Типовые значения потери мощности приводятся при номинальной нагрузке, предполагается, что они находятся в пределах допустимой погрешности ±15 % (допуск связан с изменениями напряжения и различием характеристик кабелей).

Значения получены, исходя из КПД типового двигателя. Для двигателей с более низким КПД потери в преобразователе возрастают и наоборот.

Если частота коммутации превышает номинальную, потери могут существенно возрасти.

Приведенные данные учитывают мощность, потребляемую LCP и типовыми платами управления. Дополнительные устройства и нагрузка пользователя могут увеличить потери на 30 Вт. (Обычно при полной нагрузке платы управления и при установке дополнительных плат в гнезда А или В увеличение потерь составляет всего 4 Вт для каждой платы.)

Несмотря на то что измерения выполняются с помощью самого современного оборудования, погрешность некоторых измерений может составлять ±5 %.

<sup>5)</sup> Три значения макс. сечения приводятся соответственно для одножильного кабеля, гибкого провода и гибкого провода с концевыми кабельными муфтами. Двигатель и сетевой кабель: 300 MCM/150 мм².

 $6$ ) A2+A3 можно переоборудовать в IP21 с помощью комплекта для переоборудования. См. также разделы Механический монтаж и Комплект корпуса IP21/Тип 1 в Руководстве по проектированию.

 $^{7)}$  B3+4 и C3+4 могут быть переоборудованы в IP21 с помощью комплекта переоборудования. См. также разделы Механический монтаж и Комплект корпуса IP 21/Тип 1 в Руководстве по проектированию.

## 8.2 Питание от сети

#### Питание от сети

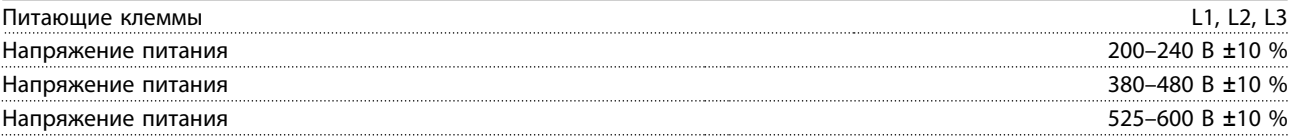

Низкое напряжение сети/пропадание напряжения:

При низком напряжении сети или при пропадании напряжения сети преобразователь частоты продолжает работать, пока напряжение промежуточной цепи не снизится до минимального уровня, при котором происходит выключение преобразователя; обычно напряжение отключения на 15 % ниже минимального номинального напряжения питания преобразователя. Включение и полный крутящий момент невозможны при напряжении в сети меньше 10 % минимального номинального напряжения питания преобразователя.

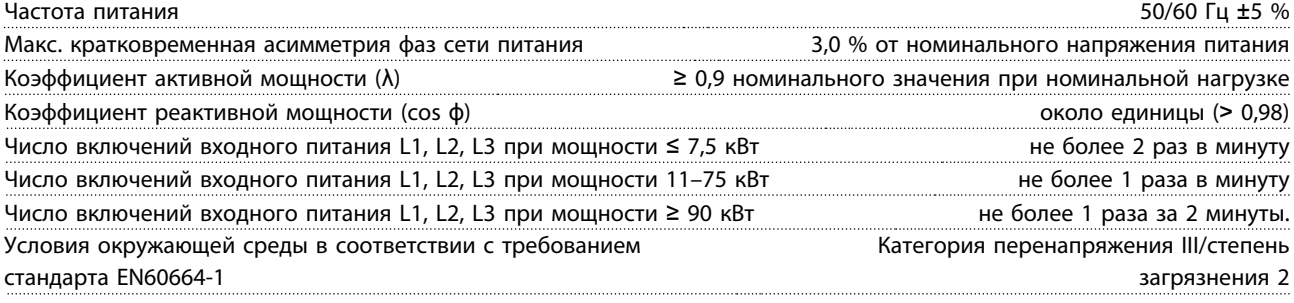

Устройство пригодно для использования в схеме, способной подавать симметричный ток не более 100 000 А (эфф.) при максимальном напряжении 240/500/600/690 В.

# 8.3 Выходная мощность и другие характеристики двигателя

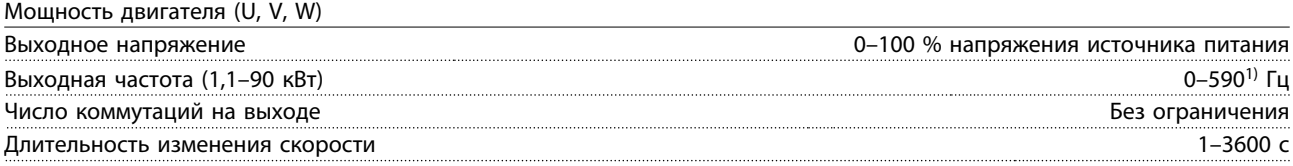

1) Начиная с версии ПО 1.10 выходная частота преобразователя частоты ограничена значением 590 Гц. За дополнительными сведениями обращайтесь к местному партнеру Danfoss.

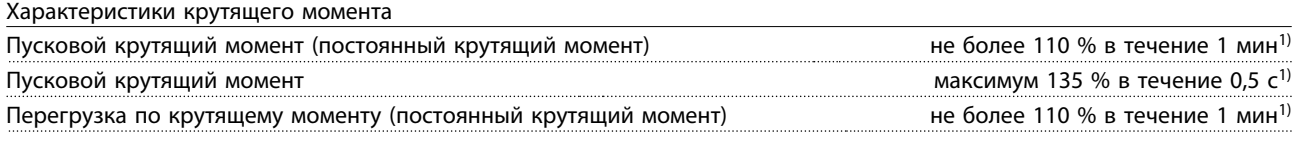

 $1)$  Значения в процентах относятся к номинальному крутящему моменту.

# 8.4 Условия окружающей среды

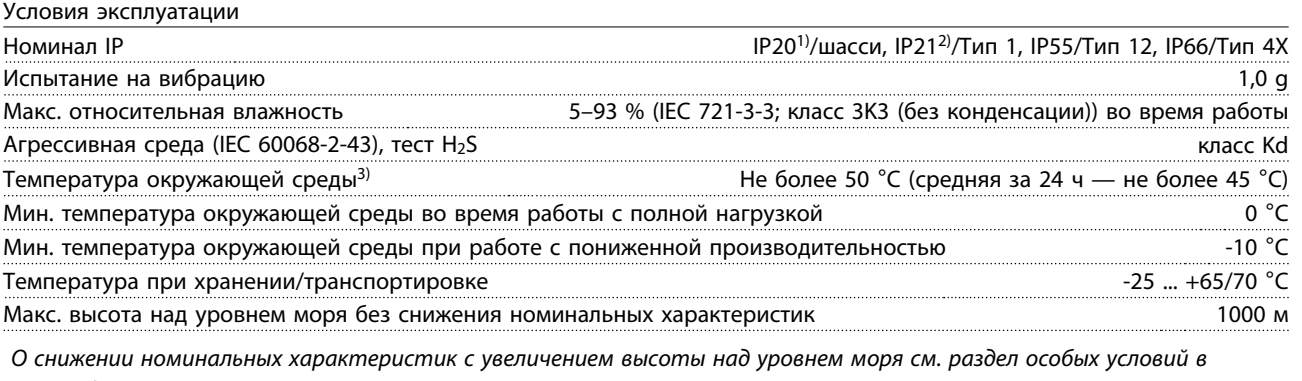

«Руководстве по проектированию».

Стандарты ЭМС, излучение EN 61800-3

Стандарты ЭМС, помехоустойчивость EN 61800-3

См. раздел описания специальных условий в «Руководстве по проектированию».

<sup>1)</sup> Только для ≤ 3,7 кВт (200–240 В), ≤ 7,5 кВт (380–480 В)

<sup>2)</sup> При использовании комплекта для корпуса для мощности ≤ 3,7 кВт (200–240 В), ≤ 7,5 кВт (380–480 В)

<sup>3)</sup> О снижении номинальных характеристик при высокой температуре окружающей среды см. раздел описания специальных условий в «Руководстве по проектированию»

# 8.5 Технические характеристики кабелей

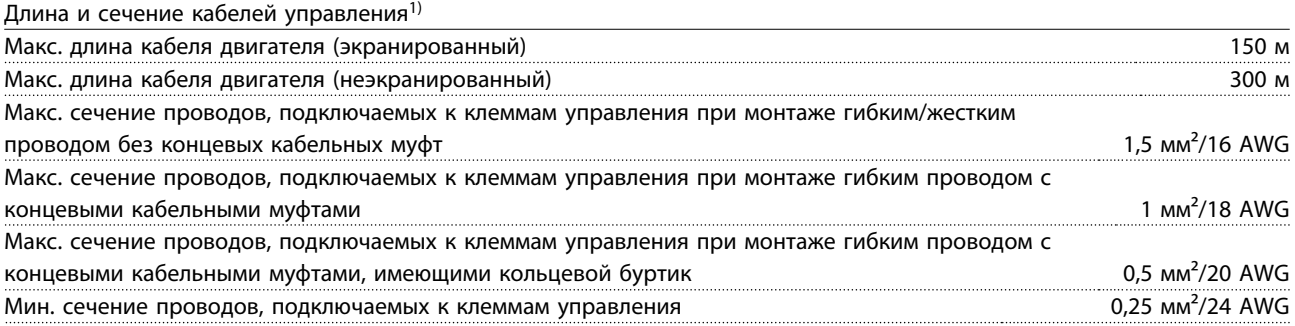

 $^{1)}$  Данные о кабелях питания приведены в таблицах в [глава 8.1 Электрические характеристики.](#page-56-0)

# 8.6 Вход/выход и характеристики цепи управления

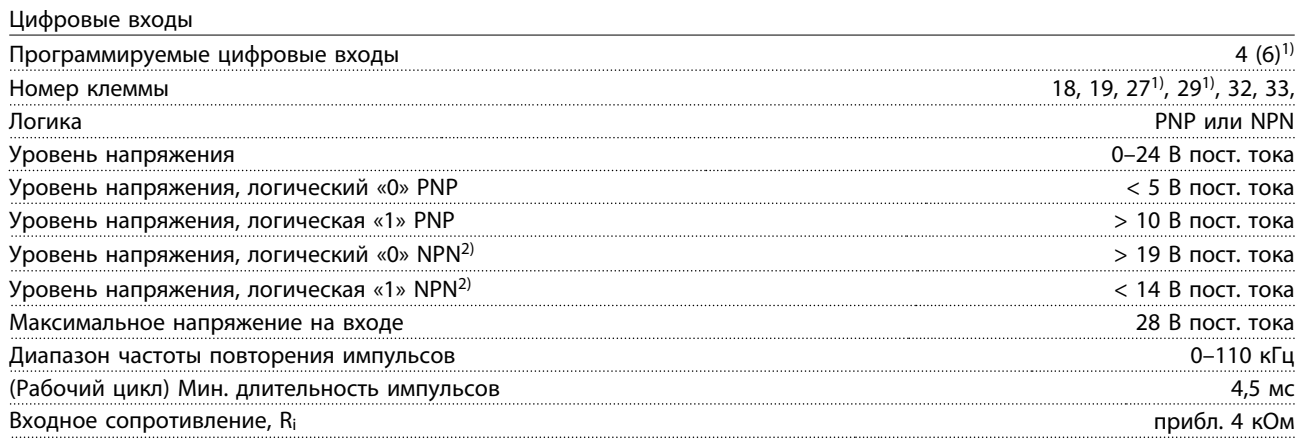

Клемма безопасного отключения крутящего момента 373), 4) (Клемма 37 имеет фиксированную логику PNP)

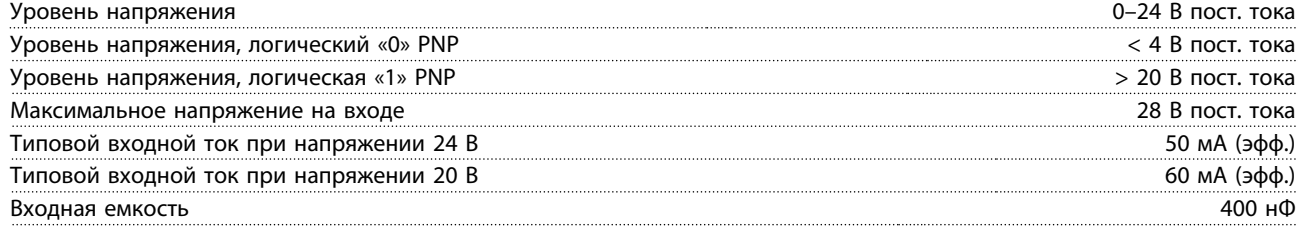

Все цифровые входы гальванически изолированы от напряжения питания (PELV) и других высоковольтных клемм.

 $1)$  Клеммы 27 и 29 можно также запрограммировать как выходы.

<sup>2)</sup> За исключением входной клеммы безопасного отключения крутящего момента 37.

<sup>3)</sup> Для получения дополнительной информации о клемме 37 и безопасном отключении крутящего момента см. [глава 4.8 Подключение элементов управления.](#page-21-0)

 $^{4)}$  При использовании контактора с катушкой постоянного тока совместно с функцией безопасного отключения крутящего момента важно обеспечить обратный путь току при ее отключении. Это может быть сделано посредством размещения диода свободного хода (или, как вариант, сервоклапана 30–50 В для сокращения времени отклика) в катушке. Стандартные контакторы могут приобретаться в комплекте с таким диодом.

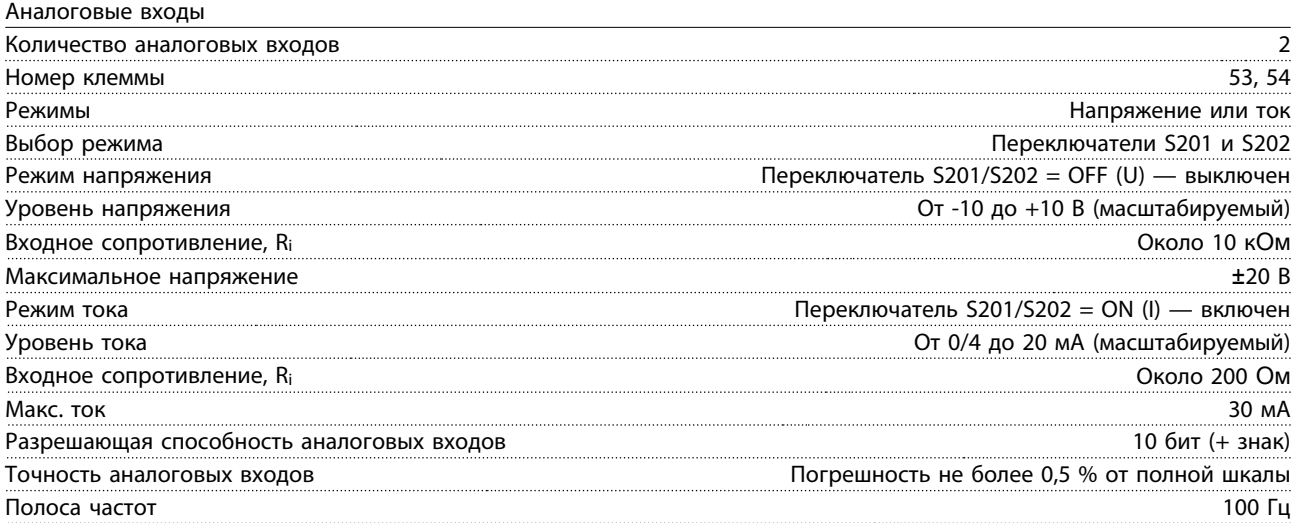

Аналоговые входы гальванически изолированы от напряжения питания (PELV) и других высоковольтных клемм.

Danfoss

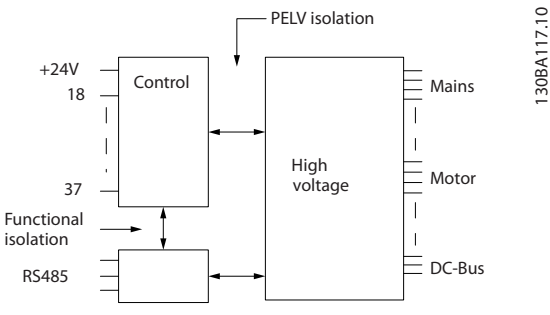

**Рисунок 8.1 Изоляция PELV аналоговых входов**

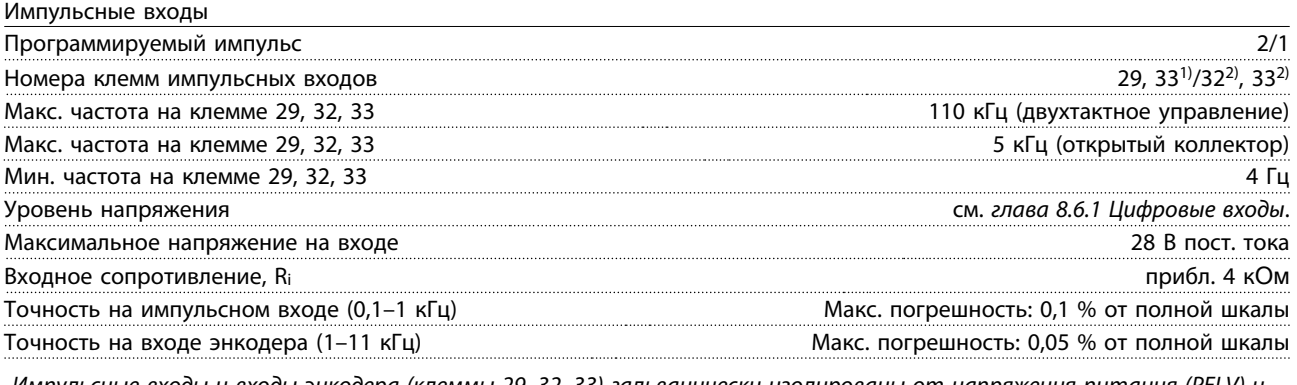

Импульсные входы и входы энкодера (клеммы 29, 32, 33) гальванически изолированы от напряжения питания (PELV) и других высоковольтных клемм.

1) Импульсные входы: 29 и 33

<sup>2)</sup> Входы энкодера:  $32 = A u 33 = B$ 

#### Аналоговый выход

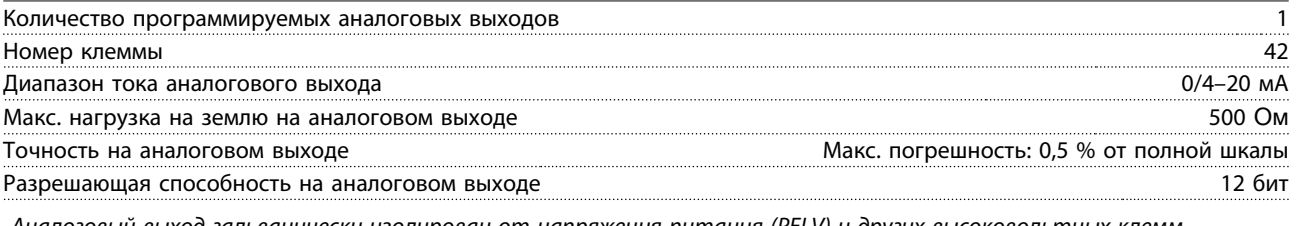

Аналоговый выход гальванически изолирован от напряжения питания (PELV) и других высоковольтных клемм.

Плата управления, последовательная связь RS-485

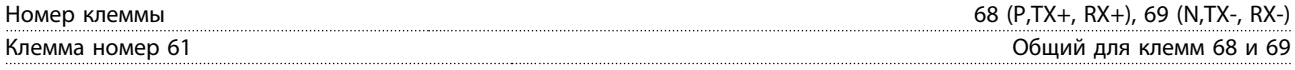

Схема последовательной связи RS485 функционально отделена от других центральных схем и гальванически развязана от напряжения питания (PELV).

# Цифровой выход

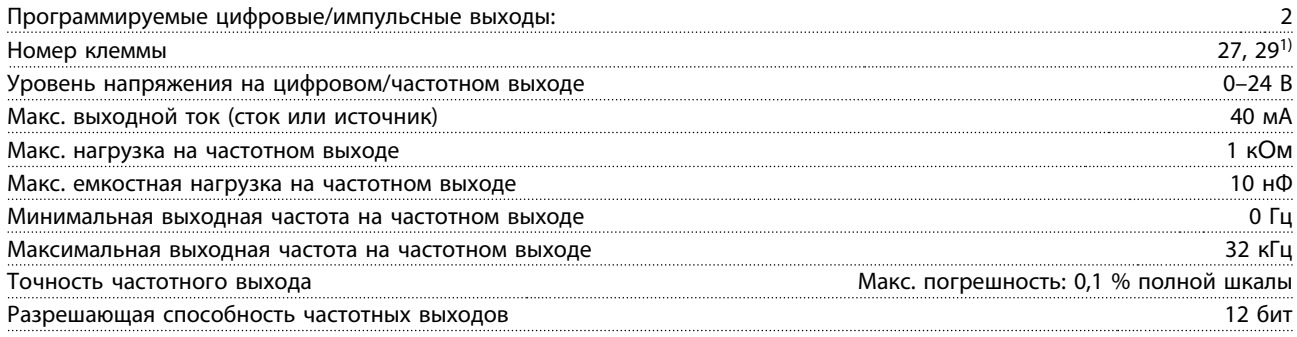

 $1)$  Клеммы 27 и 29 могут быть также запрограммированы как входные.

Цифровой выход гальванически изолирован от напряжения питания (PELV) и других высоковольтных клемм.

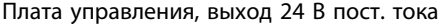

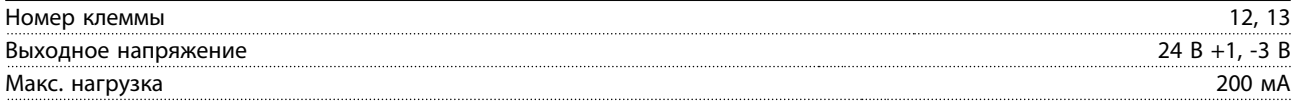

Источник напряжения 24 В пост. тока гальванически изолирован от напряжения питания (PELV), но у него тот же потенциал, что у аналоговых и цифровых входов и выходов.

#### Выходы реле

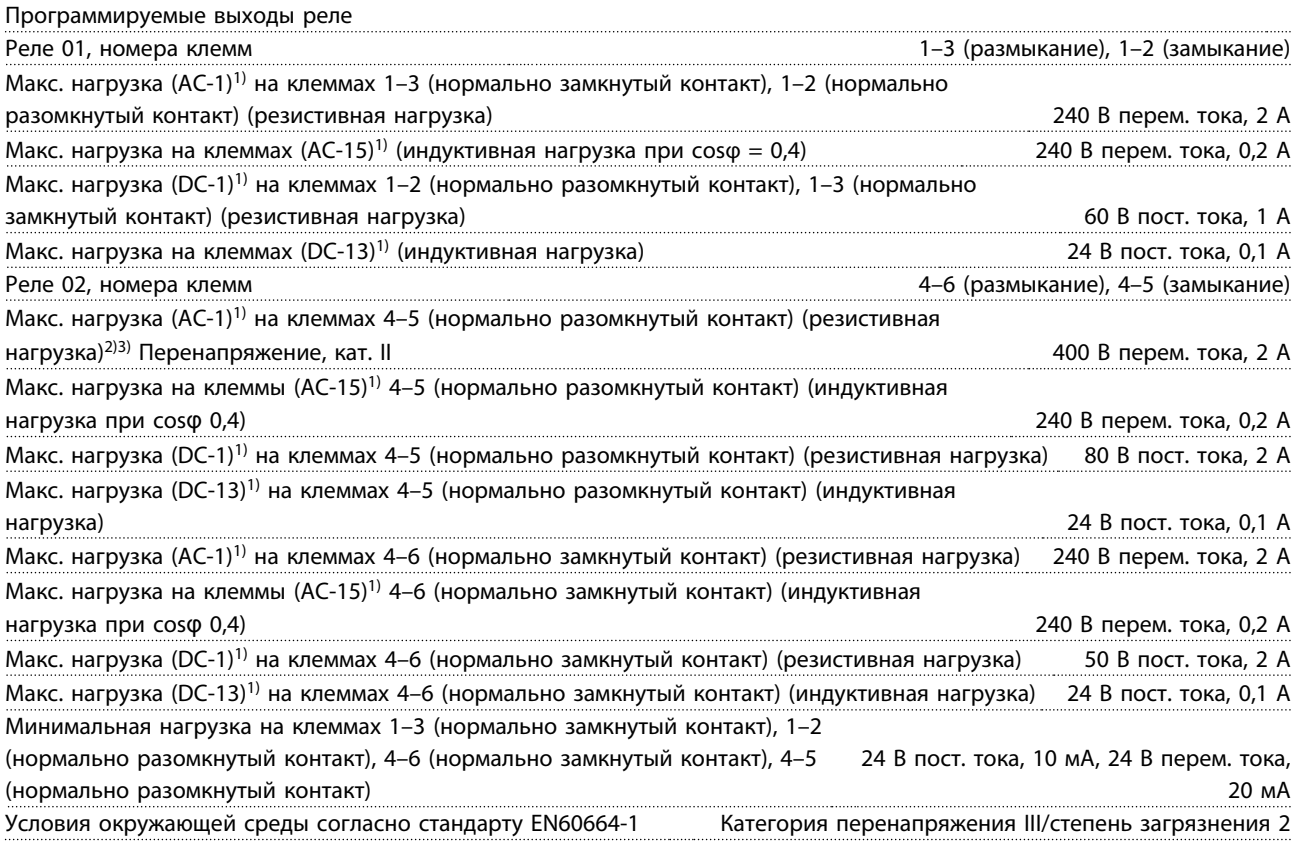

1) IEC 60947, части 4 и 5

Контакты реле имеют гальваническую развязку с остальной частью схемы благодаря усиленной изоляции (PELV).

2) Повышенное напряжение категории II

<sup>3)</sup> Применение в соответствии со стандартом UL 300 В перем. тока, 2 А

**Технические характеристики Инструкции по эксплуатации**

Плата управления, выход 10 В пост. тока

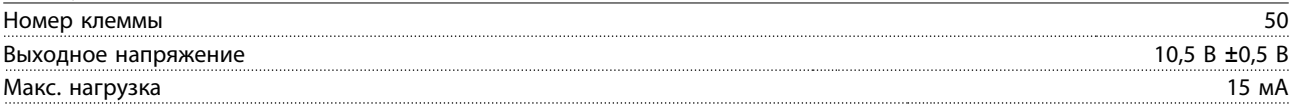

Источник напряжения 10 В пост. тока гальванически изолирован от напряжения питания (PELV) и других высоковольтных клемм.

# Характеристики управления

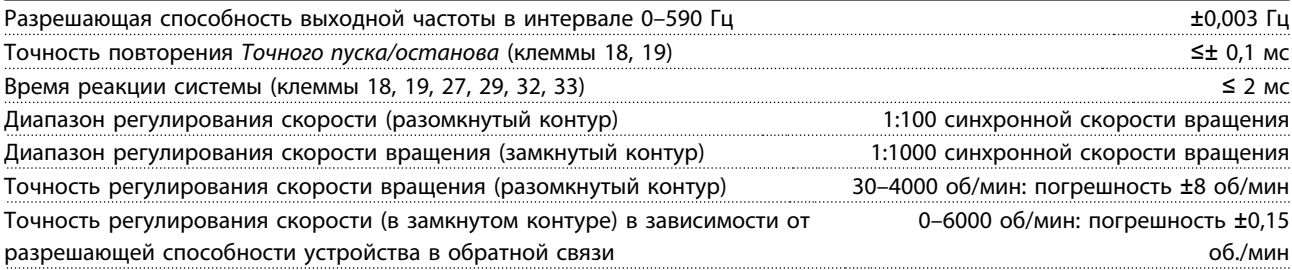

Все характеристики регулирования относятся к управлению 4-полюсным асинхронным двигателем

# Рабочие характеристики платы управления

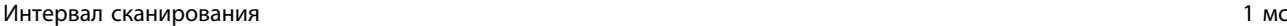

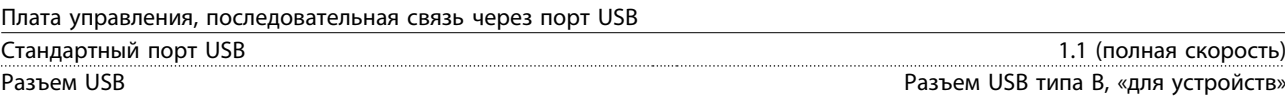

Подключение ПК осуществляется стандартным кабелем USB (хост/устройство).

Соединение USB гальванически изолировано от напряжения питания (с защитой PELV) и других высоковольтных клемм.

Заземление USB соединения не изолировано гальванически от защитного заземления. К разъему связи USB на преобразователе частоты может подключаться только изолированный переносной персональный компьютер.

#### 8.7 Моменты затяжки соединений

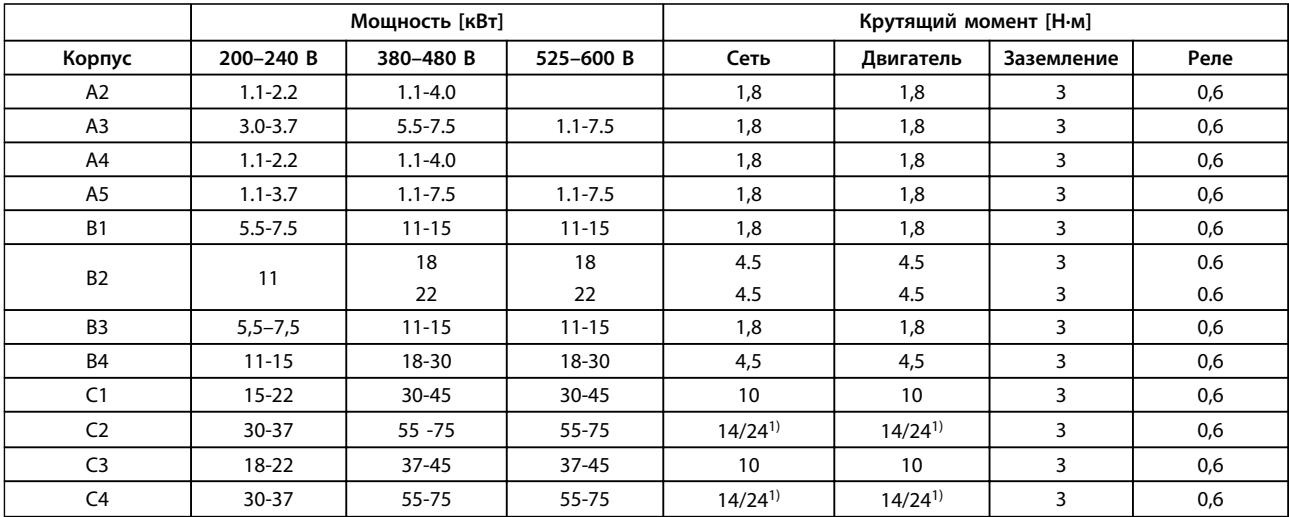

# **Таблица 8.7 Затяжка клемм**

<sup>1)</sup> Для различных сечений кабеля x/y, где x ≤ 95 мм<sup>2</sup> и y ≥ 95 мм<sup>2</sup>.

Danfoss

### <span id="page-69-0"></span>8.8 Предохранители и автоматические выключатели

На случай выхода из строя компонентов внутри преобразователя частоты (первая неисправность) в качестве защиты используйте предохранители и/или автоматические выключатели на стороне питания.

# **УВЕДОМЛЕНИЕ**

**Использование предохранителей на стороне питания является обязательным в установках, сертифицируемых по IEC 60364 (CE) и NEC 2009 (UL).**

#### **Рекомендации**

- **•** Предохранители типа gG.
- **•** Автоматические выключатели типа Moeller. При использовании автоматических выключателей других типов убедитесь, что энергия, получаемая преобразователем частоты равна или меньше энергии, выдаваемой автоматическими выключателями типа Moeller.

Если предохранители/автоматические выключатели выбираются в соответствии с рекомендациями, возможные повреждения преобразователя частоты будут, главным образом, ограничиваться повреждениями внутри блока. Дополнительную информацию см. в Примечании о предохранителях и автоматических выключателях, MN90T.

Предохранители, перечисленные ниже, могут использоваться в схеме, способной, в зависимости от номинального напряжения преобразователя частоты, выдавать эффективный ток 100 000 А (симметричный). При использовании надлежащего типа предохранителей номинальный эффективный ток короткого замыкания (SCCR) преобразователя частоты преобразователя частоты составляет 100 000 А.

# Danfoss

# 8.8.1 Соответствие требованиям ЕС

# **200–240 В**

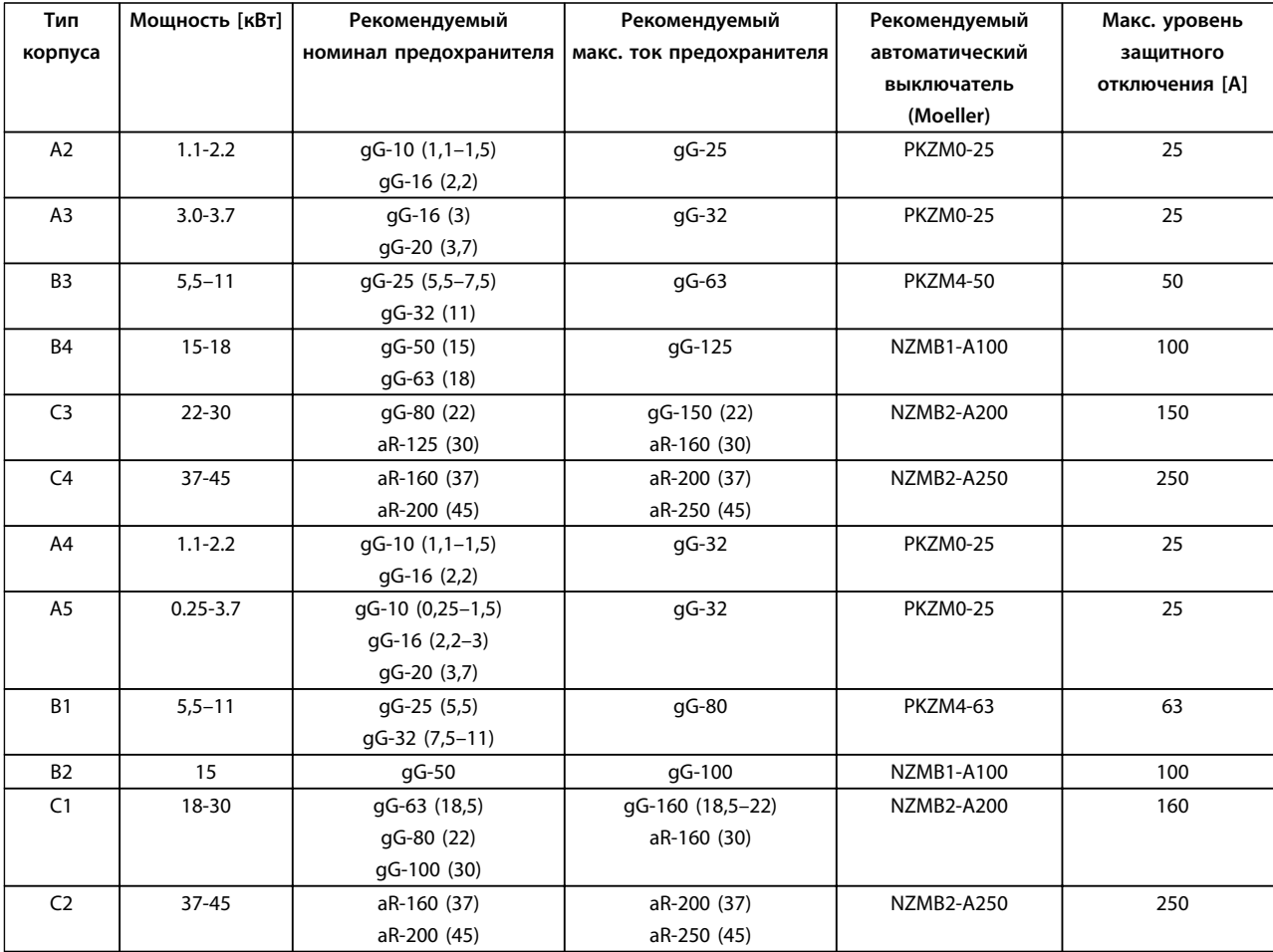

**Таблица 8.8 200–240 В, типы корпусов A, B и C**

Danfoss

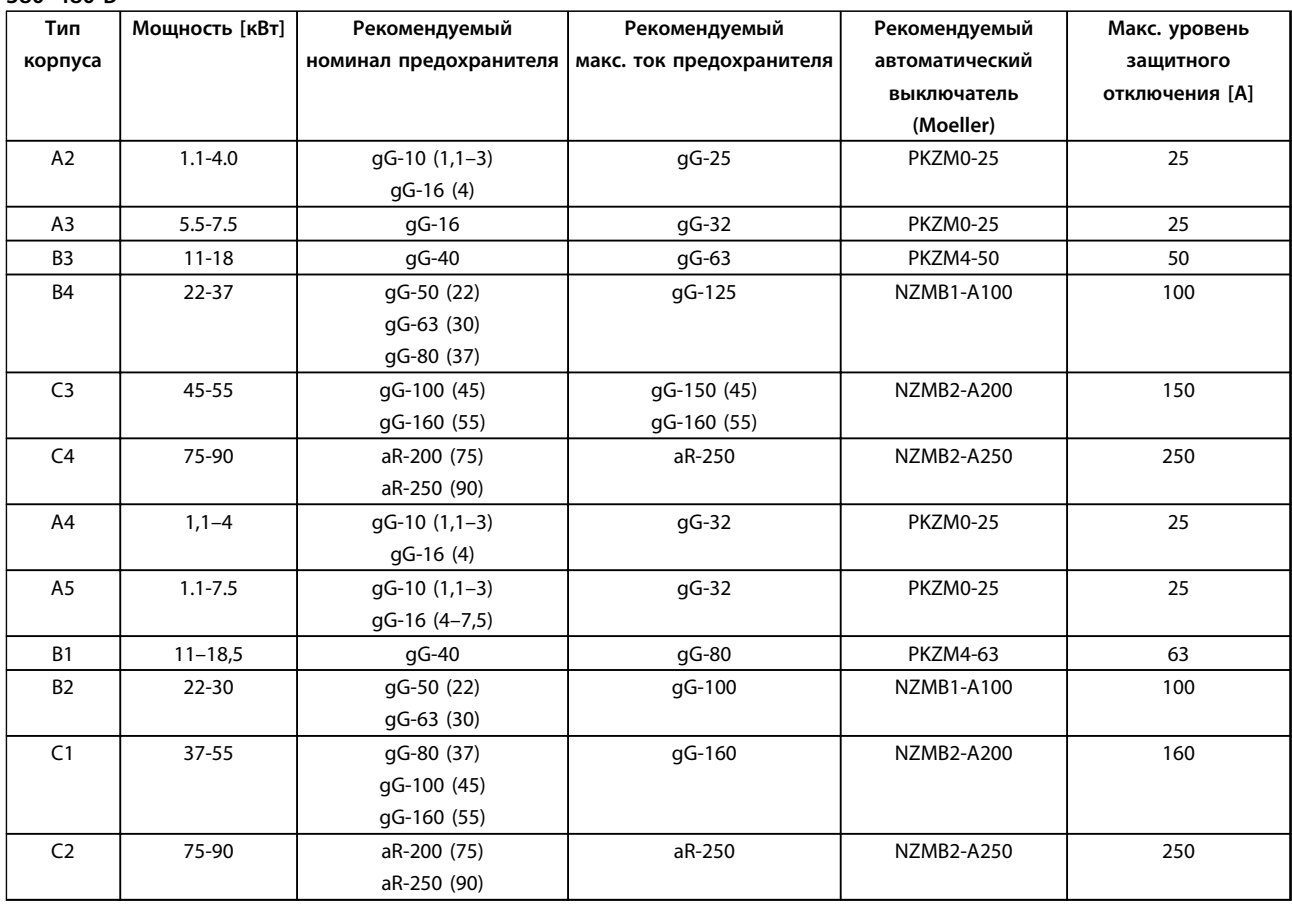

**380–480 В**

**Таблица 8.9 380–480 В, типы корпусов A, B и C**
Danfoss

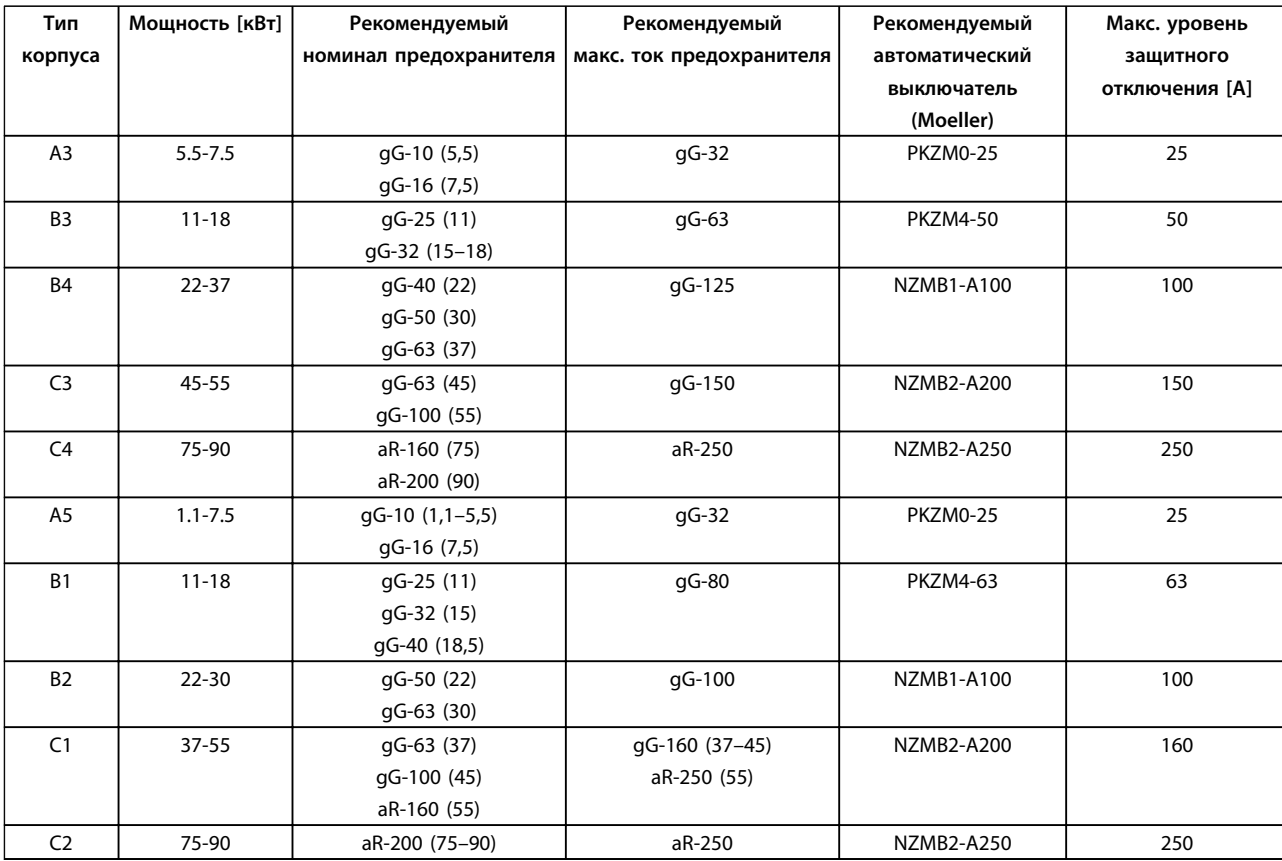

#### **525–600 В**

**Таблица 8.10 525–600 В, типы корпусов A, B и C**

#### 8.8.2 Соответствие техническим условиям UL

#### **3 x 200–240 В**

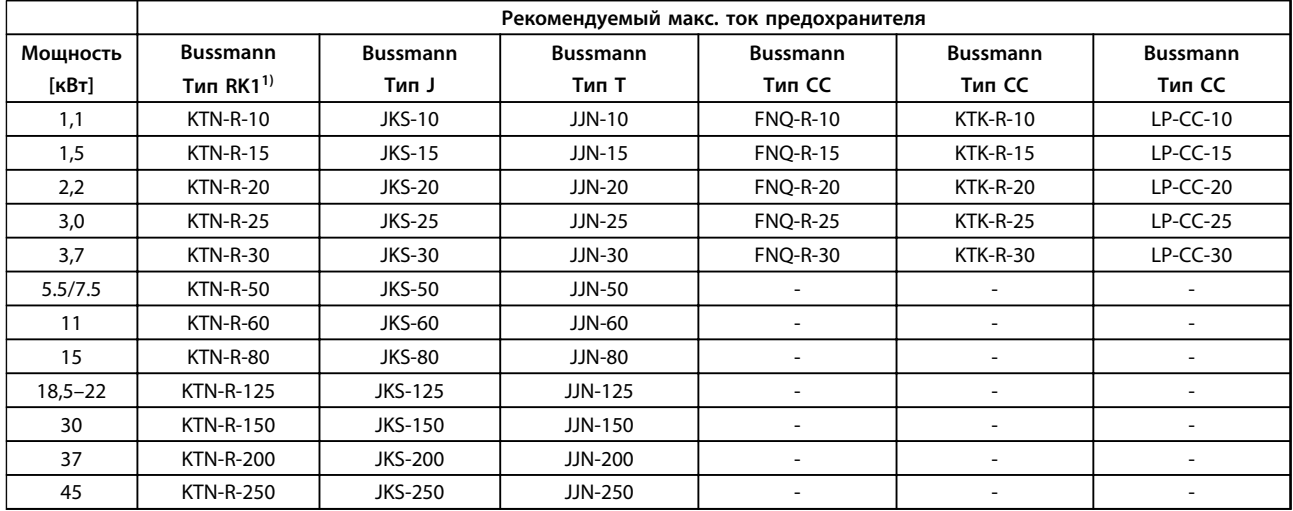

**Таблица 8.11 3 x 200–240 В, типы корпусов A, B и C**

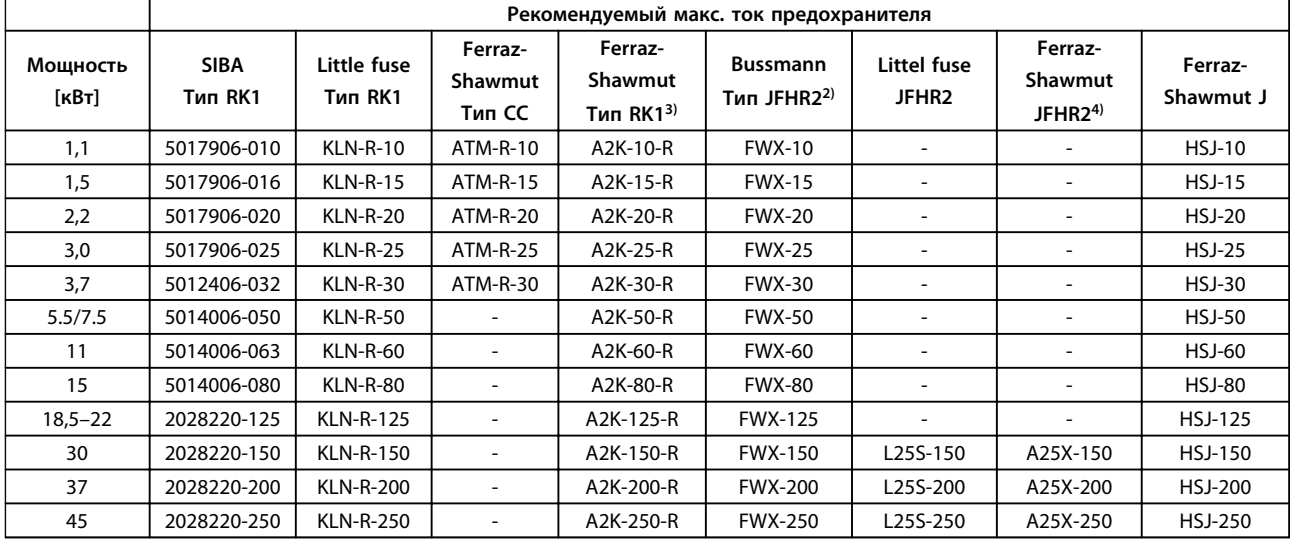

#### **Таблица 8.12 3 x 200–240 В, типы корпусов A, B и C**

 $1)$  Для преобразователей частоты на 240 В вместо плавких предохранителей KTN можно применять плавкие предохранители KTS производства Bussmann.

<sup>2)</sup> Для преобразователей частоты на 240 В вместо плавких предохранителей FWX можно применять плавкие предохранители FWH производства Bussmann.

<sup>3)</sup> Для преобразователей частоты на 240 В вместо плавких предохранителей A2KR можно применять плавкие предохранители A6KR производства FERRAZ SHAWMUT.

 $^{4)}$  Для преобразователей частоты на 240 В вместо плавких предохранителей A25X можно применять плавкие предохранители A50X производства FERRAZ SHAWMUT.

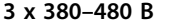

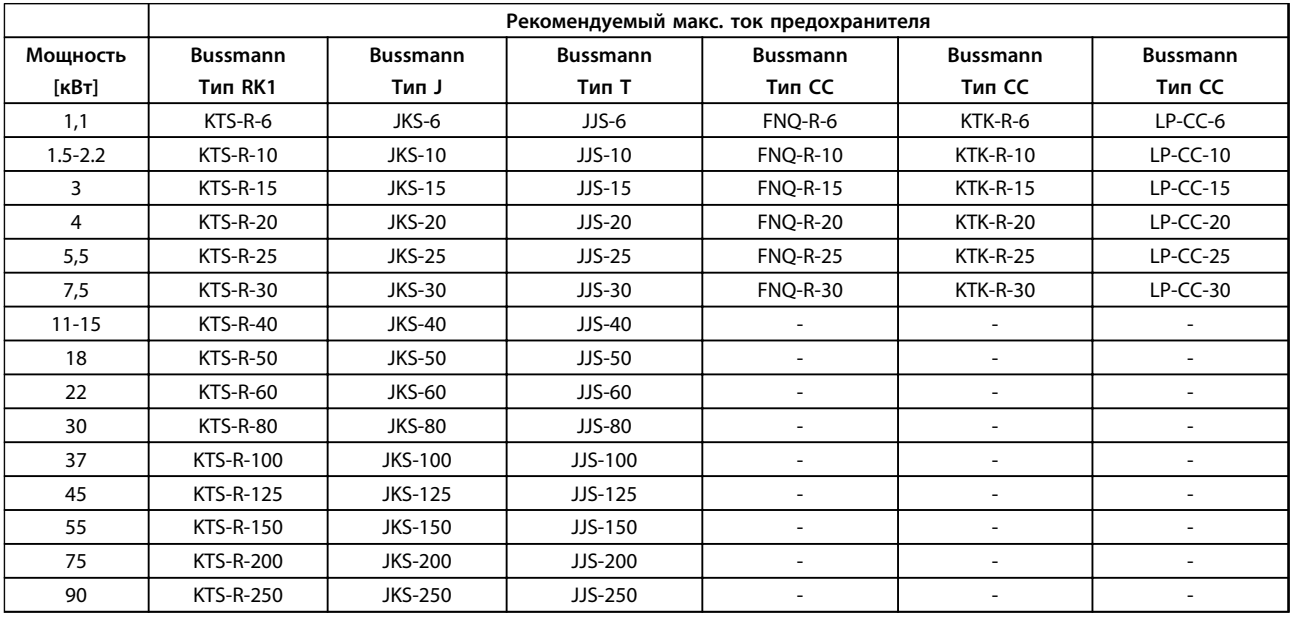

**Таблица 8.13 3 x 380–480 В, типы корпусов A, B и C**

**8 8**

Danfoss

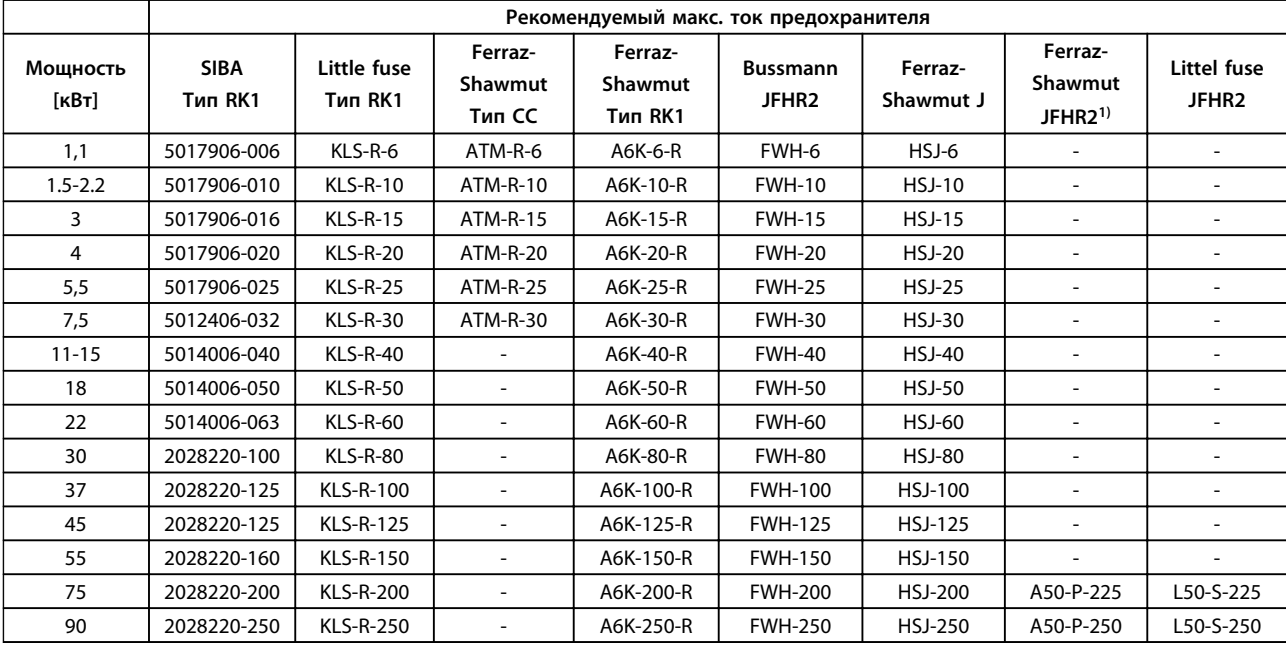

#### **Таблица 8.14 3 x 380–480 В, типы корпусов A, B и C**

 $1)$  Плавкие предохранители A50QS производства Ferraz-Shawmut можно применять вместо предохранителей A50P.

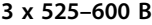

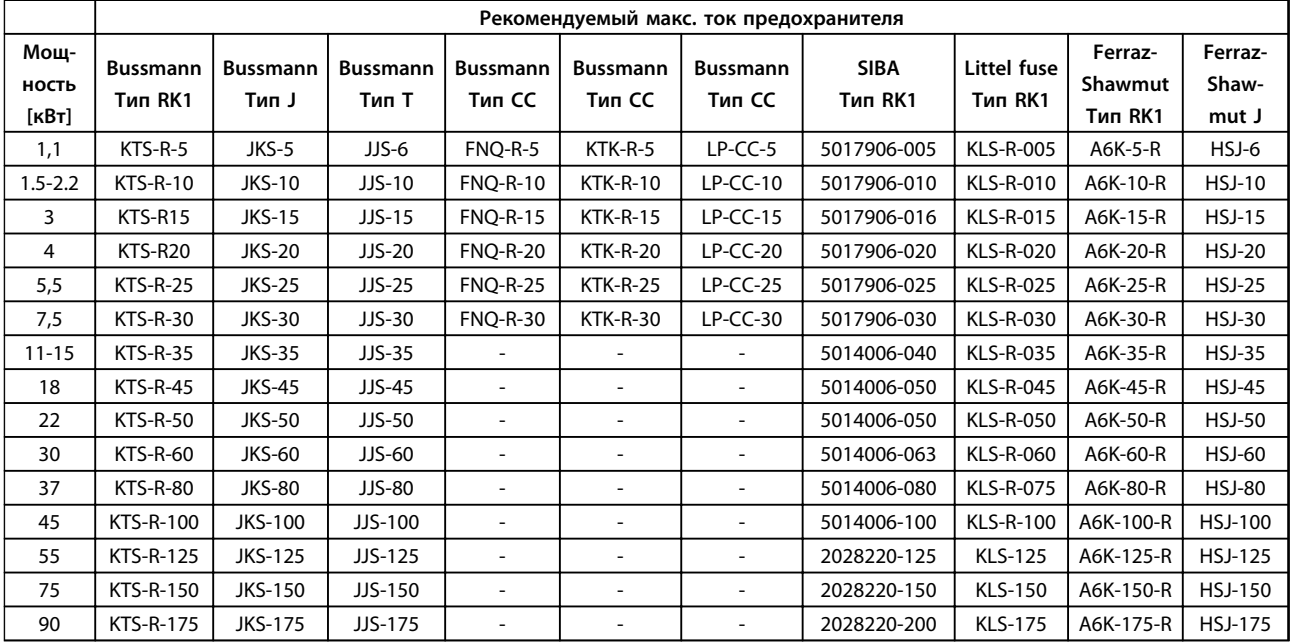

**Таблица 8.15 3 x 525–600 В, типы корпусов A, B и C**

Danfoss

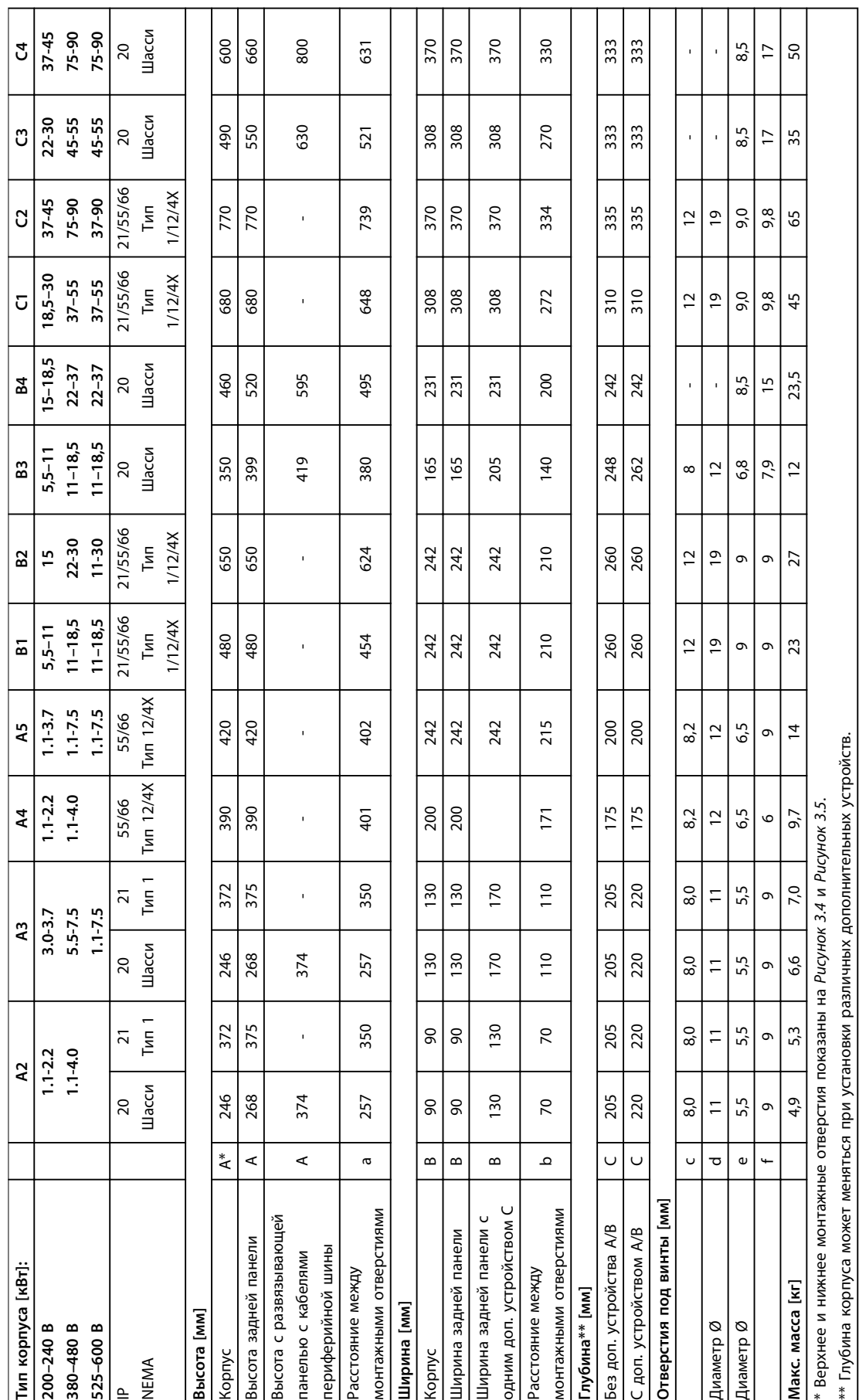

# Таблица 8.16 Номинальная мощность, масса и размеры **Таблица 8.16 Номинальная мощность, масса и размеры**

 $\overline{\phantom{a}}$ 

<span id="page-75-0"></span>8.9 Номинальная мощность, масса и размеры

┯

┯  $\top$ ┯ ┱ ┯

┯

┱

┱ ┯ ┯ ┯ ┯ ┯  $\overline{\phantom{a}}$   $\overline{\phantom{0}}$ 

Danfoss

# <span id="page-76-0"></span>9 Приложение

#### 9.1 Символы, сокращения и условные обозначения

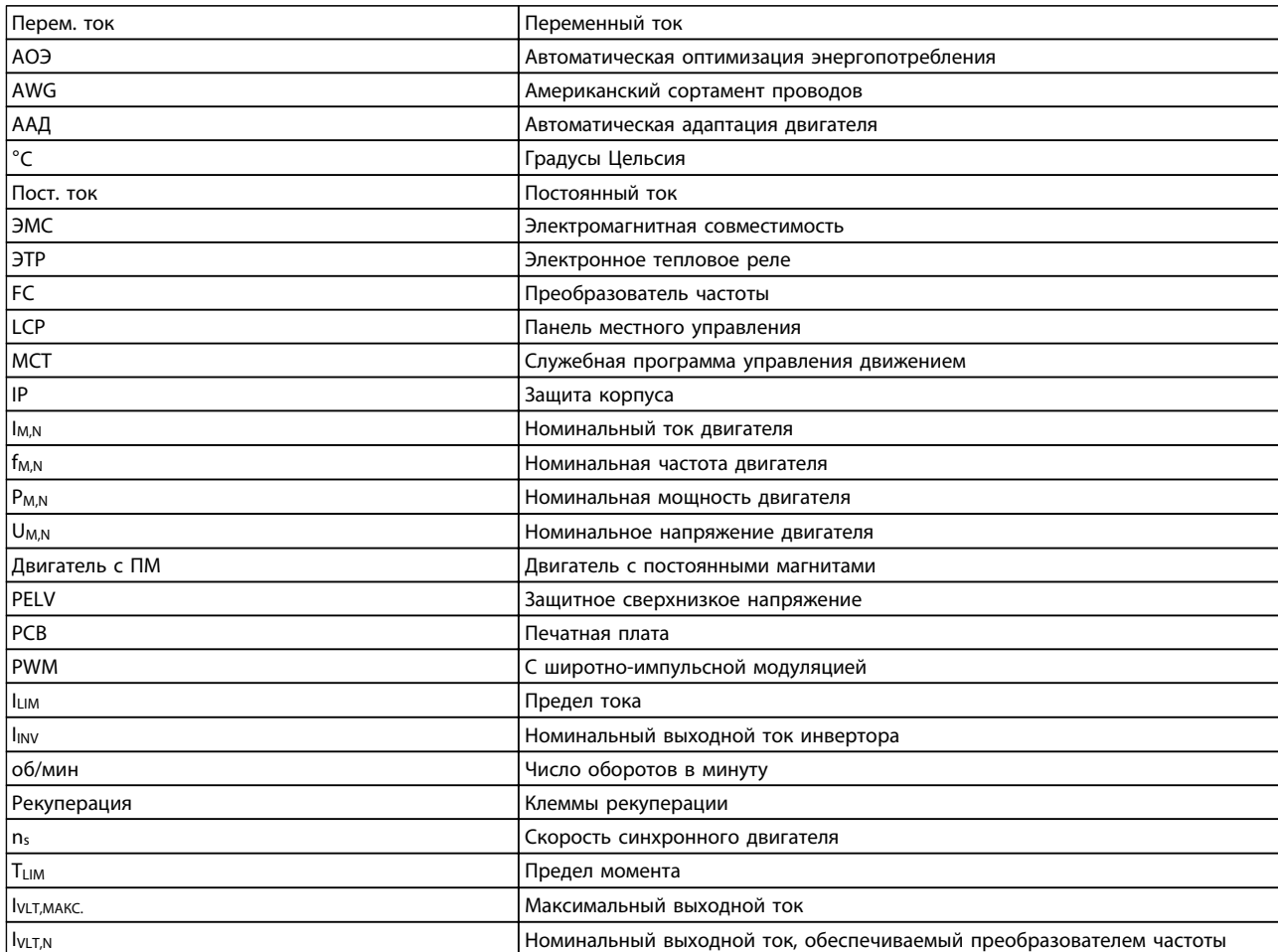

**Таблица 9.1 Символы и сокращения**

#### **Условные обозначения**

Нумерованные списки обозначают процедуры. Маркированные списки указывают на другую информацию и описания иллюстраций. Текст, выделенный курсивом, обозначает

- **•** перекрестную ссылку
- **•** ссылку
- **•** наименование параметра

#### 9.2 Структура меню параметров

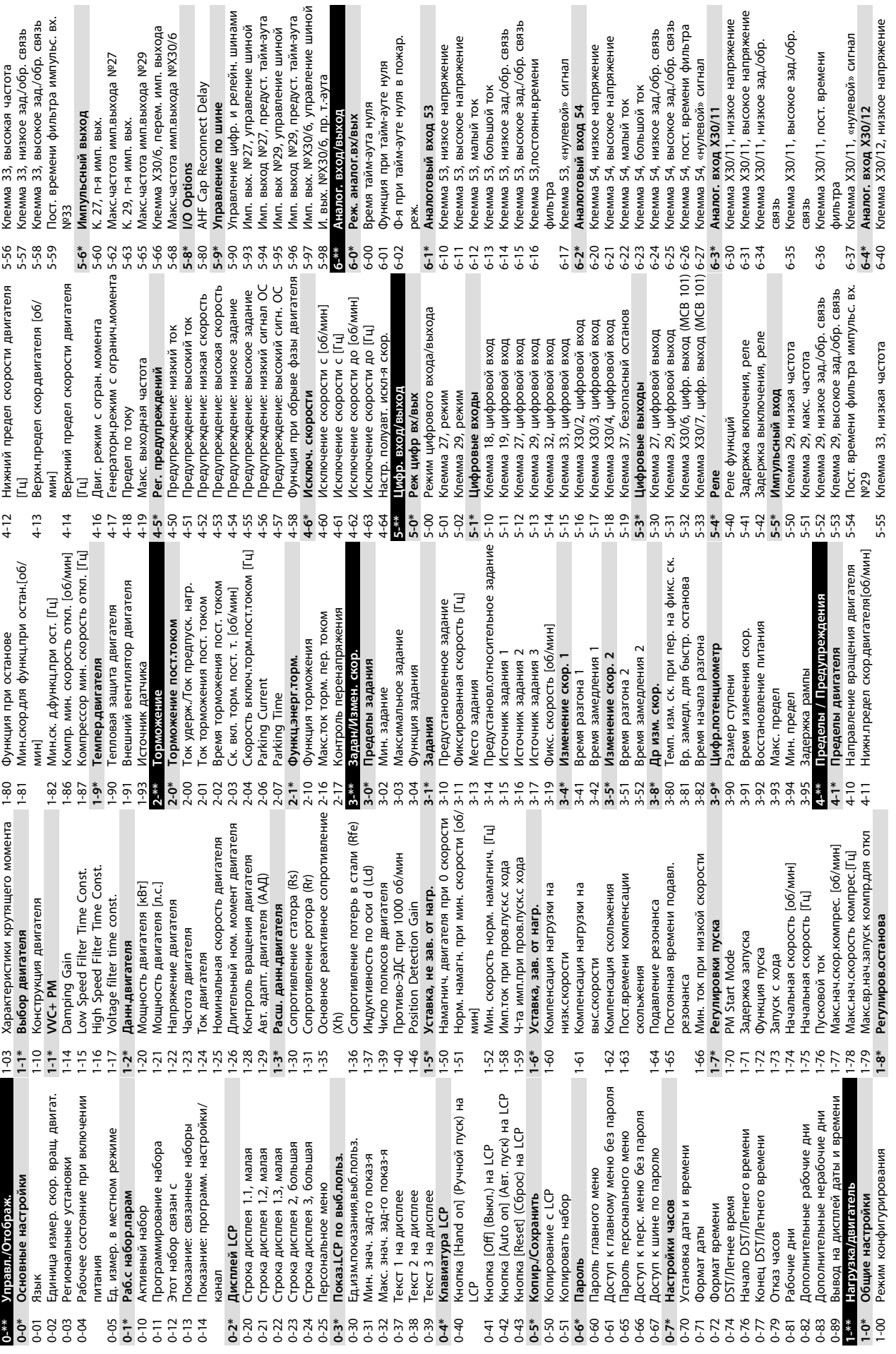

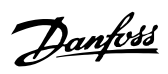

| Приложени |  |  |
|-----------|--|--|
|           |  |  |

**Приложение Инструкции по эксплуатации**

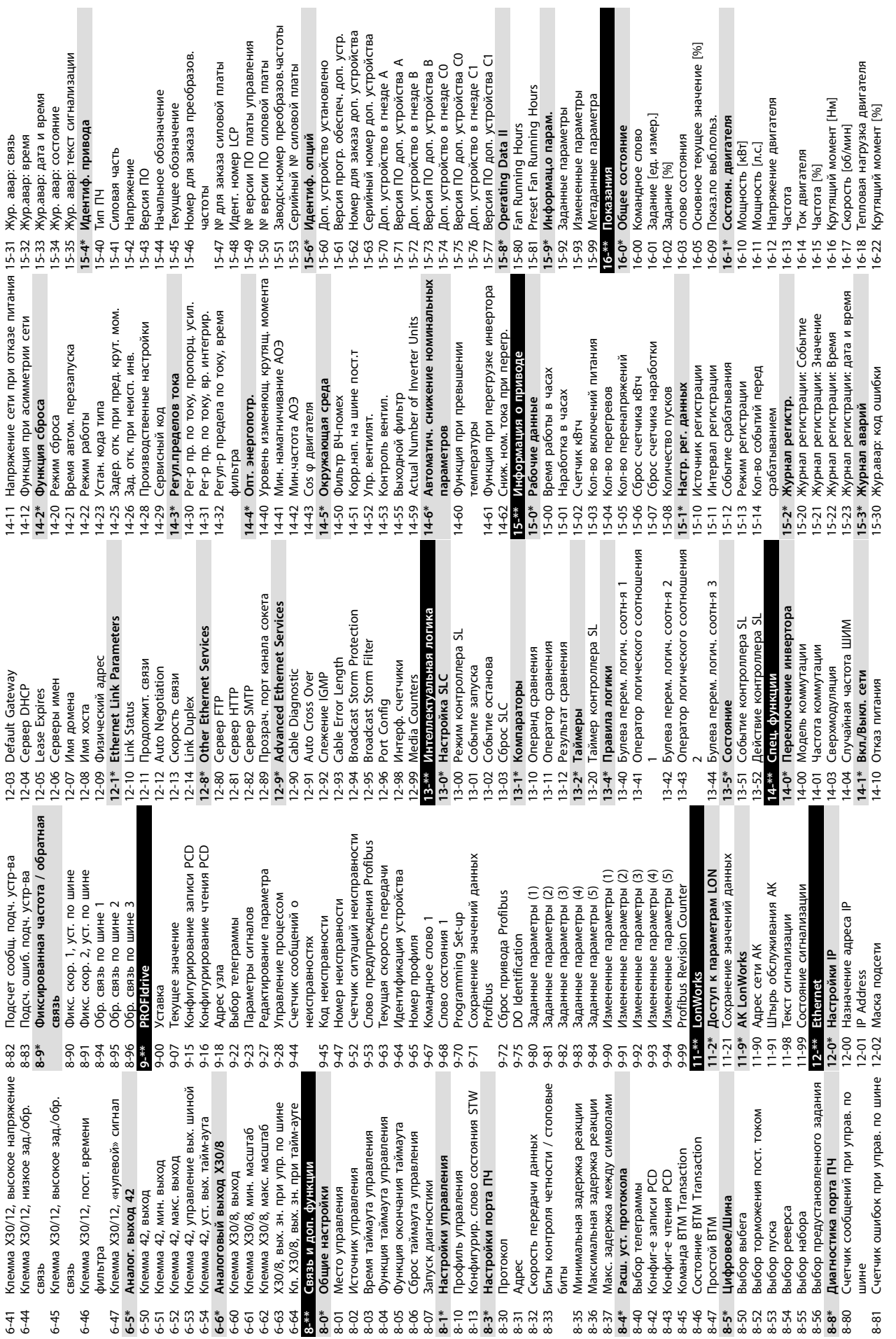

**9 9**

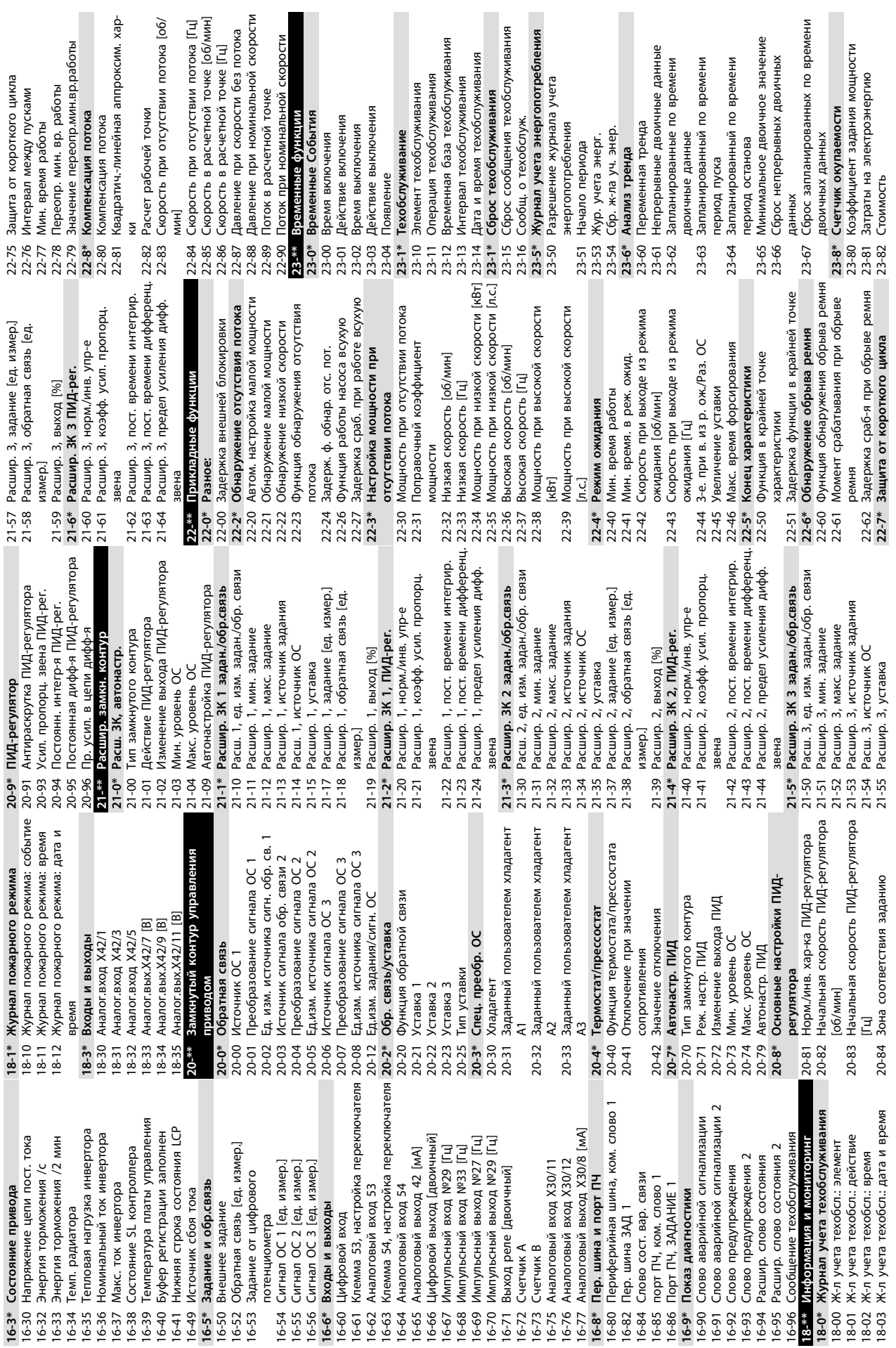

Danfoss

**9 9**

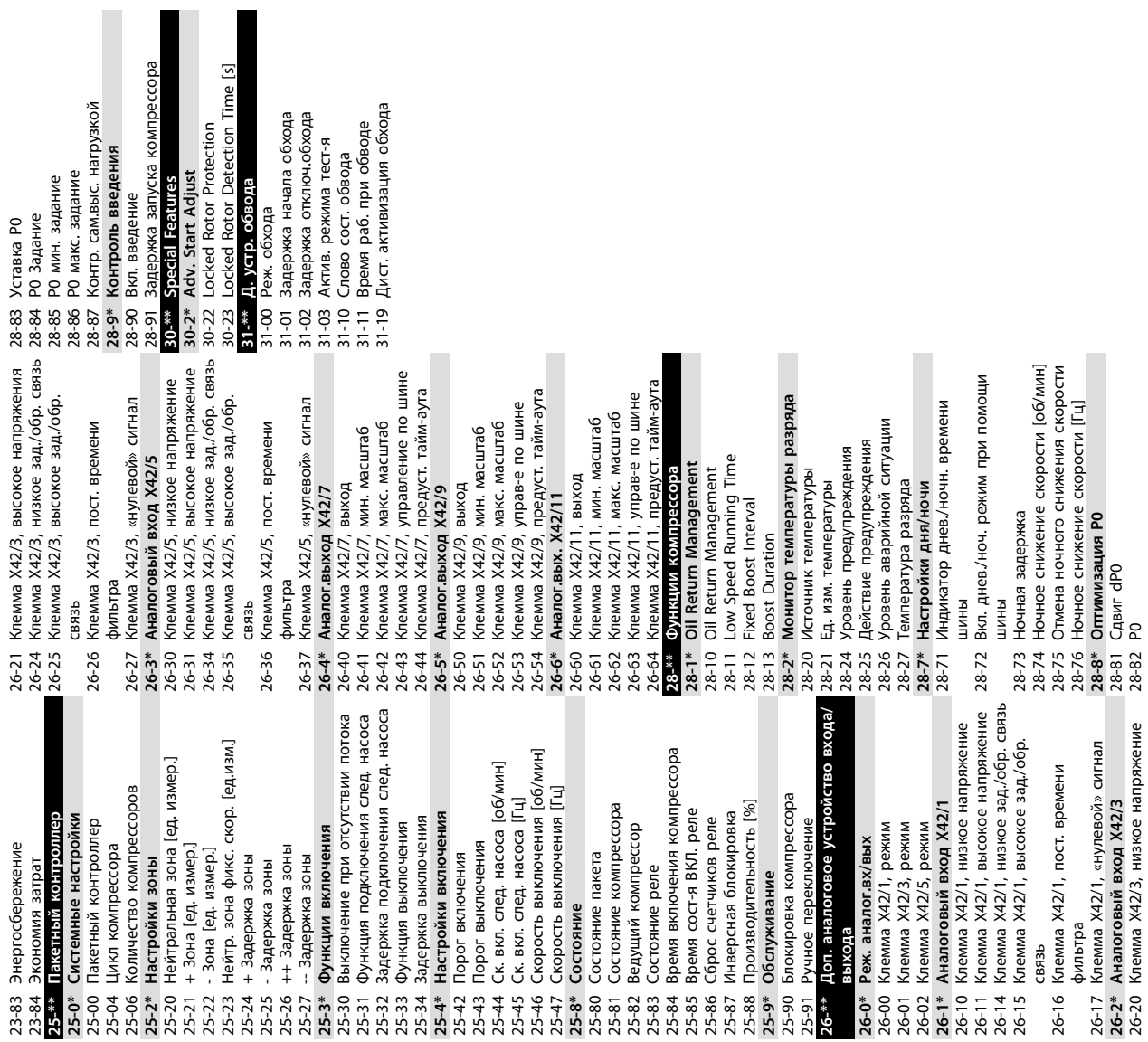

Danfoss

## Алфавитный указатель

## $\overline{A}$

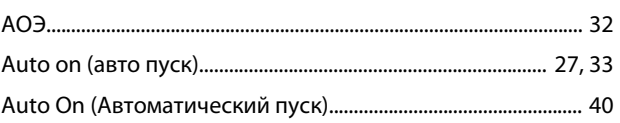

## $\overline{H}$

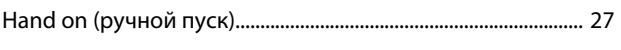

## $\overline{1}$

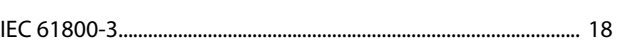

## $\overline{M}$

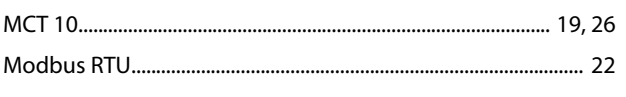

## $\mathsf{V}$

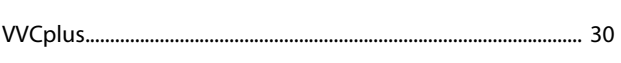

## $\sf A$

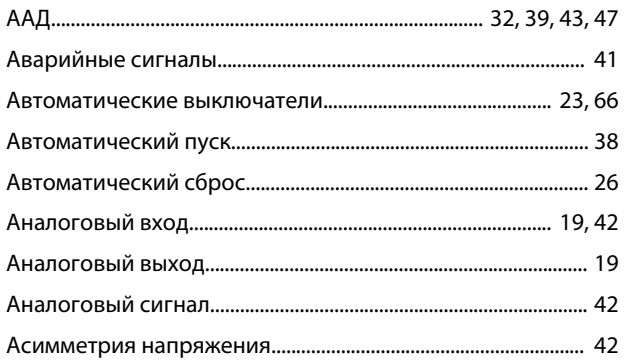

## $\overline{b}$

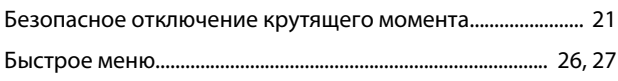

## $\overline{B}$

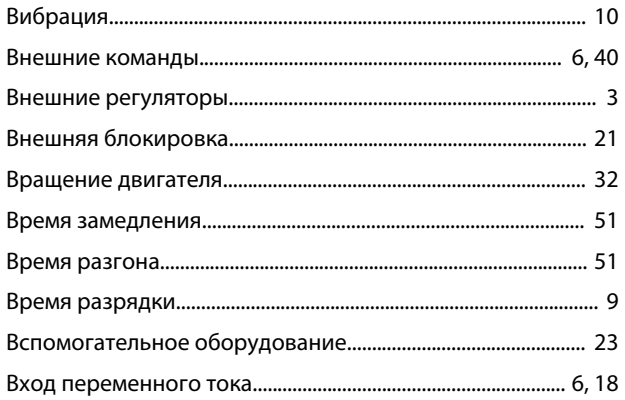

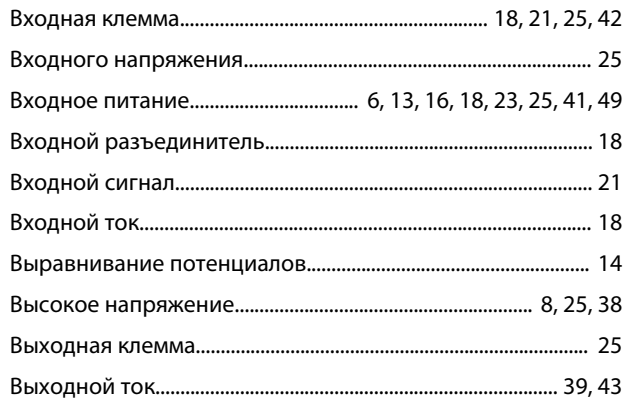

#### $\Gamma$

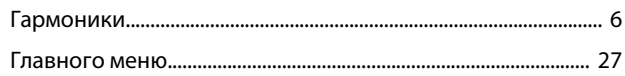

## Д

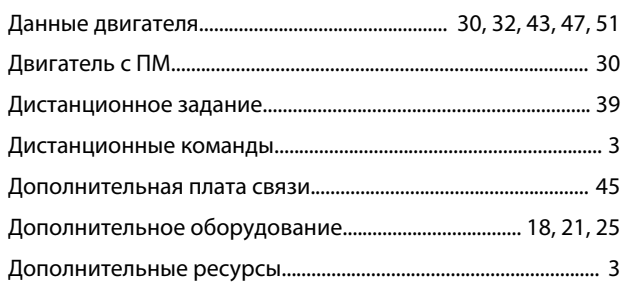

## $\overline{\mathsf{R}}$

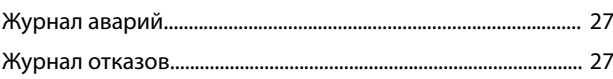

# $\overline{3}$

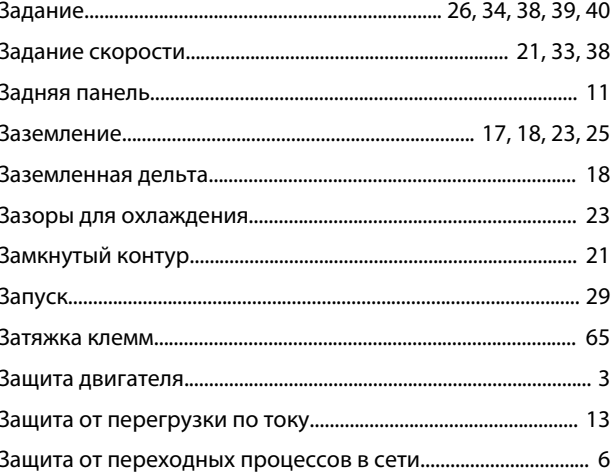

### $\boldsymbol{\mathsf{M}}$

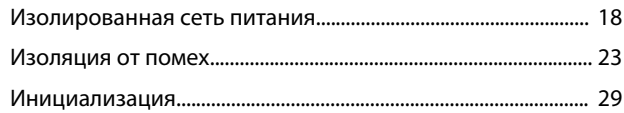

Интерфейс последовательной связи RS-485........................... 21

## $\mathsf{K}$

#### M

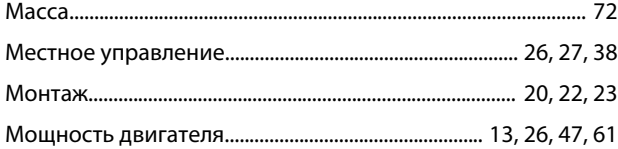

#### $H$

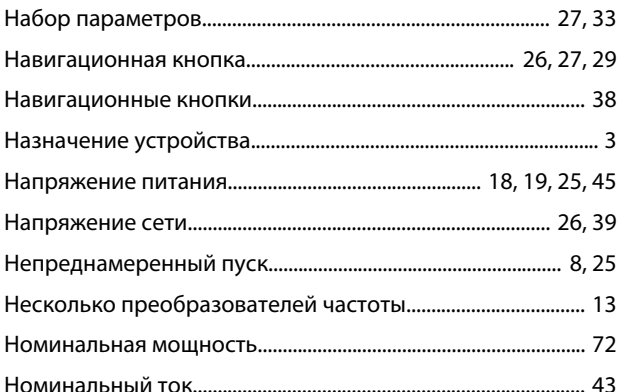

#### $\overline{O}$

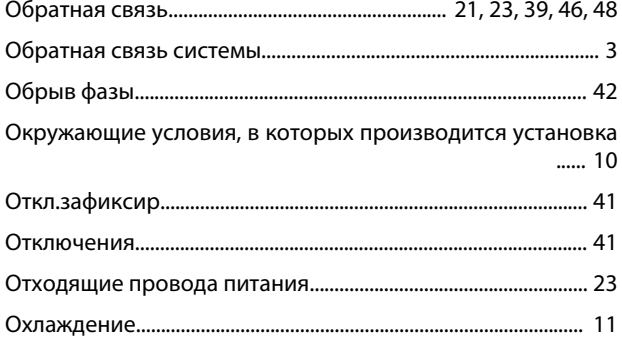

#### $\Box$

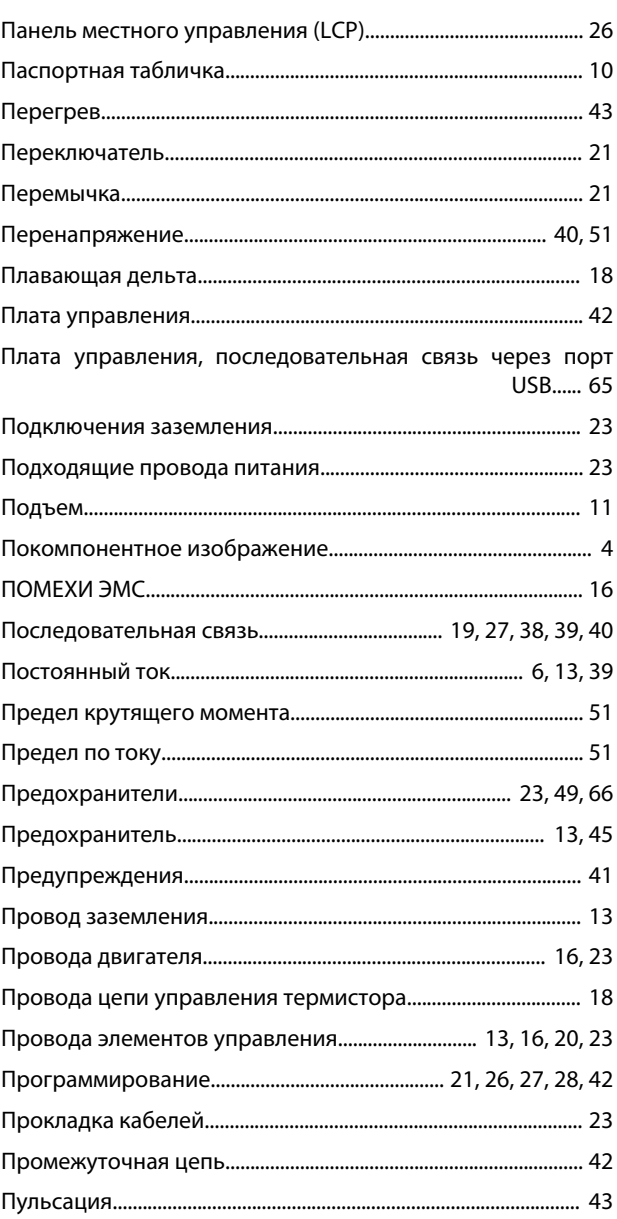

#### P

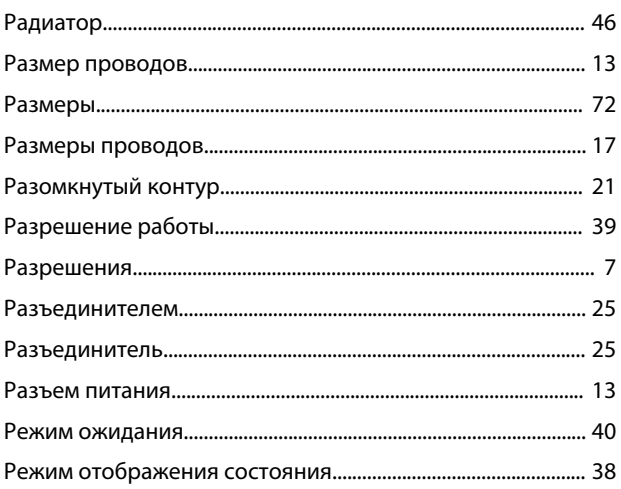

#### Алфавитный указатель

#### Инструкции по эксплуатации

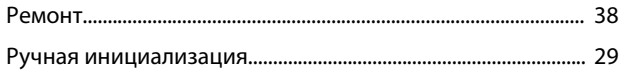

## $\mathsf C$

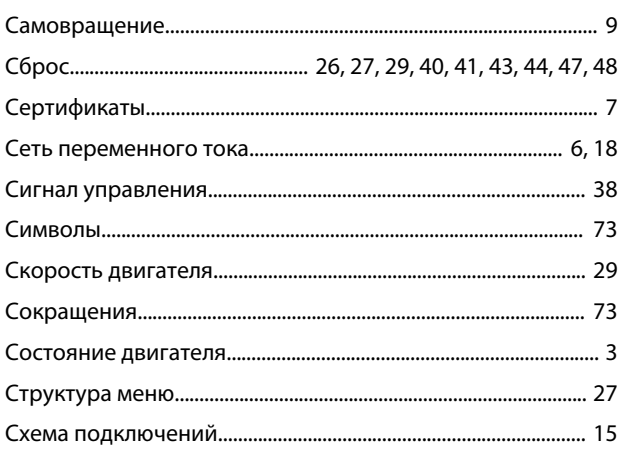

# Ц Ч Ш

## $\overline{\mathcal{L}}$

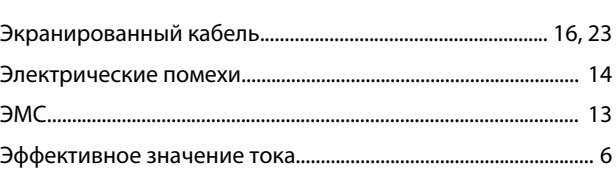

## $\bar{1}$

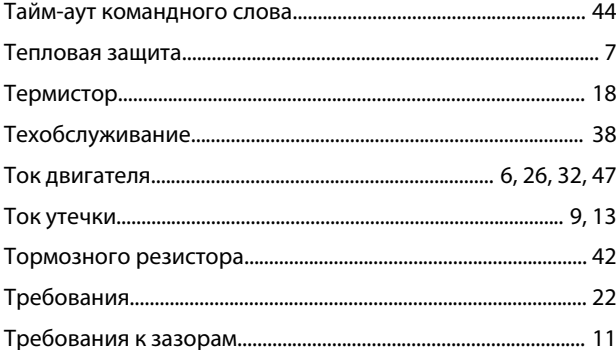

#### $\mathsf{y}$

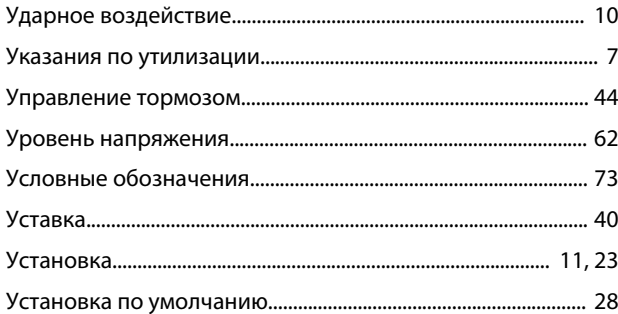

#### $\Phi$

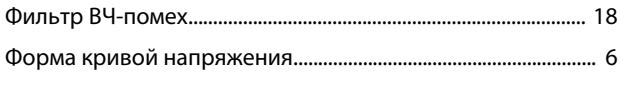

# $\overline{\mathsf{x}}$

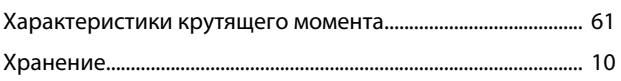

Danfoss

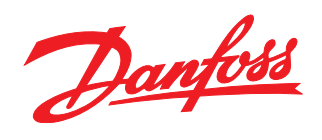

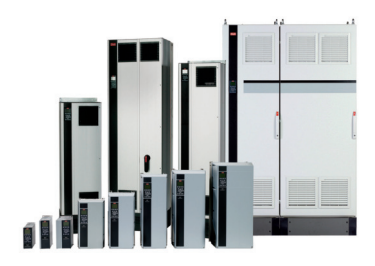

#### www.danfoss.com/drives

Компания «Данфосс» не несет ответственности за возможные опечатки в каталогах, брошюрах и других видах печатных материалов. Компания «Данфосс» оставляет за собой право на изменение своих продуктов без предварительного извещения. Это относится также к уже заказанным продуктам при условии, что такие изменения не влекут последующих<br>корректировок уже согласованных спецификаций. Все товариал на

Danfoss A/S Ulsnaes 1 DK-6300 Graasten www.danfoss.com/drives

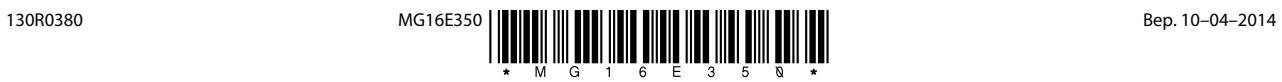